# Dell™ PowerEdge™可擴充的 RAID 控制卡 5/i 和 5/E

# 使用者指南

UCP-50 型和 UCP-51 型

# Dell™ PowerEdge™可擴充的 RAID 控制卡 5/i 和 5/E

# 使用者指南

UCP-50 型和 UCP-51 型

# 註、注意事項和警示

■ 註: 「註」表示可以幫助您更有效地使用系統的重要資訊。

■ 注意事項: 「注意事項」警告您可能會損壞硬體或資料,並告訴您如何避免此類問題。

警示: 「注意」表示潛在的危險情況,如果不避免此情況,可能會導致輕度或中度受傷。

**《》註:請參閱系統隨附的 「產品資訊指南」**以獲得關於美國銷售的條款與條件、有限保固和退回、出口條例、 軟體授權合約、安全、環境和人體工學說明、管制通告和回收資訊的完整資訊。

\_\_\_\_\_\_\_\_\_\_\_\_\_\_\_\_\_\_\_\_ 本文件中的資訊如有更改,恕不另行通知。 **© 2006–2007** 年 **Dell Inc.** 版權所有,翻印必究。

未經 Dell Inc. 的書面許可,不得以任何形式進行複製。

UCP-50 型和 UCP-51 型

2007年1月 P/N FK028 Rev. A02

本文中使用的商標:**Dell**、**DELL** 徽標、**PowerEdge**、**PowerVault**、**Dell Precision** <sup>和</sup> **OpenManage** <sup>是</sup> Dell Inc. 的商標。**MegaRAID** 是 LSI Logic Corporation 的註冊商標。**Microsoft**、**MS-DOS**、**Windows Server** 和 **Windows** 是註冊商標,**Windows Vista** 是 Microsoft Corporation 的商標。**Intel** 是 Intel Corporation 的註冊商標。**Novell** 和 **SUSE** 是 Novell, Inc. 在美國和其他國家 / 地區的註冊商標。 **Red Hat** 和 **Red Hat Enterprise Linux** 是 Red Hat, Inc 的註冊商標。

本文件中述及的其他商標和產品名稱是指擁有相應商標和名稱的公司實體或其產品。 Dell 對本公司之外的商標和產品名稱不擁有 任何所有權。

目録

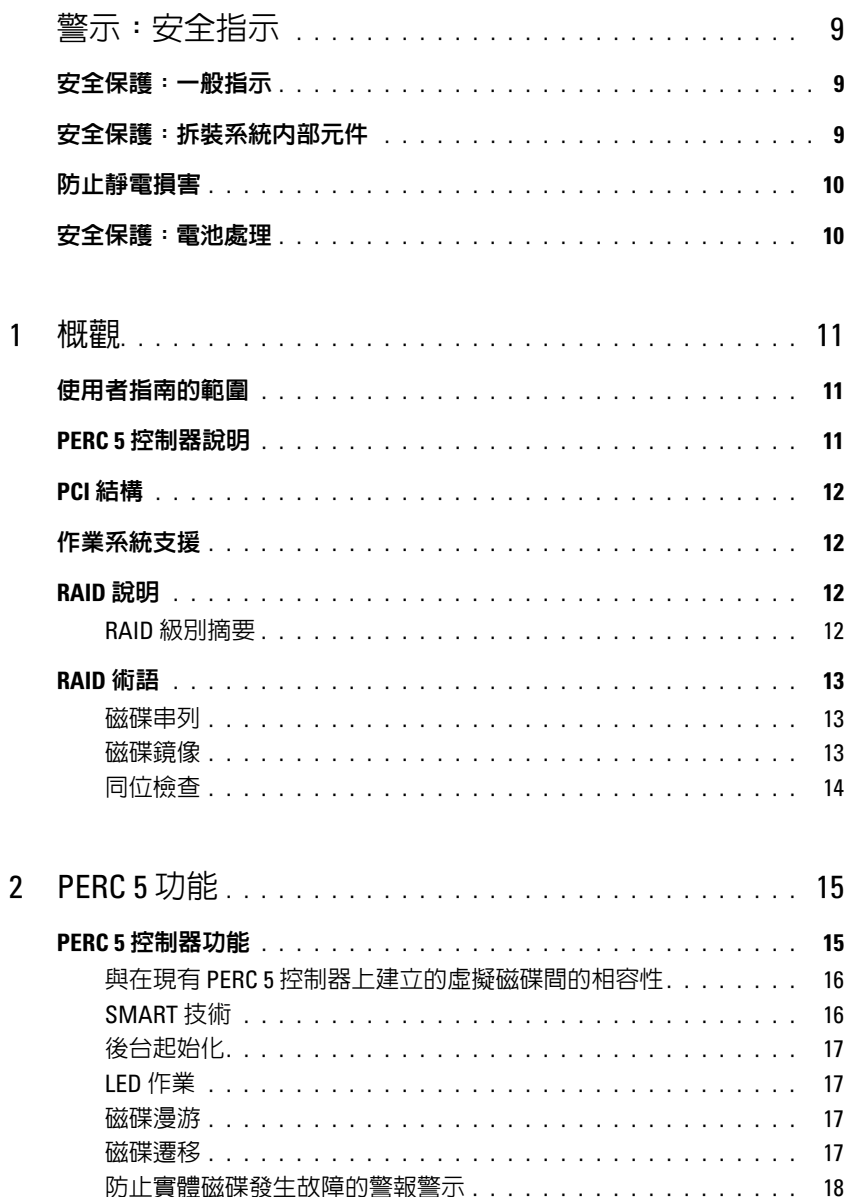

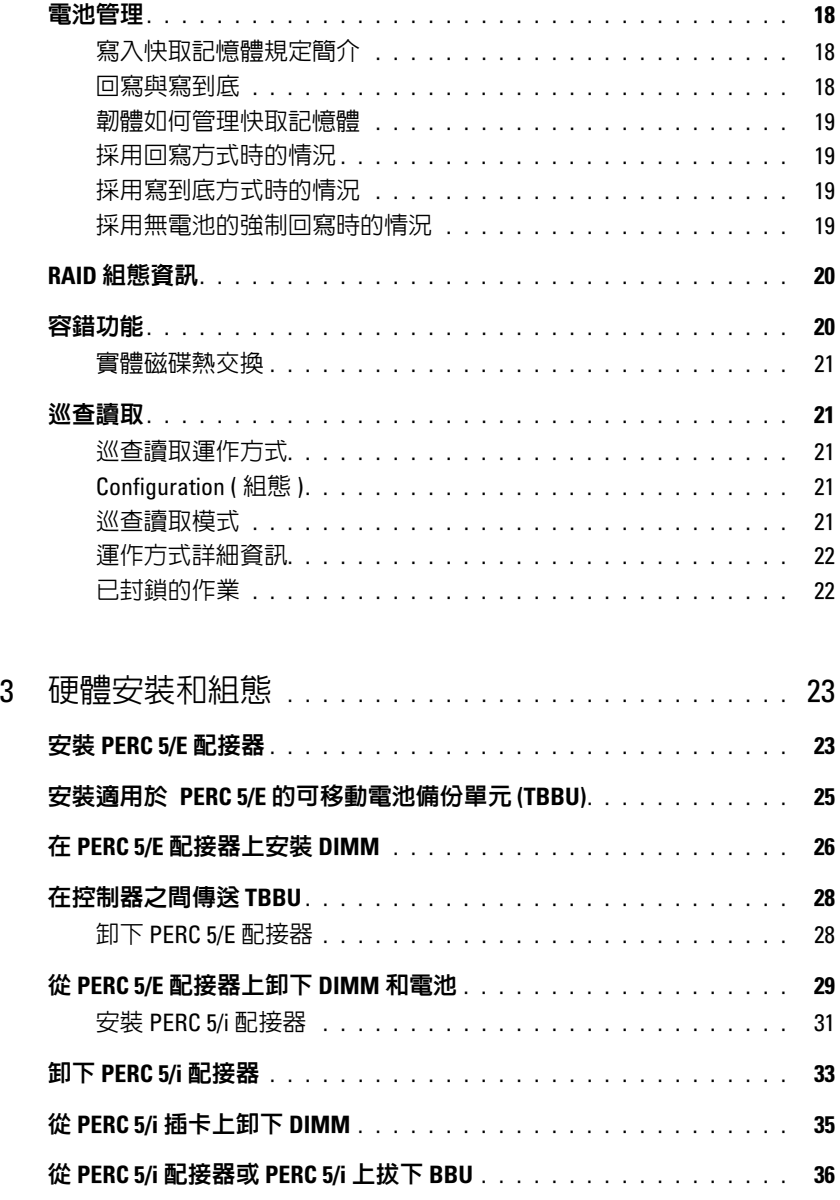

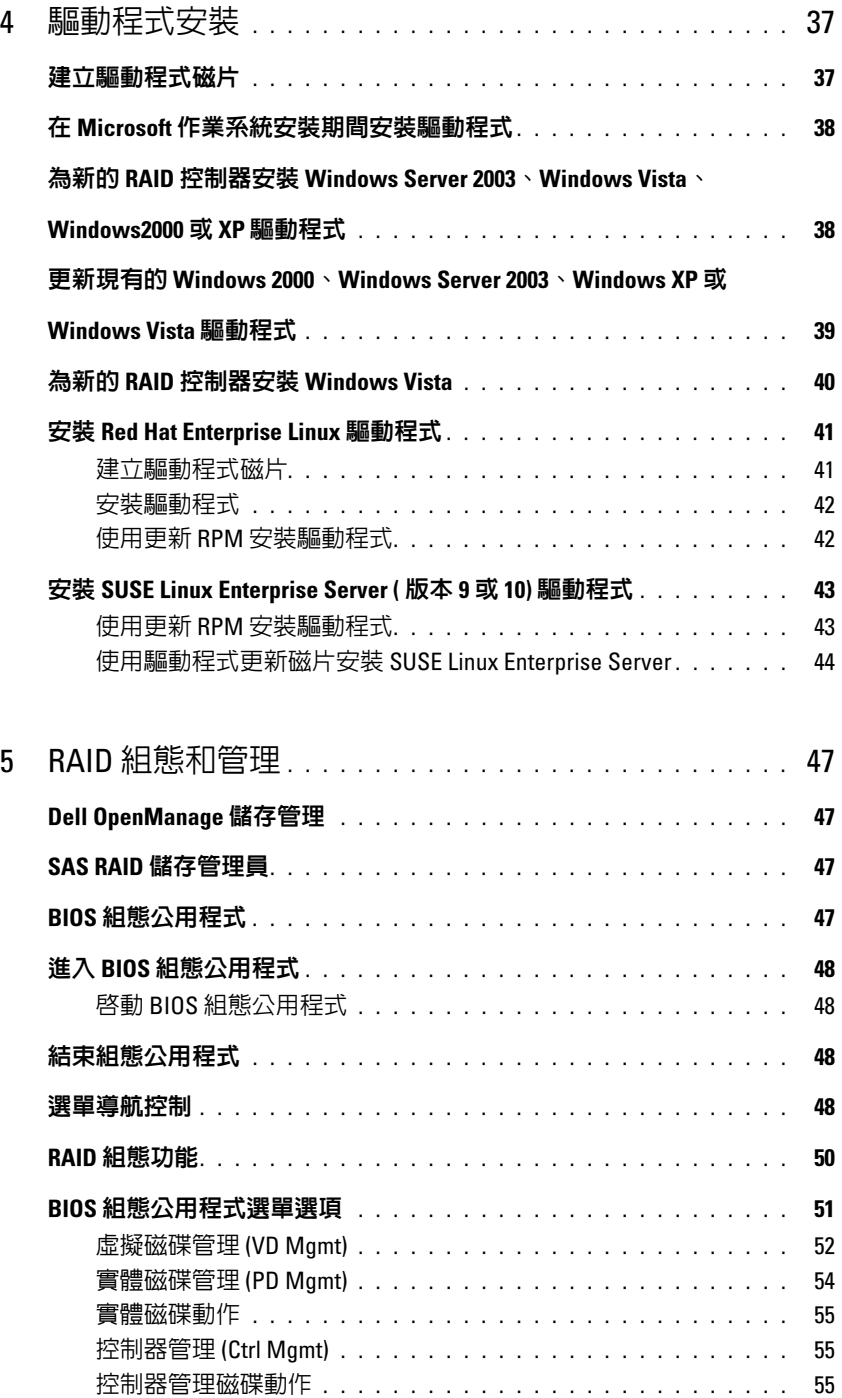

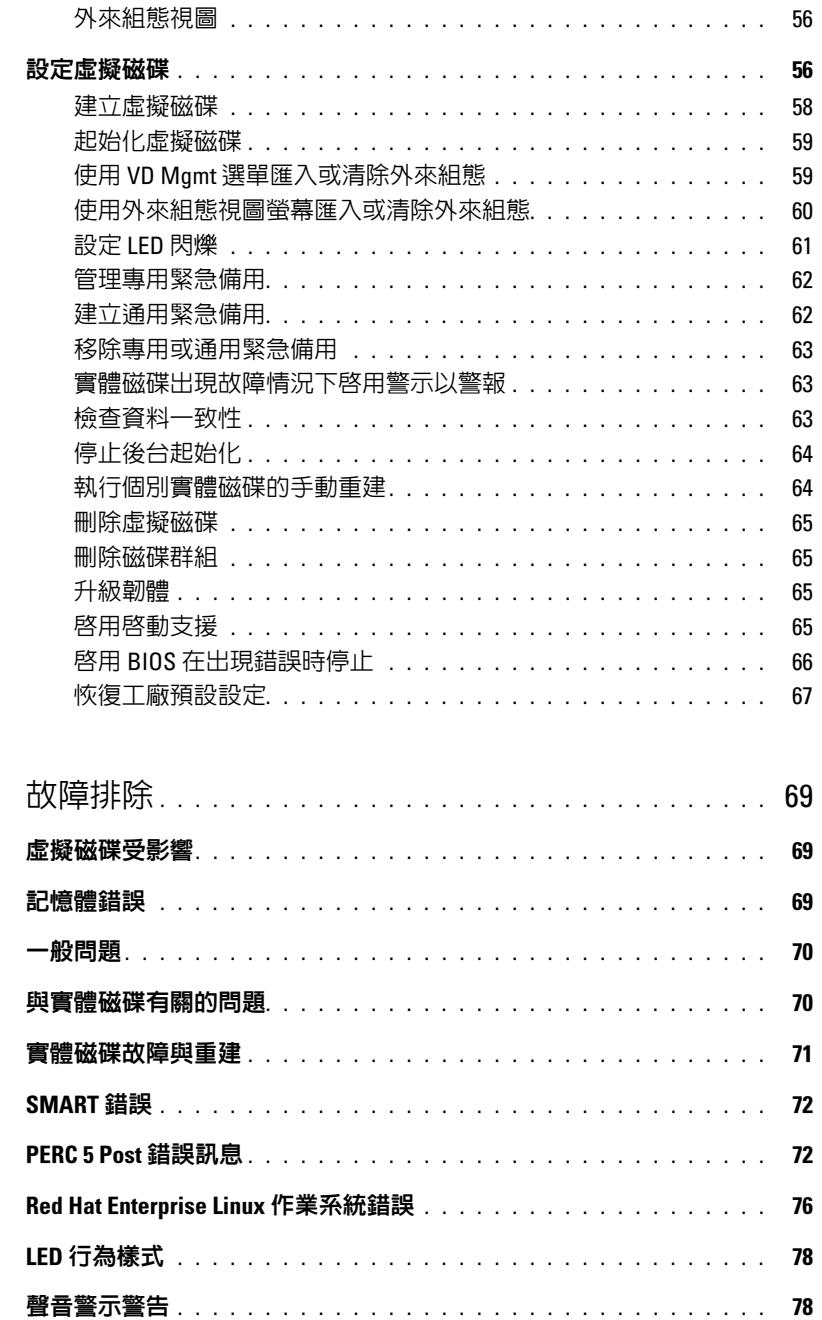

 $\boldsymbol{6}$ 

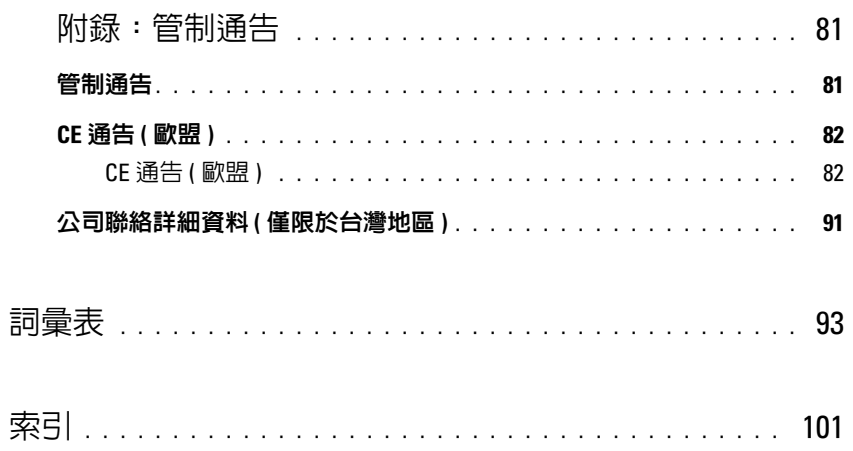

### 目錄

# <span id="page-10-0"></span>警示:安全指示

以下安全規範有助於您確保自己的人身安全,並保護系統和作業環境免受潛在的損壞。

 $\bigwedge$  警示 :如果新電池安裝不正確,可能會有爆炸的危險。請僅使用相同型號或製造廠商推薦的相同或同等類型的電池 來更換原有的電池。請參閱第 10 [頁的 「安全保護:電池處理」](#page-11-1)。

△ 註:請參閱您的 PowerEdge™ 系統 /Dell Precision™ 工作站隨附的說明文件所陳述的安全條例和警告。

# <span id="page-10-1"></span>安全保護:一般指示

- 仔細查看並遵守維修標誌。請勿維修任何產品,除非使用者說明文件另有說明。打開或卸下有閃電標誌的三角符號的 護蓋可能會使您遭受電擊。只有經過訓練的技術人員才能對護蓋內的元件進行維修。
- 如果出現以下情況,請從電源插座上拔下產品插頭並更換零件,或與經過訓練的服務供應商聯絡:
	- ─ 電源線、延長線或插頭損壞。
	- ─ 物件掉落到產品中。
	- ─ 產品暴露於水中。
	- ─ 產品跌落或已損壞。
	- ─ 當遵循作業指示操作時,產品無法正常作業。
- 請僅將此產品與經驗證的設備配合使用。
- 請僅使用電氣額定功率標籤上所指示的外接式電源對此產品進行操作。如果您不確定所需的電源類型,請諮詢您的服 務供應商或當地電力公司。
- 處理電池時,請務必小心。請勿拆開、壓碎、鑿穿電池,使電池外部觸點短路,或將其投入火中或水中,也不得將其 暴露於溫度高於 60 攝氏度 (140 華氏度 ) 的環境中。請勿嘗試拆開或維修電池,僅使用為產品指定的電池更換原有的 電池。

# <span id="page-10-2"></span>安全保護:拆裝系統內部元件

卸下機箱蓋之前,請按照指定順序執行以下步驟。

- $\bigwedge$  警示 : 除非 Dell 說明文件中另有明確說明,否則只有經過訓練的維修技術人員才有權卸下機箱蓋並拆裝系統内部任 何元件。
- 注意事項: 為避免損壞主機板,請在關閉系統後等待 5 秒鐘,然後再從主機板上卸下元件或斷開電腦與週邊裝置的連接。
- 1 關閉系統和所有裝置。
- 2 在接觸系統內部任何元件之前,請觸摸底架未上漆的金屬表面,以導去身上的靜電。
- 3 作業過程中,應經常觸摸底架未上漆的金屬表面,以導去可能損壞內部元件的靜電。
- 4 將系統和裝置的電源線從它們的電源插座上拔下。為了降低人身受傷或觸電的可能性,請斷開電傳通訊連線與系統的連接。

另外,請適時注意以下安全規範:

- 拔下纜線時,請拔出其連接器或放鬆拉環,而不要拉扯纜線。某些纜線的連接器帶有鎖護彈片,若要拔下此類纜線, 請向內按壓鎖護彈片,然後再拔下纜線。在拔出連接器時,連接器的兩側應同時退出,以避免弄彎連接器插腳。此 外,連接纜線之前,請確定兩個連接器的朝向正確並且對齊。
- 處理元件和插卡時要特別小心。請勿觸摸插卡上的元件或觸點。持卡時,請握住卡的邊緣或其金屬固定托架。手持微 處理器晶片之類的元件時,請握住其邊緣而不是插腳。

# <span id="page-11-0"></span>防止靜電損害

靜電釋放 (ESD) 會損害電腦內部的電子元件。在某些情況下,ESD 可以在身體或物件 ( 如週邊裝置 ) 上聚積,然後釋放到 其他物件 ( 如電腦 ) 上。若要避免 ESD 的損害,您應該先導去身上的靜電,才能對電腦的內部電子元件 ( 如記憶體模組 ) 執 行作業。您可以先透過觸摸接地的金屬物件 ( 如電腦 I/O 面板未上漆的金屬表面 ) 再對電子元件執行作業,以此避免 ESD 的 損害。將週邊裝置 ( 包括掌上數位助理 ) 連接至電腦時,您應該先導去您身上以及週邊裝置上的靜電才能連接週邊裝置。另 外,在拆裝電腦內部元件時,應經常觸摸 I/O 連接器,以導去您身體上可能已聚積的靜電。

您還可以採取以下步驟來防止靜電釋放造成的損害:

- 打開靜電敏感元件的運送紙箱時,請不要將元件從防靜電的包裝材料中取出,除非您已準備要安裝它。在打開防靜電 的包裝之前,請務必導去您身上的靜電。
- 運送對靜電敏感的元件時,請先將其放入防靜電容器或包裝中。
- 請在無靜電損害的地方處理所有靜電敏感元件。如有可能,請使用防靜電地板墊和工作台墊。

## <span id="page-11-1"></span>安全保護:電池處理

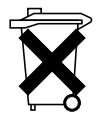

您的系統可能使用鎳氫 (NiMH) 電池、鋰幣式電池和 / 或鋰電池。 NiMH 電池、鋰幣式電池和鋰電池的使用壽 命很長,您很可能不需要進行更換。但是,如果您確實需要更換它們,請參閱第 47 頁的 「RAID [組態和管理」](#page-48-4) 小節中包含的說明。

請勿將用過的電池與一般家居廢棄物放在一起處理。請與當地的廢棄物處理部門聯絡以瞭解離您最近的電池收 集地點。

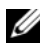

註:您的系統可能還包括電路卡或其他包含電池的元件。必須將這些電池送至電池回收站處理。若要獲得有關電池 的資訊,請參閱特定插卡或元件的說明文件。

#### 台灣地區電池回收標記

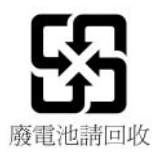

# <span id="page-12-0"></span>概觀

Dell™ PowerEdge™ 可擴充的 RAID 控制卡 (PERC) 5 系列控制器可提供獨立磁碟冗餘陣列 (RAID) 控制功能。 PERC 5 序列連接小型電腦系統介面 (SAS) RAID 控制器支援 SAS 裝置和 Dell 合格 SATA 裝置。這些控制器可提供可靠、高效能及容錯磁碟子系統管理。

## <span id="page-12-1"></span>使用者指南的範圍

PERC 5 控制器的該使用者指南涵蓋了下列主題:

- 關於 PERC 5 控制器和 RAID 功能的基本資訊
- 關於 PERC 5 控制器功能的資訊
- 硬體安裝和電池管理
- 作業系統驅動程式的安裝程序
- RAID 組態和管理
- 故障排除資訊
- 管制資訊和通告

## <span id="page-12-2"></span>PERC 5 控制器說明

下列清單包含對每種類型控制器的說明:

- PERC 5/E 配接器具有兩個外接式 x4 SAS 連接埠和一個可移動電池備份單元 (TBBU)
- PERC 5/i 配接器具有兩個內部 x4 SAS 連接埠,還有 ( 或沒有,視系統而定 ) 一個電池備份單元
- PERC 5/i 內建控制器具有兩個內部 x4 SAS 連接埠和一個電池備份單元

每個控制器最多支援 64 個虛擬磁碟。此外, PERC 5/E 控制器提供兩個連接埠,其中每個連接 埠至多可連接至三個附件,每個控制器總共可連接六個附件。每個附件至多可包含 15 個實體 磁碟,即每個控制器的六個附件總共可支援至多 90 個實體磁碟。

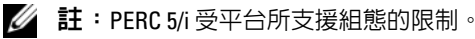

# <span id="page-13-0"></span>PCI 結構

PERC 5 控制器支援一個 PCI-E x8 主機介面。PCI-E 是高效能 I/O 匯流排結構,專門用於增加資料 傳輸,而不會降低中央處理器 (CPU) 的處理速度。 PCI-E 優於 PCI 規格且打算用作各種系統 ( 例如 桌上型、工作站、移動、伺服器、通訊和內嵌裝置 ) 的統一 I/O 結構。

# <span id="page-13-1"></span>作業系統支援

PERC 5 控制器支援以下作業系統:

- Microsoft® Windows® 2000 伺服器系列
- Windows Server® 2003 ( 包含標準版、企業版和小型企業伺服器 )
- Windows Server 2003 DataCenter
- Windows XP
- Windows Vista™
- Red Hat<sup>®</sup> Enterprise Linux<sup>®</sup> 3  $\cdot$  Red Hat Enterprise Linux 4 和 Red Hat Enterprise Linux 5
- SUSE<sup>®</sup> Linux Enterprise Server 9 和 SUSE Linux Enterprise Server 10
- **么 註:請參閱 www.dell.com 上適用於特定作業系統服務封包要求的驅動程式版本。**
- $\mathscr{L}$  註:僅當將 PERC 5 控制器安裝在 Dell Precision™ 工作站中時,才會支援 Microsoft Windows XP。
- 註:請參閱 Dell 支援 Web 站台 (support.dell.com) 上的系統文件,以取得受支援的作業系統和驅動程式安 Ø 裝說明的最新清單。

# <span id="page-13-2"></span>RAID 說明

RAID 是包含多個獨立實體磁碟的群組,透過增加儲存和存取資料的磁碟機數目來實現高效能。 RAID 磁碟子系統可提高輸入 / 輸出 (I/O) 效能和資料可用性。該實體磁碟群組以單一儲存單元或多 個邏輯單元的形式存在於主機系統中。由於可以同時存取數個磁碟,因此提高了資料流量。 RAID 系統也可提高資料儲存可用性和容錯能力。由於實體磁碟故障而導致的資料遺失可透過從剩餘資料 或同位檢查實體磁碟重建遺失資料進行恢復。

 $\Box$  注意事項:發生實體磁碟故障時,您無法重建位於 RAID 0 虛擬磁碟上的資料。

### <span id="page-13-3"></span>RAID 級別摘要

RAID 0 使用磁碟串列來提供高資料流量,特別適用於處在不需要資料冗餘環境中的大型檔案。

RAID 1 使用磁碟鏡像技術,這樣可將寫入實體磁碟的資料同時寫入其他實體磁碟。這非常適用於 需要小容量、但需要完整資料冗餘的小型資料庫或其他應用程式。

RAID 5 跨所有實體磁碟使用磁碟串列和同位檢查資料 ( 分散式同位檢查 ) 來提供高資料流量和資料 冗餘,尤其適用於小型隨機存取。

RAID 10 是 RAID 0 和 RAID 1 的組合,可跨鏡像範圍使用磁碟串列。可提供高資料流量和完整的資 料冗餘。

RAID 50 是 RAID 0 和 RAID 5 的組合,可使用分散式資料同位檢查和磁碟串列,並且與需要高系統 可用性、高請求率、大容量傳輸和中高型容量的資料配合使用最佳。

# <span id="page-14-0"></span>RAID 術語

#### <span id="page-14-1"></span>磁碟串列

磁碟串列可讓您向多個實體磁碟 ( 而非僅一個實體磁碟 ) 寫入資料。磁碟串列需要將每個實體磁碟 儲存空間分割為串列,串列的大小可在 8 KB 至 128 KB 範圍內變化,通常稱為帶區大小。這些串列 以重複的循序方式交叉。單一實體磁碟上的串列部份稱為邊線。

例如,在僅使用磁碟串列 (RAID 級別 0 中使用 ) 的四磁碟系統中,區段 1 將被寫入磁碟 1,區段 2 將被寫入磁碟 2,以此類推。由於可同時存取多個實體磁碟,磁碟串列可增強效能,但是磁碟串列 不提供資料冗餘。

圖 [1-1](#page-14-3) 顯示磁碟串列的範例。

#### <span id="page-14-3"></span>圖 1-1. 磁碟串列的範例 (RAID 0)

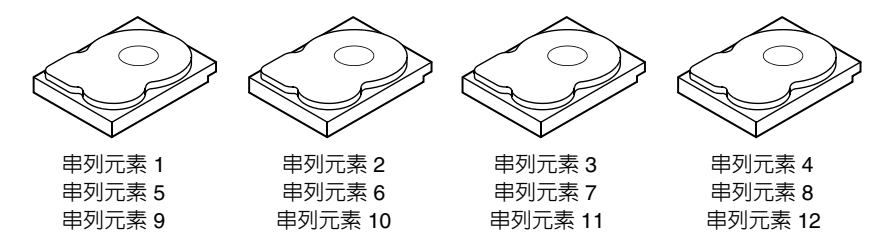

### <span id="page-14-2"></span>磁碟鏡像

透過鏡像 (RAID 1 中使用 ),可將寫入某個磁碟的資料同時寫入其他磁碟。如果一個磁碟發生故 障,另一個磁碟的內容可用來執行系統並重建發生故障的實體磁碟。磁碟鏡像的主要優勢在於它可 以提供完整的資料冗餘。由於將磁碟的內容完整寫入另一個磁碟中,因此如果其中一個磁碟發生故 障,則不會受到任何影響。任何時候,均會有兩個磁碟包含相同的資料。任一實體磁碟均可作為作 業實體磁碟使用。

磁碟鏡像可提供完整的冗餘,但是由於系統中的每個實體磁碟均必須進行複製,因此價格昂貴。圖 [1-2](#page-14-4) 顯 示磁碟鏡像的範例。

■ 註:鏡像的實體磁碟透過讀取負載平衡來提昇讀取效能。

#### <span id="page-14-4"></span>圖 1-2. 磁碟鏡像的範例 (RAID 1)

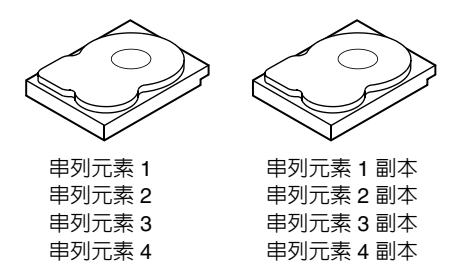

### <span id="page-15-0"></span>同位檢查

同位檢查可建立來自兩個或多個父系資料集合的冗餘資料集合。您可以使用冗餘資料重建父系資料 集合之一。同位檢查資料不會完全複製父系資料集合,而是複製那些可用於重建遺失資料的資料。 在 RAID 中,這種方法適用於跨實體磁碟群組中所有實體磁碟的整個實體磁碟或串列。

同位檢查資料會分散至系統中的所有實體磁碟。如果單個實體磁碟發生故障,則可透過同位檢查和 其他實體磁碟上的資料進行重建。RAID 級別 5 組合了分散式同位檢查和磁碟串列,如圖 [1-3](#page-15-1) 所示。 同位檢查可提供某個發生故障的實體磁碟的冗餘而不複製整個實體磁碟的內容。但是,產生同位檢 查會降低寫入程序的速度。

#### <span id="page-15-1"></span>圖 1-3. 分散式同位檢查的範例 (RAID 5)

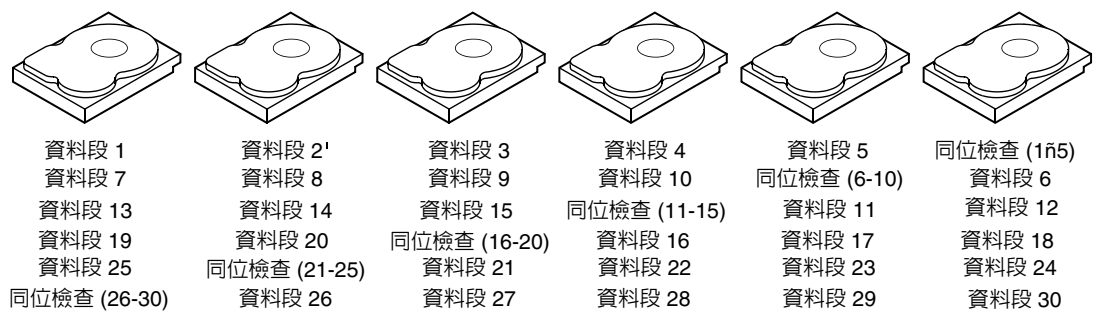

註: 同位檢查會分散至陣列中的所有磁碟機。

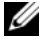

■ 註:同位檢查會分散至磁碟群組中的多個實體磁碟。

# <span id="page-16-0"></span>PERC 5 功能

本節介紹 Dell™ PowerEdge™ 可擴充的 RAID 控制卡 (PERC) 5 系列控制器的功能,例如組態選項、 磁碟陣列效能、硬體規格、獨立磁碟冗餘陣列 (RAID) 管理公用程式和作業系統軟體驅動程式。

# <span id="page-16-1"></span>PERC 5 控制器功能

本節介紹 PERC 5 控制器的硬體組態功能。表格 [2-1](#page-16-2) 比較了控制器的組態。

### <span id="page-16-2"></span>表 2-1. PERC 5 控制器比較

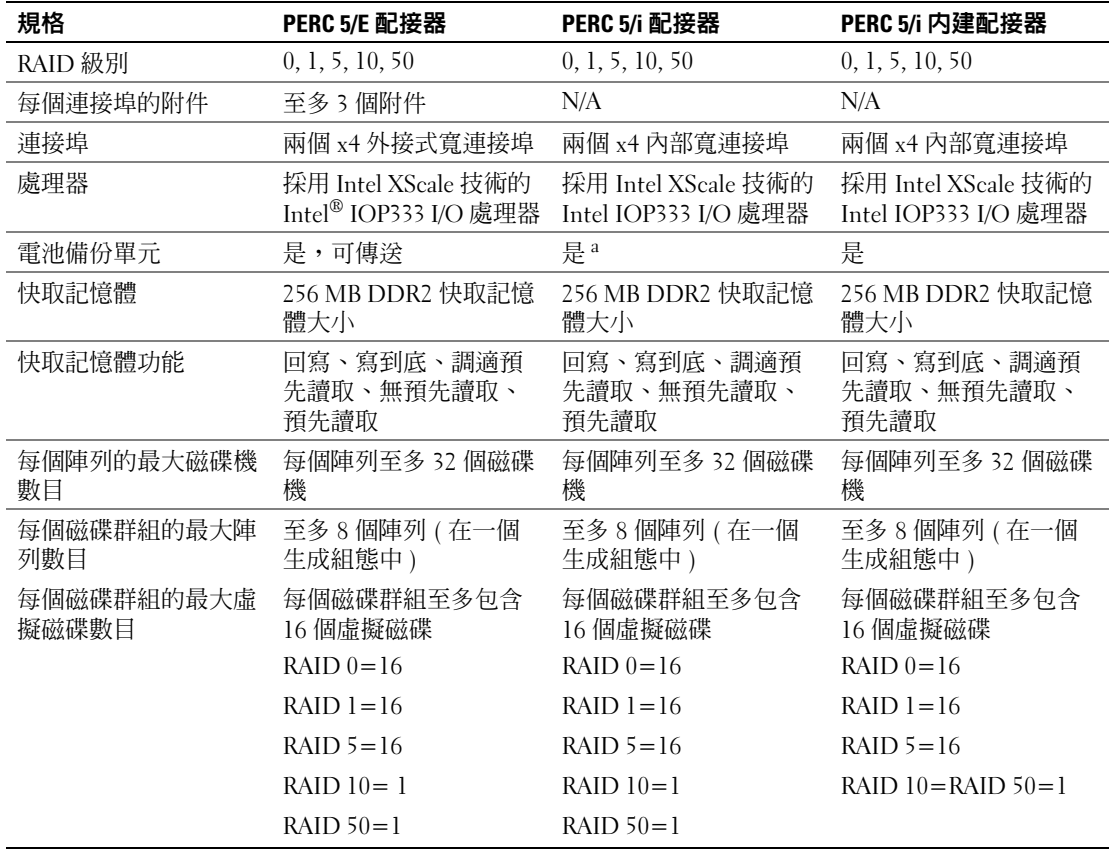

#### 表 2-1. PERC 5 控制器比較 〈續〉

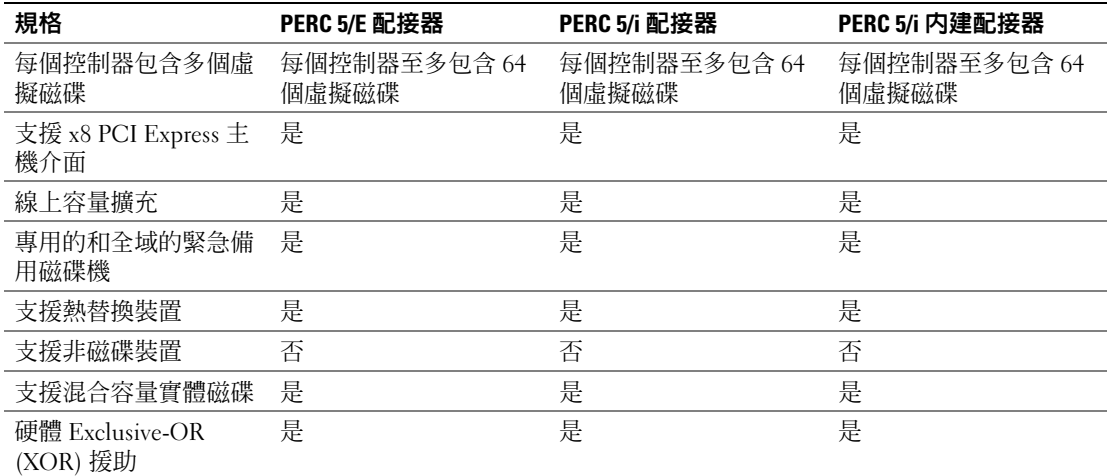

*<sup>a</sup>* PERC 5/i 配接器僅支援所選系統中的電池備份單元 (BBU)。請參閱軟體隨附的說明文件以獲得其他相關資訊。

■ 主:您可以用於序列連接 SCSI (SAS) 的連接埠之間的纜線最大長度為 4 公尺 (13 呎 )。這僅適用於外接式纜線。

 $\mathscr{L}\!\!\!\!\!\!A$  註:最大陣列大小受到每個陣列磁碟機的最大數目 (32) 和每個磁碟群組跨度最大數目 (8) 以及實體磁碟機 大小的限制。這將限制 RAID 10 中跨度的數目為 8,每個虛擬磁碟總共包含 16 個磁碟機。

### <span id="page-17-0"></span>與在現有 PERC 5 控制器上建立的虛擬磁碟間的相容性

PERC 5 控制器可識別和使用在現有 PERC 5 控制器上建立的虛擬磁碟,從而避免資料遺失、損壞、 冗餘或組態遺失的風險。相似地,可將在控制器上建立的虛擬磁碟傳送至其他 PERC 5 控制器。

■ 註:若要獲得有關相容性的更多資訊,請與 Dell 技術支援代表聯絡。

### <span id="page-17-1"></span>SMART 技術

自我監測分析報告技術 (SMART) 功能可監視所有馬達、磁頭和實體磁碟電子設備的內部效能,以 偵測可預測的實體磁碟故障。此功能有助於監視實體磁碟效能和可靠性,並保護實體磁碟上的資 料。如果在實體磁碟上偵測到問題,您可以更換或修復實體磁碟,而不會遺失任何資料。

SMART 相容實體磁碟具有一些屬性,可監視資料 ( 值 ) 以識別值的變更並確定這些值是否在閾值 限制內。很多機械和電源故障會在故障前表現出某種程度的效能降低。

有多種因素與可預測的實體磁碟故障相關,例如軸承故障、讀 / 寫磁頭損壞和啟動速率變更。此 外,還有與讀 / 寫表面故障相關的因素,例如搜尋錯誤率和過多的損壞磁區。

 $\mathscr{L}$   $\,$  註:請參閱 www.t10.org 以獲得有關小型電腦系統介面 (SCSI) 介面規格的詳細資訊,參閱 www.t13.org 獲 得有關序列連接 ATA (SATA) 介面規格的詳細資訊。

### <span id="page-18-0"></span>後台起始化

後台起始化 (BGI) 是在虛擬磁碟上更正同位檢查的程序。 BGI 可自動檢查媒體錯誤,其中含有在程 序中建立和寫入的同位檢查。 BGI 無法在 RAID 0 虛擬磁碟上執行。

**∅ 註:**您無法永久停用 BGI。如果您取消 BGI,它會在五分鐘内自動重新啓啓。請參閱第 64 [頁的 「停止後](#page-65-2) [台起始化」](#page-65-2)以獲得有關停止 BGI 的資訊。

後台起始化速率受到儲存管理的控制。變更該速率之前,您必須停止正在執行的後台起始化,否 則速率變更無效。在您停止後台起始化和變更速率之後,速率變更會在後台起始化自動重啟時生效。

■ 註:和虛擬磁碟起始化不同,後台起始化不會從實體磁碟清除資料。

註:一致性檢查和後台起始化會執行相同的功能。它們的不同在於後台起始化無法手動啟動,而一致性 檢查可以手動啟動。

### <span id="page-18-1"></span>LED 作業

實體磁碟承載器上的 LED 可指示每個實體磁碟的狀態。對於內部儲存,請參閱您的系統說明文 件,以獲得關於閃爍樣式的更多資訊。

對於 Dell PowerVault™ MD1000 上的閃爍樣式,請參閱 《Dell PowerVault MD1000 硬體所有者手冊》。 對於 Dell PowerVault MD3000 上的閃爍樣式,請參閱 《Dell PowerVault MD3000 硬體所有者手冊》。

### <span id="page-18-2"></span>磁碟漫游

PERC 5 控制器支援將實體磁碟從一個纜線連接或背板插槽移動到同一控制器上的其他位置。控制 器可自動識別重新定位的實體磁碟,並按照邏輯順序將它們放置在磁碟群組適當的虛擬磁碟中。僅 當系統關閉時,可以執行磁碟漫游。

執行以下步驟以使用磁碟漫游。

- 1 若要正確關機,請關閉系統、實體磁碟、附件和系統元件的電源,然後從系統上拔下電源線。
- 2 將實體磁碟移動到背板或附件上的不同位置。
- 3 執行安全檢查。請確保實體磁碟插入到位且正確執行。
- 4 開啓系統。

控制器可從實體磁碟上的組態資料偵測到 RAID 組態。

#### <span id="page-18-3"></span>磁碟遷移

PERC 5 控制器支援將虛擬磁碟從一個控制器遷移至另一個控制器,而不用使目標控制器離線。但 是,執行磁碟遷移之前,來源控制器必須離線。控制器可匯入處於最佳狀態或受影響狀態的虛擬磁 碟。無法匯入處於離線狀態的虛擬磁碟。

**■注:PERC 5** 控制器無法與先前的 SCSI PERC RAID 控制器向後相容。

當控制器偵測到具有預裝組態的實體磁碟時,其會將實體磁碟標記為**外來**,並產生一個警示,表示 偵測到外來磁碟。

將專用緊急備用作為全域緊急備用匯入。該韌體會產生一個警示來指示緊急備用組態中的變更。 執行以下步驟以使用磁碟遷移。

- 1 關閉包含來源控制器的系統。
- 2 將適當的實體磁碟從來源控制器移動至目標控制器。 插入實體磁碟時目標控制器所在的系統可以正在執行。
- 3 儲存管理應用程式會將插入的磁碟標記為外來磁碟。
- 4 請使用儲存管理應用程式匯入偵測到的外來組態。

■ 註:請確保來自虛擬磁碟的實體磁碟全部設定已遷移。

#### <span id="page-19-0"></span>防止實體磁碟發生故障的警報警示

PERC 5/E 配接器會發出音效警報來警告您有關虛擬磁碟或實體磁碟問題的嚴重情況和警告事件。您可 以使用基本輸入 / 輸出系統 (BIOS) 組態公用程式和管理應用程式來啟用、停用或使板載警報音靜音。

✔️ 註:請參閱第 78 [頁的 「聲音警示警告」以](#page-79-2)獲得有關音效警報代碼的資訊。

### <span id="page-19-1"></span>電池管理

可移動電池備份單元 (TBBU) 是具有內建電池組的快取記憶體模組,可讓您將帶有電池的快取記憶 體模組轉移至新的控制器。 TBBU 可在停電期間提供備份電源,以此來保護 PERC 5/E 配接器上快 取資料的完整性。

電池備份單元 (BBU) 是一種電池組,它可在停電期間提供備份電源,以此來保護 PERC 5/i 配接器 和 PERC 5/i 內建控制器上快取資料的完整性。和 TBBU 不同,BBU 並非直接連接至快取記憶體模 組,因此無法隨控制器移動。

TBBU 和 BBU 可提供廉價方式來保護記憶體模組中的資料。鋰電池與先前的電池相比,能夠以較小 的形狀儲存更多的電能。

請參閱第 28 頁的 「[在控制器之](#page-29-2)間傳送 TBBU」以獲得有關控制器發生故障時處理控制器快取記憶 體的詳細步驟。

#### <span id="page-19-2"></span>寫入快取記憶體規定簡介

快取記憶體控制器可將大量資料寫入快取記憶體,這樣比寫入實體磁碟要快很多。資料傳輸完成 時,快取記憶體控制器會向主機系統傳送確認。

#### <span id="page-19-3"></span>回寫與寫到底

在寫到底快取中,磁碟子系統接收到交易中的所有資料後,控制器會將資料傳送完成訊號傳送至主 機系統。當系統活動較少或寫入緩衝區接近佔滿時,控制器會將快取的資料寫入儲存裝置。

在回寫快取中,控制器快取記憶體接收到交易中的所有資料後,控制器會將資料傳送完成訊號傳送 至主機。快取的資料不會寫入儲存裝置。

使用回寫快取記憶體具有一定風險,即如果在將快取資料寫入儲存裝置之前發生電源故障,可能會導 致快取的資料遺失。在所選 PERC 5 控制器上使用電池備份單元可降低這種風險。請參閱表格 [2-1](#page-16-2) 以 獲得關於支援電池備份單元的控制器的資訊。

回寫快取與寫到底快取相比,具有效能優勢。

■ 註:預設快取記憶體設定為回寫快取。

■ 註:特定資料樣式和組態可以在回寫快取記憶體規定中更好地執行。

#### <span id="page-20-0"></span>韌體如何管理快取記憶體

韌體可根據電池的情況管理快取記憶體。控制器會定期 ( 大約每 3 個月 ) 執行稱為 「調查週期」的 電池檢測作業,從而確定電池的情況。

### <span id="page-20-1"></span>採用回寫方式時的情況

回寫快取適用於存在電池和電池狀態良好時的所有情況。

#### <span id="page-20-2"></span>採用寫到底方式時的情況

寫到底快取適用於電池遺失或電量不足狀態時的所有情況。電量不足狀態是指停電時電池不足以保 存資料至少 24 小時的情況。

#### <span id="page-20-3"></span>採用無電池的強制回寫時的情況

當使用者選取無電池強制回寫時,可使用回寫模式。選取強制回寫模式之後,即使存在電池且電池 狀態良好 ( 正常 ),甚至正在執行調查週期,虛擬磁碟都會處於回寫模式中。 Dell 建議您在執行強 制回寫時使用電源備份系統,從而確保系統突然停電時不會發生資料遺失。

#### 調查週期完成時間框架

調查週期完成時間框架是電池充電容量和目前使用的耗電 / 充電功能。對於 PERC 5,調查週期的 **完成預計時間框架大約為七小時,並由下列部分組成:** 

- 調查週期耗電週期:大約三個小時
- 調查週期充電週期:大約四個小時

調查週期會隨著電池容量下降超時而縮短。

■ 註:請參閱儲存管理應用程式以獲得其他資訊。

調查週期的耗電期間,會停用 PERC 5 電池充電器。在此期間,智慧型電池匯流排 (SMBus) 會使用 電池氣體規格來監視電池電壓。當電池達到耗電容量閾値 (DCT) 時,會停用虛擬載入,且會重新 啟用電池充電器。此時,電池充電器會偵測到電池電量低於快速充電觸發電壓 (FCTV) 並起始化電 池進行快速充電。電池快速充電完成之後,調查週期即可完成。

# <span id="page-21-0"></span>RAID 組態資訊

表格 [2-2](#page-21-2) 列示了 PERC 5 控制器的組態功能。

#### <span id="page-21-2"></span>表 2-2. RAID 組態的功能

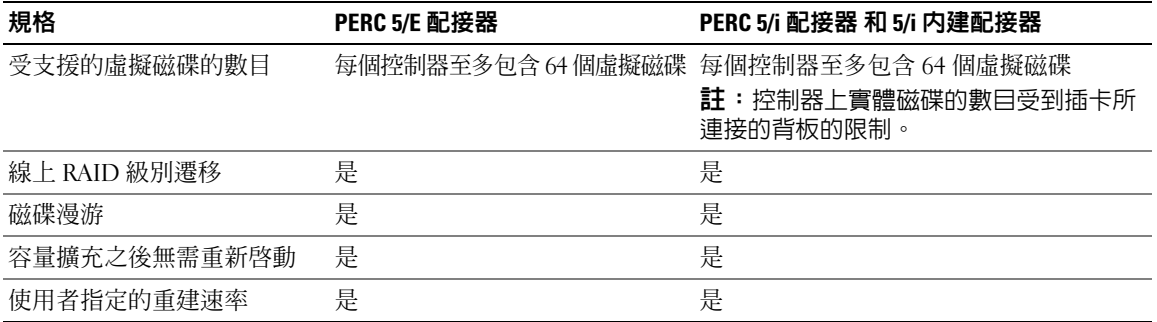

# <span id="page-21-1"></span>容錯功能

表格 [2-3](#page-21-3) 列示了提供容錯的功能,以防止在實體磁碟發生故障時資料遺失。

#### <span id="page-21-3"></span>表 2-3. 容錯功能

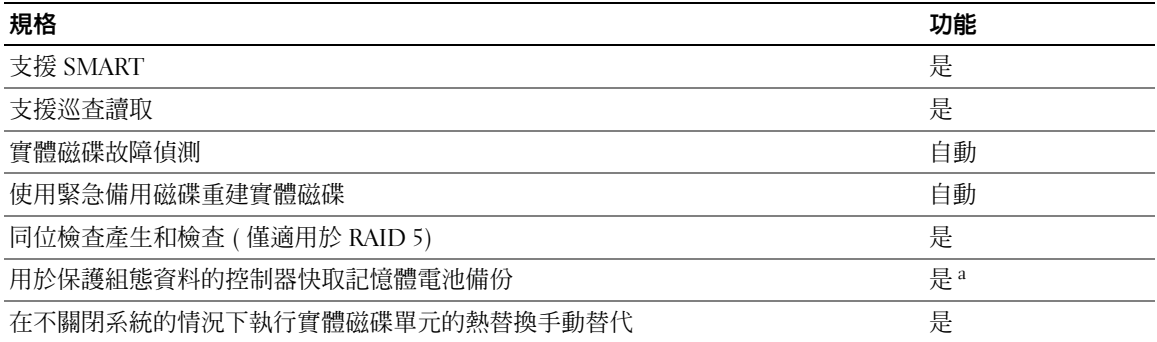

*<sup>a</sup>* PERC 5/i 配接器僅支援所選系統中的電池備份單元 (BBU)。若要獲得其他資訊, 請參閱系統隨附的說明文件。

### <span id="page-22-0"></span>實體磁碟熱交換

熱交換即在磁碟子系統中使用替換單元手動替換損壞的單元,可在子系統正在執行 ( 執行其正常 功能 ) 時進行替換。

■ 註:背板或附件必須支援熱交換,PERC 5 控制器才能支援熱交換。

 $\mathscr{U}_\mathbf{a}$  註:請確保使用 SAS 磁碟機替換 SAS 磁碟機,使用 SATA 磁碟機替換 SATA 磁碟機。

■ 註:交換磁碟時,請確保新磁碟的容量等於或大於被替換磁碟的容量。

#### 偵測發生故障的實體磁碟

該韌體會自動偵測和重建發生故障的實體磁碟。使用緊急備用透明執行自動重建。如果您擁有組態 的緊急備用,控制器會自動嘗試使用它們重建發生故障的實體磁碟。

## <span id="page-22-1"></span>巡查讀取

巡查讀取功能專用作防範措施,用於檢閱系統中可能出現的可能導致實體磁碟故障和損壞資料完整 性的實體磁碟錯誤。巡查讀取作業可以在主機存取之前,發現並可能解決實體磁碟的潛在問題。由 於無需在正常 I/O 作業期間進行錯誤恢復,從而可以增強整體系統效能。您可以使用儲存管理應用 程式執行巡查讀取功能。

### <span id="page-22-2"></span>巡查讀取運作方式

以下是巡查讀取運作方式的概觀:

- 1 巡查讀取在控制器上的所有磁碟中執行,這些磁碟已組態為包含緊急備用磁碟的虛擬磁碟的一部 分。巡杳讀取不會在未組態磁碟上執行。未組態磁碟是指那些不屬於虛擬磁碟或處於準備 就緒狀態的磁碟。
- 2 巡查讀取會根據未執行的磁碟 I/O 調整專屬於巡查讀取作業的控制器資源的數量。例如,如果該 系統忙於處理 I/O 作業,則巡杳讀取會使用更少的資源以使 I/O 擁有更高的優先級。
- 3 巡查讀取會在控制器上的所有已組態實體磁碟上執行作業,且無法取消選擇磁碟。
- 4 在巡查讀取循環中,如果處於自動模式,巡查讀取會從百分之零重新啓動。在手動模式中,巡查 請取重新啓動後不會重啓。如果您已選擇專屬於執行巡查請取之時間的視窗,請使用手動模式。

### <span id="page-22-3"></span>Configuration ( 組態 )

您可以使用儲存管理應用程式選擇巡查讀取選項。使用巡查讀取選項設定自動或手動作業,或停用巡 查讀取。以下章節描述了儲存管理應用程式中的可用巡查讀取功能和作業。

註:請參閱儲存管理應用程式的說明文件,以獲得有關可用巡查讀取組態功能的更多資訊。

### <span id="page-22-4"></span>巡查讀取模式

以下描述了巡查讀取的排程詳細資訊。

1 依預設,控制器會將巡查讀取設定為自動模式。您可以將巡查讀取設定為自動或手動模式。

- 2 在自動模式中,巡查讀取會在系統中持續執行,並排定為自上次循環完成時起七日內啓動新的巡 查讀取。
- 3 當巡杳讀取模式從自動變更為乎動後,或從自動變更為停用後,下次執行會在以下時間開始:欄 位將設定為不適用。

### <span id="page-23-0"></span>運作方式詳細資訊

巡查讀取的運作方式詳細資訊如下所示:

- 1 將巡查讀取設定為手動模式不會啓動巡查讀取。它僅會設定該模式,以便於您想要執行巡查讀取 時隨時選擇啓動。當模式設定為手動時,如果您不對其進行變更,它會一直保持該模式。
- 2 將模式設定為自動會啟動巡查讀取。當巡查讀取作業完成時,它會將自己設定為自上次循環後七 日內執行。

### <span id="page-23-1"></span>已封鎖的作業

無論發生下列哪種情況,巡查讀取都不會在任何受影響的磁碟上執行:

- 未組態的磁碟 ( 磁碟處於 READY 狀態 )
- 作為虛擬磁碟成員的磁碟正在進行重建
- 作為虛擬磁碟成員的磁碟正在進行後台起始化或一致性檢查

# <span id="page-24-0"></span>硬體安裝和組態

本章說明如何安裝 Dell™ PowerEdge™ 可擴充的 RAID 控制卡 (PERC) 5。

# <span id="page-24-1"></span>安裝 PERC 5/E 配接器

- ╱ 警示: 只有經過訓練的維修技術人員才有權卸下機箱蓋並拆裝系統内部元件。執行任何程序前,請參 ,以獲得有關安全預防措施、拆裝電腦内部元件和防止靜電釋放損害的完整資訊。
	- 1 打開 PERC 5/E 配接器的包裝並檢查是否有損壞。

■ 註:如果控制器損壞,請與 Dell 技術支援部門聯絡。

- 2 關閉系統和連接的调邊裝置,然後從電源插座上拔下電源線。請參閱系統的《硬體擁有者 手冊》,以獲得有關電源供應器的更多資訊。
- 3 斷開系統與網路的連接,並卸下機箱蓋。請參閱系統的《硬體擁有者手冊》,以獲得有關打 開機箱蓋的更多資訊。
- 4 選擇一個空的 PCI Express (PCI-E) 插槽。將系統背面與您所選的 PCI-E 插槽齊平的空填塞 托架卸下。
- 5 將 PERC 5/E 配接器與您所選的 PCI-E 插槽對齊。
- 6 請輕輕將控制器平穩插入,直至控制器穩固地插入 PCI-E 插槽。請參閱圖 [3-1](#page-25-0)。
	- $\bigwedge$ 、警示:將控制器插入 PCI-E 插槽時,切勿用力按壓記憶體模組。用力按壓可能損壞該模組。

へ 警示:静電釋放可能損壞敏感元件。處理元件時切記採取適當的防靜電保護措施。觸摸未正確 しゃく かいかんしょう 使用地線的元件可能會損壞設備。

■ 註:請參閱您的系統說明文件以獲得相容控制器清單。

#### <span id="page-25-0"></span>圖 3-1. 安裝 PERC 5/E 配接器

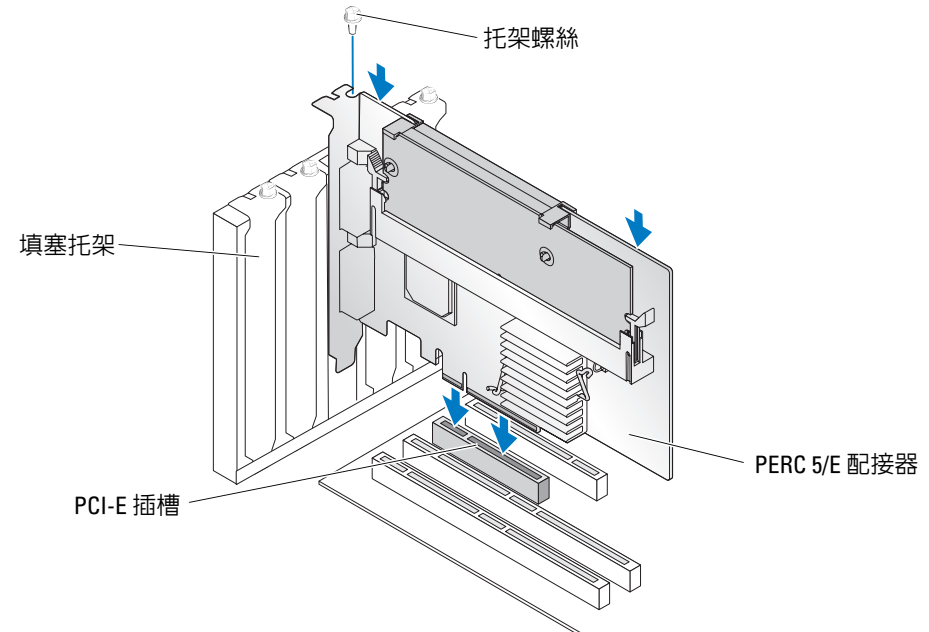

7 旋緊托架螺絲 (如果有),或者使用系統固定夾將控制器固定在系統底架上。

8 裝回機箱蓋。請參閱系統的《硬體擁有者手冊》,以獲得有關裝回機箱蓋的更多資訊。

- <span id="page-25-1"></span>9 將纜線從外接式附件連接到控制器上。請參閱圖 [3-2](#page-25-1)。
	- 圖 3-2. 連接外接式附件的纜線 外接式附件的纜線 系統 控制器上的連接器
- 10 重新連接電源線和網路纜線,然後開啟系統。

# <span id="page-26-0"></span>安裝適用於 PERC 5/E 的可移動電池備份單元 (TBBU)

本小節說明在 PERC 5/E 上安裝可移動電池備份單元 (TBBU)。

 $\bigwedge$  警示:只有經過訓練的維修技術人員才有權卸下機箱蓋並拆裝系統内部元件。執行任何程序前,請參閱 《產品資訊指南》,以獲得有關安全預防措施、拆裝電腦內部元件和防止靜電釋放損害的完整資訊。

 $\mathscr{L}$  註:所有工作必須在靜電釋放 (ESD) 安全工作站上執行,以滿足 EIA-625 要求 - 「Requirements For Handling Electrostatic Discharge Sensitive Devices」。所有動作必須按照 IPC-A-610 最新版本 ESD 建議的慣 例來執行。

 $\mathbb Z$  註:初次使用之前請對 PERC 5 電池充電,以獲得最大功能。

- 1 打開 TBBU 包裝,按照所有防靜電程序執行作業。
	- $\bigwedge$  警示:打開靜電敏感元件的運送紙箱時,請不要將元件從防靜電的包裝材料中取出,除非您已準備 好安裝該元件。在打開防靜電包裝之前,請務必導去您身上的靜電。

■ 注意事項:運送對靜電敏感的元件時,請先將其放入防靜電容器或包裝中。

■ 註:請在無靜電的工作區内處理所有敏感元件。如有可能,請使用防靜電地板墊和工作台墊。

- 2 當從控制器移除 DIMM 時,將電池組線束 ( 紅色、白色、黃色和綠色纜線 ) 的一端插入記憶體模 組上的連接器,並將另一端插入電池上的連接器。
- 3 將電池的上邊緣置於記憶體模組的上邊緣上,以便電池側面的固定臂卡入記憶體模組的插槽內。 請參閱圖 [3-3](#page-26-1)。

警示:靜電釋放可能損壞敏感元件。處理元件時切記採取適當的防靜電保護措施。觸摸未正確使用 地線的元件可能會損壞設備。

<span id="page-26-1"></span>圖 3-3. 安裝 TBBU

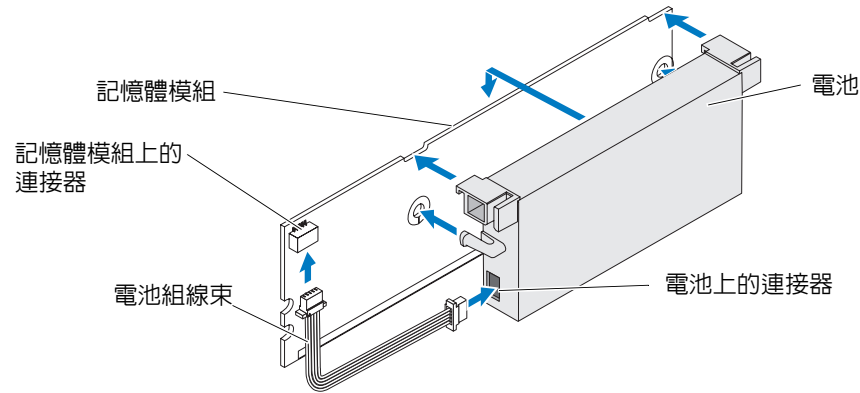

- 4 將 PERC 5/E 置於平整、清潔、無靜電的表面上。
- 5 和標準 DIMM 一樣,將記憶體模組固定至控制器記憶體插槽。請參閱第 26 頁的 「在 [PERC 5/E](#page-27-0)  [配接器上安裝](#page-27-0) DIMM」,以獲得更多資訊。 記憶體模組應與主機板平齊,以便安裝記憶體模組時與主機板平行。

6 將記憶體模組牢固地按壓進記憶體插槽。

當您將記憶體模組按壓進入插槽時,TBBU 卡入到位,表示控制器已牢固地裝入插槽,而且插槽 上的固定臂會卡入槽口,從而緊緊地扣住記憶體模組。

## <span id="page-27-0"></span>在 PERC 5/E 配接器上安裝 DIMM

本節介紹如何在 PERC 5/E 配接器上安裝記憶體模組。

 $\bigwedge$  警示:只有經過訓練的維修技術人員才有權卸下機箱蓋並拆裝系統内部元件。執行任何程序前,請參閱 《產品資訊指南》,以獲得有關安全預防措施、拆裝電腦內部元件和防止靜電釋放損害的完整資訊。

注意事項:PERC 5 插卡支援具有 x16 DRAM 元件的 DELL 合格 256 MB DDRII 400MHz ECC 註冊 DIMM。安裝 不受支援的記憶體會導致系統 POST 時當機。

1 請在防靜電環境中卸下記憶體模組。

註:打開靜電敏感元件的運送紙箱時,請不要將元件從防靜電的包裝材料中取出,除非您已準備要 安裝元件。在打開防靜電的包裝之前,請務必導去您身上的靜電。

註:請在無靜電的工作區內處理所有敏感元件。如有可能,請使用防靜電地板墊和工作台墊。

■ 註:不要觸摸金色導線,也不要折彎記憶體模組。

- 2 對齊記憶體模組,以便記憶體模組的鎖定式邊緣恰好置於控制器記憶體插槽實體隔板的頂部, 從而避免對 DIMM 的損害。
- 3 插入控制器記憶體插槽上的記憶體模組並在記憶體模組的兩端 ( 或中間 ) 緩緩用力向下按壓,直 到固定彈片卡入記憶體模組上每一端的指定插槽為止。請參閱圖 [3-4](#page-28-0)。

■ 註:圖 [3-4](#page-28-0) 顯示了在 PERC 5/E 配接器上安裝記憶體模組。

### <span id="page-28-0"></span>圖 3-4. 安裝 DIMM

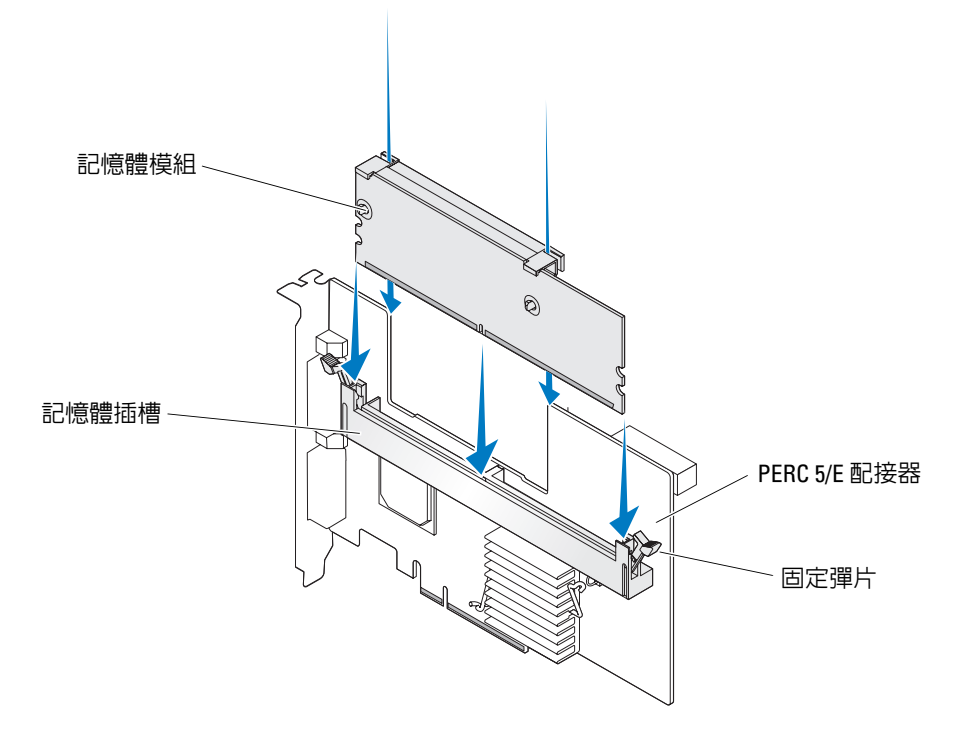

# <span id="page-29-2"></span><span id="page-29-0"></span>在控制器之間傳送 TBBU

當快取的資料仍然存在時,如果發生意外停電,TBBU 至多可向記憶體模組提供 72 小時不間斷電 源供應。如果由於電源故障而導致控制器發生故障,您可以將 TBBU 移動至新的控制器並恢復資 料。替換故障控制器的控制器必須未經任何預先組態。

 $\bigwedge$  警示:只有經過訓練的維修技術人員才有權卸下機箱蓋並拆裝系統内部元件。執行任何程序前,請參閱 《產品資訊指南》,以獲得有關安全預防措施、拆裝電腦內部元件和防止靜電釋放損害的完整資訊。

請執行以下步驟以使用 TBBU 中的資料來替換發生故障的控制器:

- 1 關閉系統並卸下實體磁碟。
- 2 從系統中卸下目前安裝了 TBBU 的控制器。
- 3 從控制器卸下 TBBU。
- 4 將 TBBU 插入新的控制器。 請參閱第 25 頁的 「安裝適用於 PERC 5/E [的可移動電池備份單元](#page-26-0) (TBBU)」。
- 5 將新的控制器插入系統。 請參閱第 23 [頁的 「安裝](#page-24-1) PERC 5/E 配接器」下有關安裝控制器的相關小節。
- 6 開啟系統。 控制器會將快取記憶體資料清除至虛擬磁碟。

### <span id="page-29-1"></span>卸下 PERC 5/E 配接器

本節介紹如何從系統中卸下 PERC 5/E。

- 24 註:當系統正常作業時如果 SAS 纜線意外拔出,請重新連接纜線並參考儲存管理應用程式的線上說明, 以瞭解必要的恢復步驟。
- 1 在已安裝 PERC 5/E 以及任何連結式儲存附件的系統中執行受控關機。
- 2 從電源插座拔下系統纜線並卸下系統機箱蓋。

△ 警示:由於散熱不當,在未安裝系統機箱蓋的時候執行系統可能會導致損壞。

44 註:若要獲得有關卸下和重新安裝系統機箱蓋的更多資訊,請參閱系統隨附的 《硬體擁有者手冊》。

- 3 在系統中找到 PERC 5/E,然後從 PERC 5/E 上拔下外接式纜線。
- 4 卸下所有固定機件,例如系統中可能固定 PERC 5/E 的托架螺絲,然後從系統的 PCI-E 插槽中輕 輕提出控制器。請參閱圖 [3-5](#page-30-1)。

#### <span id="page-30-1"></span>圖 3-5. 卸下 PERC 5/E 配接器

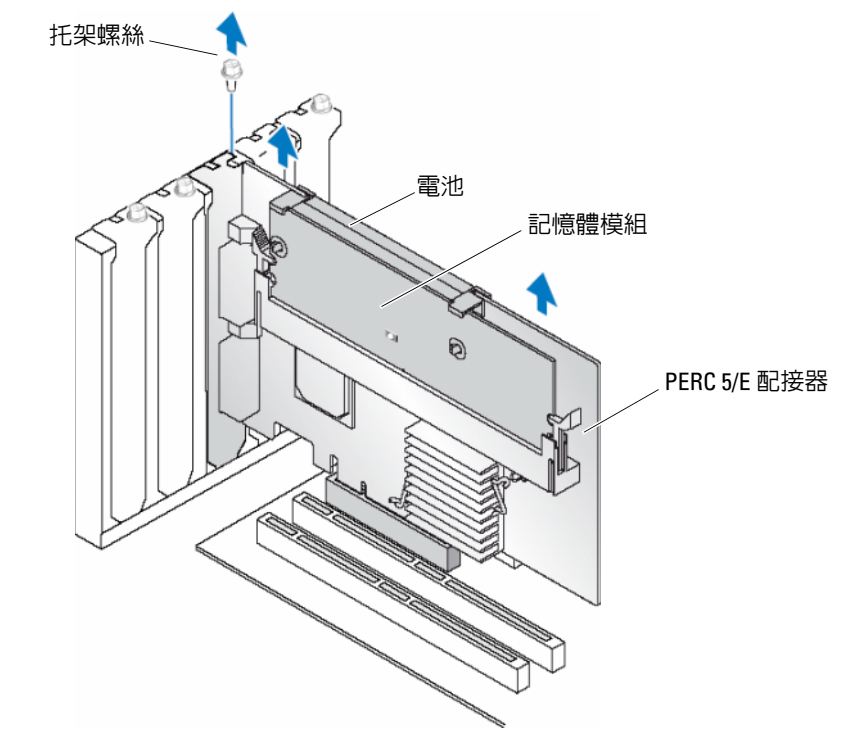

註:若要獲得有關卸下系統的 PCI-E 插槽中所安裝之週邊裝置的更多資訊,請參閱系統隨附的 《硬體擁有 者手冊》。

## <span id="page-30-0"></span>從 PERC 5/E 配接器上卸下 DIMM 和電池

 $\mathscr{U}_1$  註: PERC 5/E 配接器上的 TBBU 由 DIMM 和電池備份單元組成。

本節介紹如何從系統中目前安裝的 PERC 5/E 配接器上卸下 TBBU。

- <span id="page-30-2"></span>1 在已安裝 PERC 5/E 配接器以及任何連結式儲存附件的系統中執行受控關機,並根據第 28 [頁的](#page-29-1) 「卸下 [PERC 5/E](#page-29-1) 配接器」中的詳細說明從系統中卸下 PERC 5/E 配接器。
- 2 察看控制器並確定 DIMM 上未亮的快取記憶體 LED 是否已亮起。請參閱圖 [3-6](#page-31-0)。如果 LED 已亮起, 請將控制器重新插入系統,裝回系統機箱蓋,重新將系統連接至電源,開啓系統並重[複步驟](#page-30-2) 1。
- 電池記憶體模組 未亮快取記憶體 Q) PERC 5/E 配接器
- <span id="page-31-0"></span>圖 3-6. PERC 5/E 配接器未亮快取記憶體 LED 位置

### $\sqrt{\!\!\bigwedge}\!\!\bigwedge\limits$ 警示:由於散熱不當,在未安裝系統機箱蓋的時候執行系統可能會導致損壞。

- 3 按壓 DIMM 連接器每個邊緣的彈片,並從配接器提起 TBBU,可從配接器上卸下 TBBU 組件。
- 4 從 DIMM 上拔下電池纜線。
- 5 按出穿過 DIMM 的電池固定夾,並將電池旋轉脫離 DIMM,將電池從 DIMM 上卸下。請參閱 圖 [3-7](#page-32-1)。

#### <span id="page-32-1"></span>圖 3-7. 卸下 TBBU

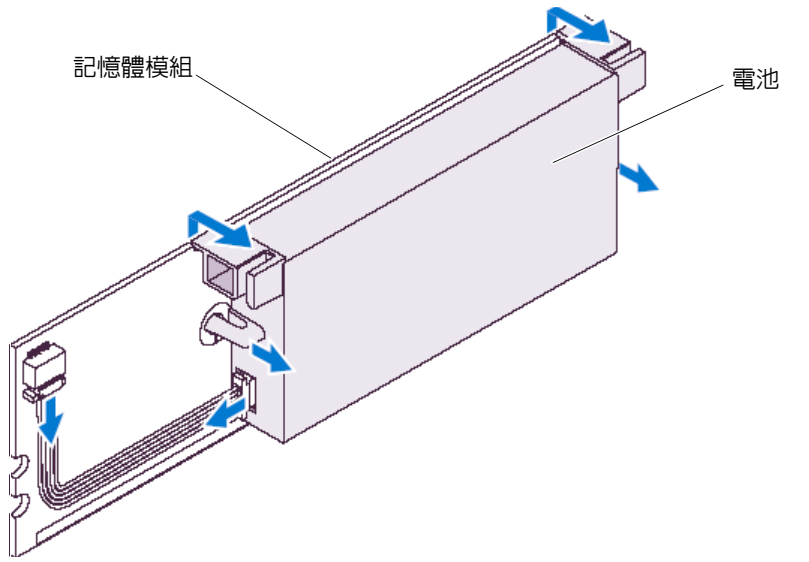

### <span id="page-32-0"></span>安裝 PERC 5/i 配接器

╱ 警示:只有經過訓練的維修技術人員才有權卸下機箱蓋並拆裝系統内部元件。執行任何程序前,請參閱 《產品資訊指南》,以獲得有關安全預防措施、拆裝電腦內部元件和防止靜電釋放損害的完整資訊。

■ 註:請參閱系統說明文件,以獲得有關安裝 PERC 5/i 的資訊。

 $\mathbb Z$  註: 將 PERC 5/i 配接器安裝至 PowerEdge 伺服器時,它將具有電池備份單元 (BBU),而將其安裝至 Dell Precision™ 工作站或 PowerEdge SC 伺服器時則沒有電池備份單元。

1 打開 PERC 5/i 配接器的包裝並檢查是否有損壞。

**/ 註:**如果控制器損壞,請致電 Dell 技術支援部門。

- 2 關閉系統和連接的调邊裝置,然後從電源插座上拔下電源線。請參閱系統的 《硬體擁有者手冊》, 以獲得有關電源供應器的更多資訊。
- 3 斷開系統與網路的連接,並卸下機箱蓋。

■ 註:若要獲得有關卸下和裝回系統機箱蓋的更多資訊,請參閱系統隨附的 《**硬體擁有者手冊**》。

4 選擇一個空 PCI-E 插槽並卸下空填塞托架。空填塞托架位於系統背面,與您所選的空 PCI-E 插 槽齊平。

- 5 將 PERC 5/i 配接器與您所選的 PCI-E 插槽對齊。
- 6 請輕輕將配接器平穩插入,直至卡板穩固地插入 PCI-E 插槽。請參閱圖 [3-8](#page-33-0)。

 $\bigwedge$ 、警示:將控制器插入 PCI-E 插槽時,切勿用力按壓記憶體模組。用力過大可能會折斷記憶體模組或 損壞 DIMM 連接器。

♪ 警示:静電釋放可能損壞敏感元件。處理元件時切記採取適當的防靜電保護措施。觸摸未正確使用 地線的元件可能會損壞設備。

- <span id="page-33-0"></span>填塞托架 PERC 5/i 配接器 PCI-E 插槽 托架螺絲
- 圖 3-8. 安裝 PERC 5/i 配接器

- 7 旋緊托架螺絲 (如果有),或者使用系統固定夾將控制器固定在系統底架上。
- 8 將系統背板上的纜線連接至控制器。請參閱圖 [3-9](#page-34-1)。

#### 圖 3-9. 將纜線連接至控制器

<span id="page-34-1"></span>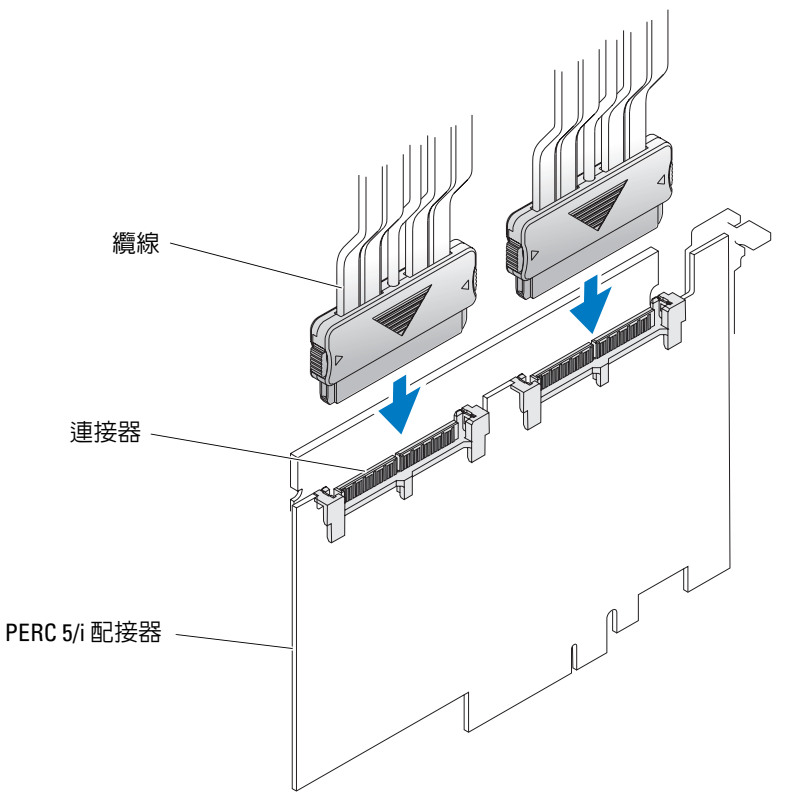

9 裝回機箱蓋。請參閱系統的 《硬體擁有者手冊》,以獲得有關裝回機箱蓋的更多資訊。 10 重新連接電源線和網路纜線,然後開啟系統。

## <span id="page-34-0"></span>卸下 PERC 5/i 配接器

**丝 註**: 安裝在 Dell Precision 工作站或 PowerEdge SC 伺服器上的 PERC 5/i 配接器不具有 BBU。

本節介紹如何卸下安裝在系統中的 PERC 5/i 配接器或 PERC 5/i。

- <span id="page-34-2"></span>1 在已安裝 PERC 5/i 的系統中執行受控關機。
- <span id="page-34-3"></span>2 從電源插座拔下系統纜線並卸下系統機箱蓋。

警示:由於散熱不當,在未安裝系統機箱蓋的時候執行系統可能會導致損壞。

4 註: 若要獲得有關卸下和重新安裝系統機箱蓋的更多資訊,請參閱系統隨附的《硬體擁有者手冊》。

- <span id="page-35-0"></span>3 確定控制器上的未亮快取記憶體 LED 是否已亮起。
	- 如果 LED 已亮起,請裝回系統機箱蓋,將系統重新連接至電源,開啓系統,然後重複[步驟](#page-34-2) 1 [和步驟](#page-34-3) 2。請參閱圖 [3-10](#page-35-0)。
	- $\mathscr{L}$  註: PERC 5/i 的位置根據系統不同而不同。請參閱系統隨附的 《硬體擁有者手冊》, 以獲得有關 PERC 5/i 所在位置的特定資訊。
	- 如果 LED 未亮起,請繼續執行下一步驟。
	- 圖 3-10. PERC 5/i 配接器未亮快取記憶體 LED 位置

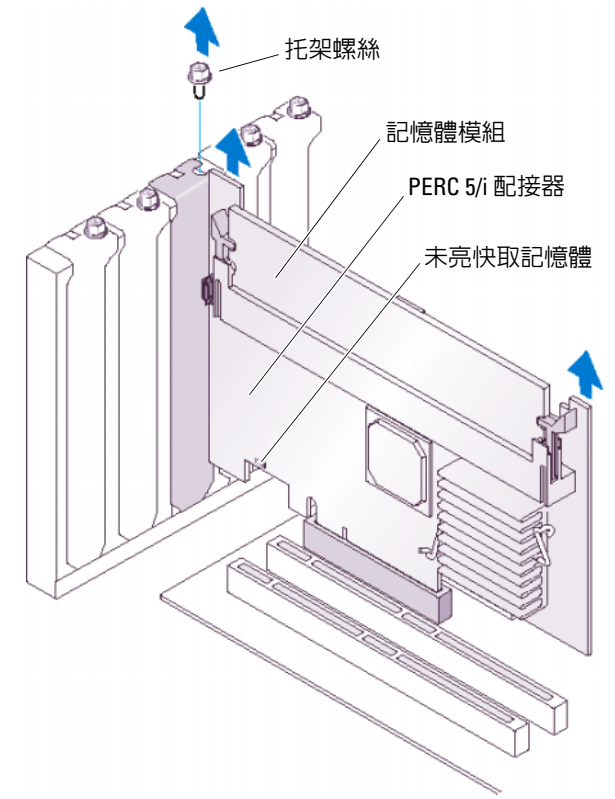

- 4 從 PERC 5/i 拔下資料纜線和電池纜線。
- 5 卸下所有固定機件,例如系統中可能固定 PERC 5/i 的托架螺絲,然後從系統的 PCI-E 插槽輕輕 提出控制器。請參閱圖 [3-11](#page-36-1)。
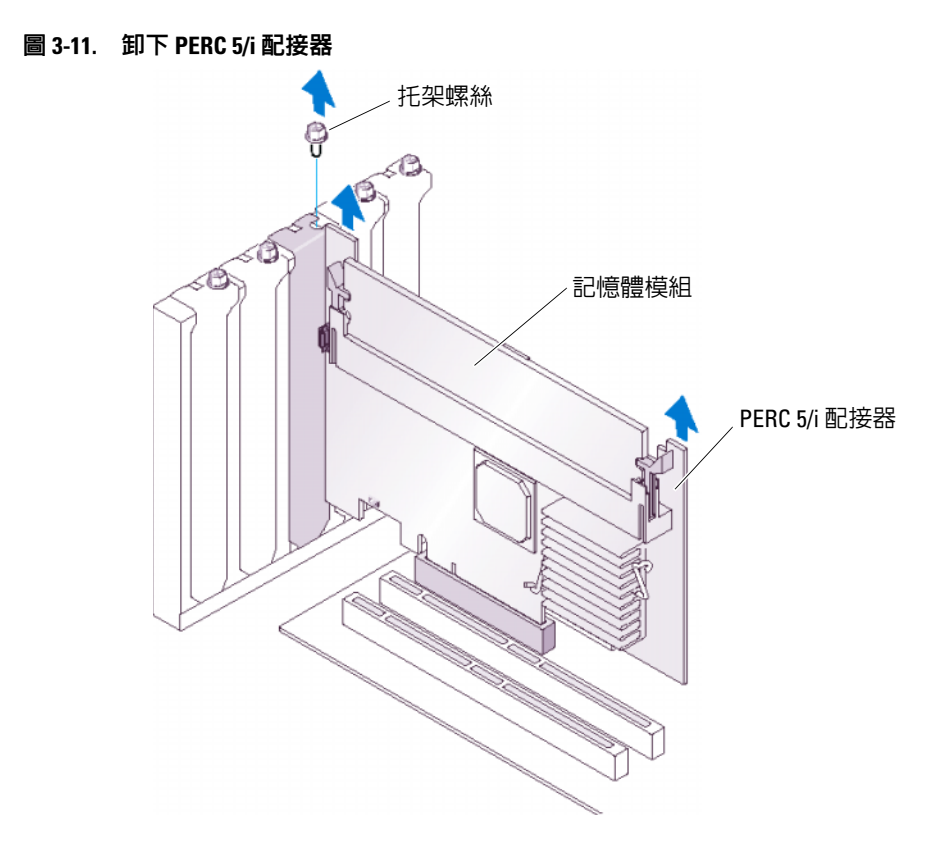

**么 註:請參閱 《硬體擁有者手冊》,** 以獲得從系統卸下 PERC 5/i 的資訊。

# 從 PERC 5/i 插卡上卸下 DIMM

本節介紹如何卸下目前安裝在系統中的 PERC 5/i 配接器或 PERC 5/i 上的記憶體模組。

 $\mathscr{L}$  註:PERC 5 插卡支援具有 x16 DRAM 元件的 DELL 合格 256 MB DDRII 400MHz ECC 註冊 DIMM。安裝不受支 援的記憶體會導致系統 POST 時當機。

1 在已安裝 PERC 5/i 的系統中執行受控關機,並根據第 33 [頁的 「卸下](#page-34-0) PERC 5/i 配接器」小節 中的詳細說明從系統中卸下 PERC 5/i。

#### ╱∱\ 警示:由於散熱不當,在未安裝系統機箱蓋的時候執行系統可能會導致損壞。

2 透過按壓 DIMM 連接器每個邊緣的彈片來卸下 DIMM,並從控制器取出 DIMM。

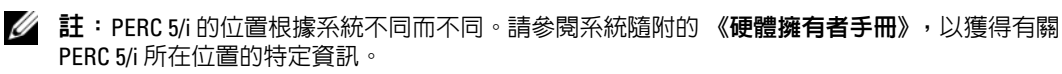

# 從 PERC 5/i 配接器或 PERC 5/i 上拔下 BBU

■ 註: 安裝在 Dell Precision 工作站或 PowerEdge SC 伺服器上的 PERC 5/i 配接器不具有 BBU。

本節介紹系統中安裝了配接器或控制器時,如何卸下 PERC 5/i 配接器或 PERC 5/i 上的 BBU。

- 1 在已安裝 PERC 5/i 的系統中執行受控關機。
- 2 從電源插座拔下系統纜線並卸下系統機箱蓋。

警示:由於散熱不當,在未安裝系統機箱蓋的時候執行系統可能會導致損壞。

■ 註:若要獲得有關卸下和裝回系統機箱蓋的更多資訊,請參閱系統隨附的 《**硬體擁有者手冊**》。

- 3 確定控制器上的未亮快取記憶體 LED 是否已亮起。
	- 如果 LED 已亮起,請裝回系統機箱蓋,將系統重新連接至雷源,開啓系統,然後重複[步驟](#page-34-1) 1 [和步驟](#page-34-2) 2。請參閱圖 [3-10](#page-35-0)。

 $\mathscr{L}$  註: PERC 5/i 的位置根據系統不同而不同。請參閱系統隨附的 《硬體擁有者手冊》, 以獲得有 關 PERC 5/i 所在位置的特定資訊。

- 如果 LED 未亮起,請繼續執行下一步驟。
- 4 找到控制器上連接至 DIMM 旁的電池纜線,並取下電池。

# <span id="page-38-1"></span>驅動程式安裝

Dell™ PowerEdge™ 可擴充的 RAID 控制卡 (PERC) 5 系列需要軟體驅動程式來與 Microsoft® Windows<sup>®</sup>、Red Hat® Enterprise Linux<sup>®</sup> 和 SUSE<sup>®</sup> Linux 作業系統配合使用。

本章包含為以下作業系統安裝驅動程式的程序。

- Microsoft® Windows® 2000 伺服器系列
- Windows Server® 2003 ( 包含標準版、企業版和小型企業伺服器 )
- Windows Server 2003 DataCenter
- Windows XP
- Windows Vista™
- Red Hat Enterprise Linux 3、4 和 5
- SUSE Linux Enterprise Server 9 和 SUSE Linux Enterprise Server 10
- **么 註:請參閱 Dell 支援 Web 站台 (support.dell.com)** 以檢查作業系統相容性。

本章所述的安裝驅動程式的兩種方法為:

- 在作業系統安裝期間。如果您正在安裝新的作業系統並且想要包含驅動程式,請使用這種方法。
- 更新現有的驅動程式。如果已安裝作業系統和 PERC 5 控制器,且您想要更新至最新的驅動 程式,請使用這種方法。

# <span id="page-38-0"></span>建立驅動程式磁片

執行下列步驟來建立驅動程式磁片。

- 1 從 Dell 支援 Web 站台 (support.dell.com) 瀏覽與系統對應的下載部分。
- 2 找到並下載系統的最新 PERC 5 控制器驅動程式。驅動程式在 Dell 支援 Web 站台應標記為適 用於磁片的封裝。
- 3 遵循 Dell 支援 Web 站台上的說明,將驅動程式擷取至磁片中。

## 在 Microsoft 作業系統安裝期間安裝驅動程式

在作業系統安裝期間,執行以下步驟來安裝驅動程式。

- 1 使用 Microsoft Windows 2000/Windows XP/Microsoft Windows Server 2003 CD 啓動系統。
- 2 當顯示 Press F6 if you need to install a third party SCSI or RAID driver (如果需要安裝第三方 SCSI 或 RAID 驅動程式,請按 F6 鍵 ) 訊息時,請立即按 <F6> 鍵。

幾分鐘後,將顯示一個螢幕,要求在系統中安裝其他控制器。

- 3 按 <S> 鍵。 系統提示插入驅動程式磁片。
- 4 將驅動程式磁片插入軟式磁碟機,然後按 <Enter> 鍵。 螢幕會出現一份 PERC 控制器清單。
- 5 為所安裝的控制器選擇正確的驅動程式,並按 <Enter> 鍵載入該驅動程式。

 $\mathscr{L}$   $\mathbf{\ddot{z}}$  : 對於 Windows Server 2003,可能會出現一條訊息表明您提供的驅動程式與現有的 Windows 驅動 程式想比較舊或較新。按 <**S**> 鍵,以使用軟式磁片上的驅動程式。

6 再按一次 <Enter> 鍵照常繼續安裝程序。

### 為新的 RAID 控制器安裝 Windows Server 2003、Windows Vista、Windows 2000 或 XP 驅動程式

執行以下步驟來為已安裝 Windows 的系統上的 RAID 控制器組態驅動程式。

- $\mathscr{L}$  註:在 Windows Vista installation CD 上,Windows Vista™ 具有 PERC 5 原生驅動程式。若要獲得最新受支 援的驅動程式,請至 Dell 支援 Web 站台 (support.dell.com)。
- 1 關閉系統。
- 2 在系統中安裝新的 RAID 控制器。 請參閱第 23 [頁的 「硬體安裝和組態」](#page-24-0)以取得在系統中安裝 RAID 控制器並為其佈線的詳細說明。
- 3 開啓系統。

Windows 作業系統會偵測到新的控制器並顯示訊息以通知使用者。

- 4 將彈出 Found New Hardware Wizard ( 找到新硬體精靈 ) 螢幕,顯示偵測到的硬體裝置。
- 5 單按 Next ( 下一步 )。
- 6 在 Locate device driver ( 找到裝置驅動程式 ) 螢幕上,選擇 Search for a suitable driver for my device (搜尋適當的裝置驅動程式),然後單按 Next ( 下一步)。
- 7 插入相應的驅動程式磁片,並選擇 Locate Driver Files (找到驅動程式檔案) 螢幕上的 Floppy disk drives ( 軟式磁碟機 )。
- 8 單按 Next ( 下一步 )。
- 9 精靈將會偵測並安裝新 RAID 控制器相應的裝置驅動程式。

38 | 驅動程式安裝

10 單按 Finish ( 完成 ) 完成安裝。

11 重新啓動伺服器。

### 更新現有的 Windows 2000、Windows Server 2003、Windows XP 或 Windows Vista 驅動程式

執行以下步驟,以更新您系統上已安裝的 PERC 5 控制器之 Microsoft Windows 驅動程式。

■ 註:更新驅動程式之前,請務必先關閉系統的所有應用程式。

1 選擇開始 → 設定 → 控制台 → 系統。 將顯示系統內容螢幕。

② 註:對於執行 Microsoft Windows Server 2003 作業系統的系統,請單按**開始 → 控制台 → 系統**。

- 2 單按硬體標籤。
- 3 單按裝置管理員。

將顯示裝置管理員螢幕。

- 4 連按兩下 SCSI and RAID Controllers (SCSI 和 RAID 控制器)。
	- $\mathbb{Z}$  註: 在 Windows Vista 中, PERC 列示在 Storage Controllers ( 儲存控制器 ) 的下方。
- 5 連按兩下您想要更新其驅動程式的 RAID 控制器。
- 6 單按驅動程式標籤,然後單按更新驅動程式。 螢幕將顯示 Update Device Driver ( 更新裝置驅動程式 ) 精靈。
- 7 插入相應的驅動程式磁片。
- 8 選擇 Install from a list or specific location ( 從清單或特定位置安裝 )。
- 9 單按 Next ( 下一步 )。
- 10 遵循精靈中的步驟,從磁片中搜尋驅動程式。
- 11 從磁片中選擇 INF 檔案。

 $\mathscr{L}_1$  註:對於執行 Windows Server 2003 作業系統的系統,請選擇驅動程式的名稱,而非 INF 檔案。

- 12 單按 Next ( 下一步 ), 然後繼續精靈中的安裝步驟。
- 13 單按 Finish ( 完成 ) 結束精靈,並重新啓動系統以使變更生效。

### 為新的 RAID 控制器安裝 Windows Vista

將 RAID 控制器新增至已安裝 Windows Vista 的系統時,請執行以下步驟組態驅動程式。

- 1 插入 Windows Vista DVD 並重新啟動系統。
- 2 選擇位置資訊,例如您的國家 / 地區和語言。
- 3 輸入 Windows 金鑰。
- 4 透過亮顯您的選項來選擇您想要安裝 Windows 的磁碟機。
- 5 如果需要,請選擇 Load Driver ( 載入驅動程式 )。
	- $\mathscr{L}$  註:對於 PERC 或 SAS 安裝您無需如此,因為 Windows Vista 上的驅動程式是原生的。 可透過 CD、磁片、DVD 或 USB 快閃驅動器提供此驅動程式。
- 6 瀏覽至適當的位置並選擇驅動程式。
- 7 如果選取的未分配空間為目標位置,請選擇 Next ( 下一步 )。
- 8 選擇 Advance ( 進階 ) 為作業系統建立分割區。 如果要手動建立分割區,則其至少應為 10 GB。
	- 註:請參閱 Windows Vista 使用者說明文件來確定分割區大小。

### 9 選擇 Next ( 下一步 )。 作業系統將開始安裝至亮顯的選項 ( 分割區或未分配磁碟區 ) 上,而且系統將重新啓動數次。 請勿按任何按鍵以從 CD/DVD 啓動。

- 10 輸入使用者和密碼資訊。
- 11 輸入電腦名稱。
- 12 選擇自動 Windows 保護層級。
- 13 設定時間、日期和時區。
- 14 單按 Start (開始)。

Windows 會檢查您的系統, 並在幾分鐘後提示您輸入登入密碼。

## 安裝 Red Hat Enterprise Linux 驅動程式

使用本節中的步驟安裝 Red Hat Enterprise Linux AS ( 版本 3 和 4) 與 ES ( 版本 3 和 4) 的驅動程式。 驅動程式會經常更新。為了確保您具有最新版本的驅動程式,請從 Dell 支援 Web 站台 (support.dell.com) 下載更新的 Red Hat Enterprise Linux 驅動程式。

#### 建立驅動程式磁片

開始安裝前,請將驅動程式從 Service and Diagnostic Utilities CD 複製到您的暫存目錄,或者從 Dell 支援 Web 站台 (support.dell.com) 下載 Red Hat Enterprise Linux ( 版本 3 和 4) 相應的驅動程式 至您的暫存目錄。此檔案包含兩個 Red Hat 套裝軟體管理程式 (RPM) 和若干驅動程式更新磁碟檔 案。該套裝軟體還包含動態核心模組支援 (DKMS) Red Hat 套裝軟體管理程式 (RPM) 檔案。

此套裝軟體為以 gzip 壓縮的 tar 檔案。將套裝軟體下載至 Linux 系統後,請執行以下步驟。

- 1 對套裝軟體執行 gunzip。
- 2 對套裝軟體執行 tar xvf。

請注意,套裝軟體包含 DKMS RPM、驅動程式 RPM ( 啓用了 dkms) 和驅動程式更新磁片 (DUD) 影像。

3 使用 dd 指令建立驅動程式更新磁碟。使用相應的影像執行此作業。

dd if=<name of the dd image file> of=/dev/fd0

4 按照本節後面的說明,使用磁片進行作業系統安裝。

#### 建立驅動程式更新磁片 (DUD) 所需的檔案和目錄

建立 DUD 之前您需要以下檔案。

 $\mathscr{L}$  註:megaraid\_sas 驅動程式套裝軟體會安裝這些檔案。您此時無需進行任何操作。

- 1 有一個目錄 /usr/src/megaraid sas-<driver version>,其包含了驅動程式的源代碼、 dkms.conf 和驅動程式的規格檔案。
- 2 在此目錄中,有一個子目錄 redhat driver disk,其中包含建立 DUD 所需的檔案。這些所需的檔 案為 disk\_info、modinfo、modules.dep 和 pcitable。
- 3 若要為 Red Hat Enterprise Linux 4 之前的版本建立 DUD 影像,必須安裝核心來源套裝軟體,以 編譯驅動程式。對於 Red Hat Enterprise Linux 4 發行版本,無需核心原始碼。

#### 建立驅動程式更新磁片

執行以下步驟,使用 DKMS 工具建立 DUD:

- 1 在執行 Red Hat Enterprise Linux 作業系統的系統上安裝啓用了 DKMS 的 megaraid\_sas 驅動程式 rpm 套裝軟體。
- 2 在任意目錄中鍵入以下指令: dkms mkdriverdisk -d redhat -m megaraid sas -v <driver version> -k <kernel version>

這將會啓動建立 megaraid sas DUD 影像的程序。

- 3 如果要為多個核心版本建立 DUD 影像,請使用以下指令: dkms mkdriverdisk -d redhat -m megaraid sas -v <driver version> -k <kernel version  $1$ >, <kernel version  $2$ >, ...
- 4 建立了 DUD 影像後,您可以在 megaraid\_sas 驅動程式的 DKMS 樹中找到該影像。 **4 註:DKMS** 套裝軟體既支援 Red Hat Enterprise Linux, 也支援 SUSE Linux。

#### 安裝驅動程式

執行以下步驟,安裝 Red Hat Enterprise Linux ( 版本 3 和 4) 和相應的驅動程式。

- 1 從 Red Hat Enterprise Linux 安裝 CD 正常啟動。
- 2 當顯示指令提示時,請鍵入: Linux expert dd
- 3 當安裝提示插入驅動程式磁片時,請插入驅動程式磁片,並按 <Enter> 鍵。 請參閱第 37 [頁的 「建立驅動程式磁片」](#page-38-0)以取得有關建立驅動程式磁片的資訊。
- 4 依安裝程式指示完成安裝。 將安裝驅動程式。

#### 使用更新 RPM 安裝驅動程式

以下步驟說明 Red Hat Enterprise Linux、AS ( 版本 3 和 4) 作業系統以及使用更新 RPM 的相應驅動 程式的安裝步驟。

#### 安裝支援 DKMS 的 RPM 套裝軟體

執行以下步驟以安裝支援 DKMS 的 RPM 套裝軟體:

- 1 解壓縮啟用了 DKMS 的驅動程式套裝軟體之壓縮檔案。
- 2 使用指令 rpm -Uvh <DKMS package name> 安裝 DKMS 套裝軟體。
- 3 使用指令 rpm -Uvh <Driver package name> 安裝驅動程式套裝軟體。
- 4 重新啟動系統以載入新的驅動程式。

#### 42 | 驅動程式安裝

#### 升級核心

如果您執行 up2date 公用程式升級核心,則必須重新安裝啓用了 DKMS 的驅動程式套裝軟體。執行 以下步驟來更新核心:

- 1 在終端機視窗中,鍵入以下內容: dkms build -m <module name> -v <module version> -k <kernel version> dkms install -m <module name> -v <module version> -k <kernel version>
- 2 若要檢查是否已在新核心中成功安裝驅動程式,請鍵入:

dkms status

您必須在螢幕上看到一則類似以下內容之一的訊息才能確認安裝:

<driver name>, <driver version>, <new kernel version>: (< 驅動程式名 稱 >、< 驅動程式版本 >、< 新核心版本 >:) installed ( 已安裝 )

### 安裝 SUSE Linux Enterprise Server ( 版本 9 或 10) 驅動程式

使用本節中的步驟安裝 SUSE Linux Enterprise Server ( 版本 9 或版本 10) 的驅動程式。驅動程式會 經常更新。為了確保您具有驅動程式的最新版本,請從 Dell 支援 Web 站台 (support.dell.com) 下載 更新的 SUSE Linux Enterprise Server ( 版本 9 或 10) 驅動程式。

#### 使用更新 RPM 安裝驅動程式

以下程序說明 SUSE Linux Enterprise Server ( 版本 9 或 10) 作業系統以及使用更新 RPM 的相應 RAID 驅動程式的安裝步驟。

#### 安裝支援 DKMS 的 RPM 套裝軟體

執行以下步驟以安裝支援 DKMS 的 RPM 套裝軟體。

- 1 解壓縮啟用了 DKMS 的驅動程式套裝軟體之壓縮檔案。
- 2 使用指令 rpm -Uvh <DKMS package name> 安裝 DKMS 套裝軟體。
- 3 使用 rpm -Uvh <Driver package name> 安裝驅動程式套裝軟體。
- 4 重新啓動系統以載入新的驅動程式。

#### 建立驅動程式更新磁片 (DUD) 所需的檔案和目錄

建立 DUD 之前您需要以下檔案。

- **╱△註:megaraid\_sas 驅動程式套裝軟體會安裝這些檔案。您此時無需進行任何操作。**
- 1 目錄/usr/src/megaraid sas-<driver version> 包含驅動程式原始碼、dkms.conf 和驅動程式的規格檔案。
- 2 在此目錄中,子目錄 redhat driver disk 包含建立 DUD 所需的檔案。所需的檔案為 disk info、 modinfo、modules.dep 和 pcitable。

#### DUD 建立步驟

執行以下步驟,使用 DKMS 工具建立 DUD。

- 1 在執行 SUSE Linux 作業系統的系統上安裝啟用了 DKMS 的 megaraid\_sas 驅動程式 rpm 套裝軟體。
- 2 在任意目錄中鍵入以下指令: dkms mkdriverdisk -d redhat -m megaraid sas -v <driver version> -k <kernel version>

這將會啓動建立 megaraid sas DUD 影像的程序。

3 如果要為多個核心版本建立 DUD 影像,請使用以下指令:

dkms mkdriverdisk -d redhat -m megaraid sas -v <driver version>  $-k$  <kernel version  $1$ >, <kernel version  $2$ >, ...

4 建立了 DUD 影像後,您可以在 megaraid sas 驅動程式的 DKMS 樹中找到該影像。

 $\mathscr{L}$  註: DKMS 套裝程式既支援 Red Hat Enterprise Linux 也支援 SUSE Linux Enterprise Server。

#### 使用驅動程式更新磁片安裝 SUSE Linux Enterprise Server

■ 註:請參閱第 37 [頁的 「建立驅動程式磁片」以](#page-38-0)取得有關建立驅動程式磁片的資訊。

使用 DUD 執行以下步驟來安裝 SUSE Linux Enterprise Server ( 版本 9 或 10)。請參閱第 37 [頁的](#page-38-0) [「建立驅動程式磁片」](#page-38-0)以取得有關建立驅動程式磁片的資訊。

- 1 將相應的 SUSE Linux Enterprise Server ( 版本 9 或 10) Service Pack (SP) CD 插入系統。
- 2 從選單選項中選擇 Installation ( 安裝 )。
- 3 根據您要安裝的 SUSE Linux Enterprise Server 版本,為驅動程式更新磁碟選擇以下按鍵:
	- a 對於 SUSE Linux Enterprise Server 9, 請選擇 <F6>。
	- b 對於 SUSE Linux Enterprise Server 10, 請選擇 <F5>。
- 4 按 <Enter> 鍵載入 Linux 核心。
- 5 當顯示 Please insert the driver update floppy/CDROM ( 請插入驅動程式更新磁 片 / CDROM) 提示時,請單按 OK ( 確定 )。 系統從磁片中選擇驅動程式並進行安裝。然後系統將顯示 DRIVER UPDATE ADDED ( 已新增 驅動程式更新), 並將顯示驅動程式模組的說明。
- 6 單按 OK ( 確定 )。 如果您要從其他驅動程式更新媒體進行安裝,請繼續以下步驟。
- 7 系統將會顯示訊息 PLEASE CHOOSE DRIVER UPDATE MEDIUM (請選擇驅動程式更新媒體)。
- 8 選擇相應的驅動程式更新媒體。 系統從磁片中選擇驅動程式並進行安裝。

#### 升級核心

如果您執行 up2date 公用程式升級核心,則必須重新安裝啓用了 DKMS 的驅動程式套裝軟體。執行 以下步驟來更新核心:

1 在終端機視窗中,鍵入以下內容: dkms build -m <module name> -v <module version> -k <kernel version> dkms install -m <module name> -v <module version> -k <kernel version>

2 若要檢查是否已在新核心中成功安裝驅動程式,請鍵入:

dkms status

您必須在螢幕上看到一則類似以下內容之一的訊息才能確認安裝:

<driver name>, <driver version>, <new kernel version>: (< 驅動程式名 稱 >、< 驅動程式版本 >、< 新核心版本 >:) installed ( 已安裝 )

#### 驅動程式安裝

# <span id="page-48-0"></span>RAID 組態和管理

儲存管理應用程式可讓您管理和組態 RAID 系統、建立和管理多個磁碟群組、控制和監視多個 RAID 系統以及提供線上維護。適用於 Dell™ PowerEdge™ 可擴充 RAID 控制卡 (PERC) 5 控制 器的應用程式包括:

- Dell™ OpenManage™ 儲存管理
- SAS RAID 儲存管理員
- BIOS 組態公用程式 (Ctrl-R)

# Dell OpenManage 儲存管理

Dell OpenManage 儲存管理是適用於 PowerEdg™ 伺服器的儲存管理應用程式,它為組態系統中 本機連接的 RAID 和非*-* RAID 磁碟儲存提供增強功能。 Dell OpenManage 儲存管理可讓您透過 單一圖形介面或指令行介面,對所有支援的 RAID 和非 RAID 控制器和附件執行控制器和附件 功能,而不需要使用控制器 BIOS 公用程式。圖形使用者介面 (GUI) 是精靈式的,它有供初學 者和進階使用者使用的功能以及詳細的線上說明。指令行介面具有完整功能並且可程式化。使 用 Dell OpenManage 儲存管理,您可以透過組態資料冗余、指定緊急備用磁碟或重建出現故障 的實體磁碟來保護您的資料。

# SAS RAID 儲存管理員

SAS RAID 儲存管理員是適用於 PowerEdge™ SC 伺服器和 Dell Precision™ 工作站的儲存管理應用 程式。 SAS RAID 儲存管理員可組態虛擬磁碟,以及監視和維護 PERC 5 控制器、電池備份單元和 在系統和工作站中執行的其他裝置。它提供了用於執行這些工作的圖形使用者介面 (GUI)。

# BIOS 組態公用程式

BIOS 組態公用程式 (也稱為 Ctrl-R) 是 PERC 5 控制器內嵌的儲存管理應用程式,可組態和維 護 RAID 磁碟群組和虛擬磁碟以及管理 RAID 系統。它獨立於任何作業系統。

 $\mathscr{L}$  註:BIOS 組態公用程式用於進行初始設定和故障恢復。可藉由儲存管理和 SAS RAID 儲存管理員設 定進階功能。

以下章節將協助您獲得使用 BIOS 組態公用程式所需的基本知識。透過按 <F1> 鍵參閱線上說 明選項,以獲得有關正在執行的作業的其他資訊。

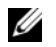

 $\mathscr{L}$  註:PERC 5 控制器組態公用程式可更新螢幕,以在螢幕上顯示資訊的變更。按任一鍵便會發生更 新,或不按鍵時每十五秒鐘更新一次。

# 進入 BIOS 組態公用程式

BIOS 組態公用程式可組態實體磁碟群組和虛擬磁碟。由於該公用程式位於控制器 BIOS 中,其作業獨 立於系統的作業系統。

#### 啟動 BIOS 組態公用程式

請執行以下步驟,以在啓動系統時進入 BIOS 組態公用程式。

- 1 打開系統電源並啓動系統。 BIOS 標題顯示有關控制器和組態的資訊。
- 2 啓動期間,出現 BIOS 標題提示時,請按 <Ctrl><R>。

<sup>按</sup> <Ctrl><R> 後,會依預設顯示 Virtual Disk Management ( 虛擬磁碟管理 ) 選單螢幕。此螢幕 在一個類似於 Microsoft® Windows® 檔案總管的可延伸式樹狀目錄中顯示控制器、虛擬磁碟、實 體磁碟、可用空間、緊急備用磁碟以及其他詳細資訊。

**《 註:**按 <F12> 鍵, 您可以藉由 BIOS 組態公用程式存取多個控制器。. 確認您目前設定為編輯的控制器。

### 結束組態公用程式

若要結束 BIOS 組態公用程式,請在所有選單螢幕上按 <Esc> 鍵直至關閉公用程式。

### 選單導航控制

[表格](#page-50-0) 5-1 顯示了您可以用來於 BIOS 組態公用程式中在不同螢幕之間移動的選單鍵。

#### <span id="page-50-0"></span>表 5-1. 選單導航鍵

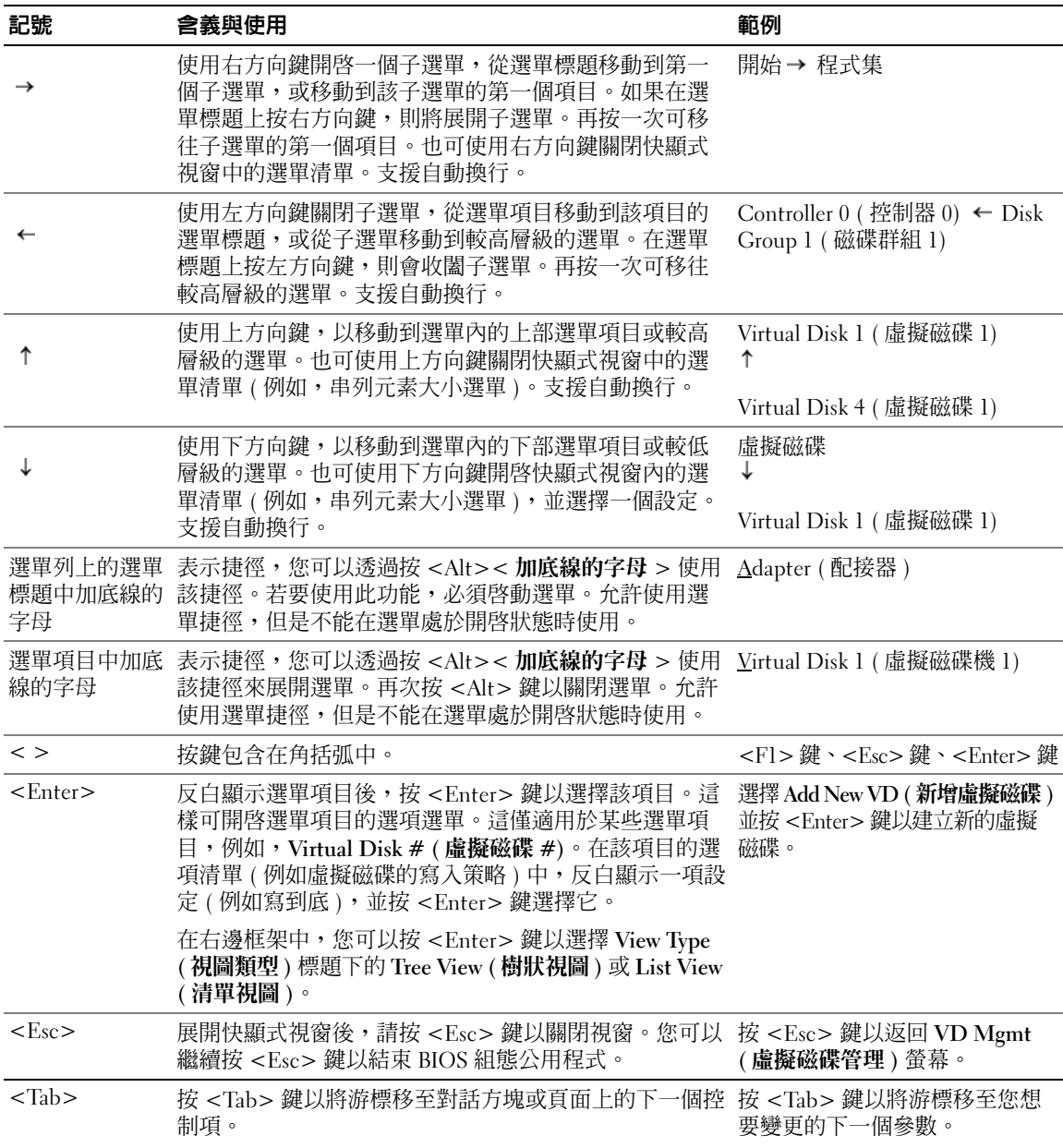

#### 表 5-1. 選單導航鍵 〈續〉

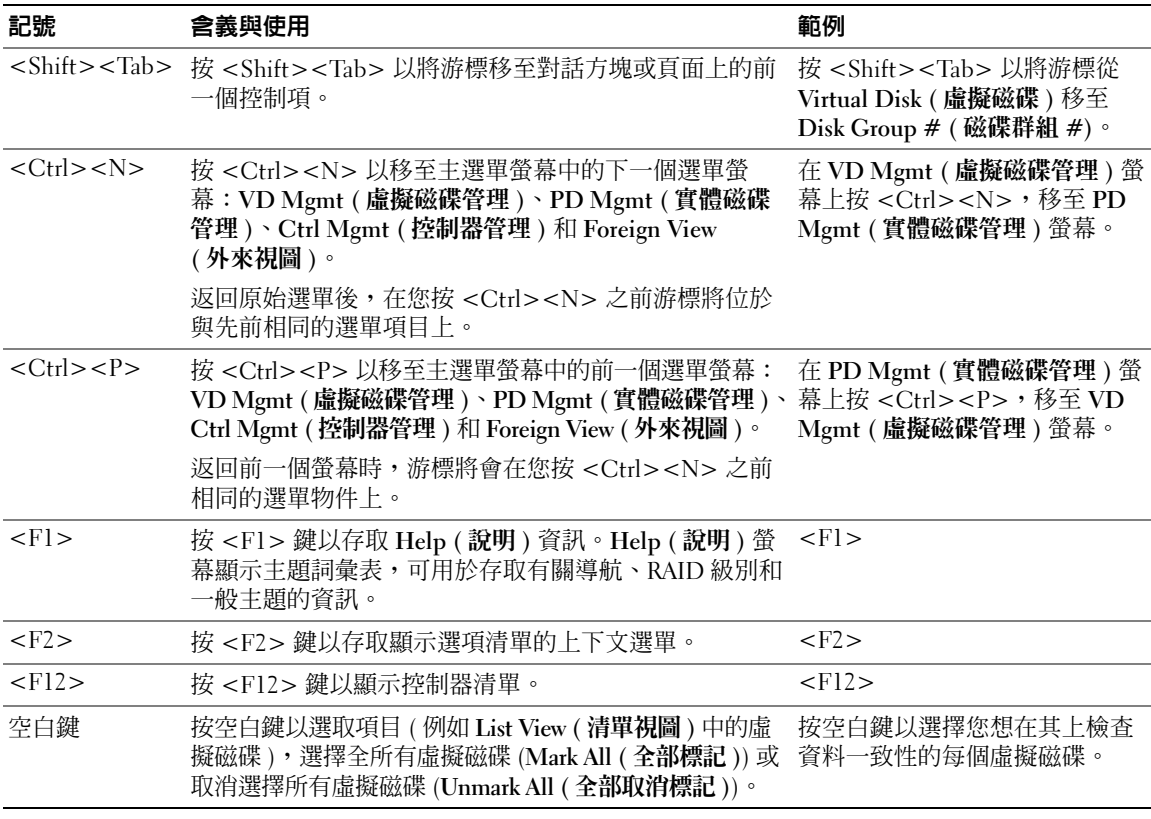

■ 註:您可能需要按 <F5> 鍵以更新螢幕上的資訊。

### RAID 組態功能

**么 註:Dell OpenManage** 儲存管理可以執行 BIOS 組態公用程式能夠執行的所有工作,並且可以執行比 BIOS 組態公用程式更多的工作。

連接實體磁碟後,請使用組態公用程式準備虛擬磁碟。 SAS 和序列 ATA (SATA) 實體磁碟的群組會組 織至虛擬磁碟,這些虛擬磁碟必須能夠支援您選擇的 RAID 級別。如果尚未安裝作業系統,請使用 BIOS 組態公用程式執行此程序。

**么 註: PERC 5** 控制器支援 Dell 驗證合格的 SATA 實體磁碟。

使用組態公用程式執行以下工作:

- 單獨存取控制器、虛擬磁碟和實體磁碟。
- 選擇要使用的主機控制器。
- 建立緊急備用實體磁碟。
- 組態虛擬磁碟。
- 起始化一個或多個虛擬磁碟。
- 重建出現故障的實體磁碟。

以下章節說明選單選項並提供用於執行組態工作的詳細說明。它們適用於 BIOS 組態公用程式和 Dell OpenManage 儲存管理。以下是用於將實體磁碟組態為虛擬磁碟的程序清單。

- <sup>1</sup> 指定緊急備用磁碟 ( 可選 )。 請參閱第 62 [頁的 「管理專用緊急備用」,](#page-63-0)以獲得更多資訊。
- 2 使用實體磁碟群組定義虛擬磁碟。

■ 註:刪除磁碟群組中的最後一個虛擬磁碟後,會刪除磁碟群組。

- 3 儲存組態資訊。
- 4 起始化虚擬磁碟。

請參閱第 56 [頁的 「設定虛擬磁碟」,](#page-57-0)以獲得詳細的組態程序。

### BIOS 組態公用程式選單選項

本節說明每個主要選單的 BIOS 組態公用程式的選項:<br>• **虚擬磁碟管理 (VD Memt)** 選單

- 虛擬磁碟管理 (VD Mgmt) 選單
- 實體磁碟管理 (PD Mgmt) 選單
- 控制器管理 (Ctrl Mgmt) 選單
- Foreign Configuration View ( 外來組態視圖 ) 選單

大多數選單由兩個框架構成:

- 左邊框架顯示選單選項
- 右邊框架顯示左邊框架中所選項目的詳細資訊

以下章節說明每個主要選單的選單和子選單選項。

#### 虛擬磁碟管理 (VD Mgmt)

Virtual Disk Management (虛擬磁碟管理) 螢幕,亦即 VD Mgmt, 是您存取 BIOS 組態公用程式時顯 示的第一個螢幕。在 Tree View (樹狀視圖)中,左邊框架顯示虛擬磁碟管理的選單,它們是:

- Controller # (控制器 #)
	- Disk Group # ( 磁碟群組 #)
		- Virtual Disks ( 虛擬磁碟 ) (以遞減順序顯示)
		- Physical Disks ( 實體磁碟 )<br>• Space Allocation ( 空間分所
		- Space Allocation (空間分配) ( 虛擬磁碟大小和您可以用來建立虛擬磁碟的可用空間)
		- Hot Spares ( 緊急備用磁碟 ) ( 通用和專用 )

在 Tree View (樹狀視圖)中,右邊框架顯示選擇的控制器、磁碟群組、虛擬磁碟、實體磁碟、空間 分配和緊急備用磁碟的詳細資訊,如[表格](#page-53-0) 5-2 所示:

<span id="page-53-0"></span>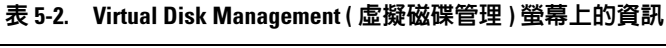

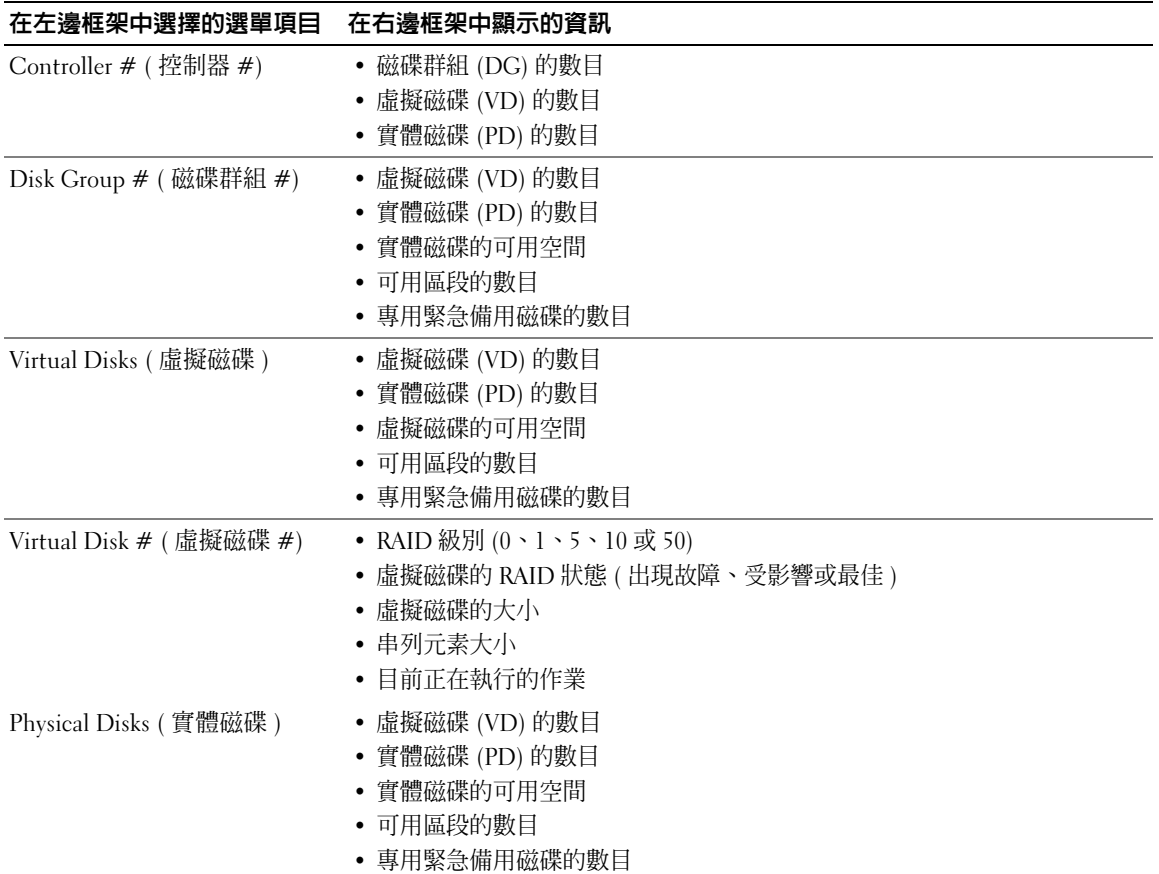

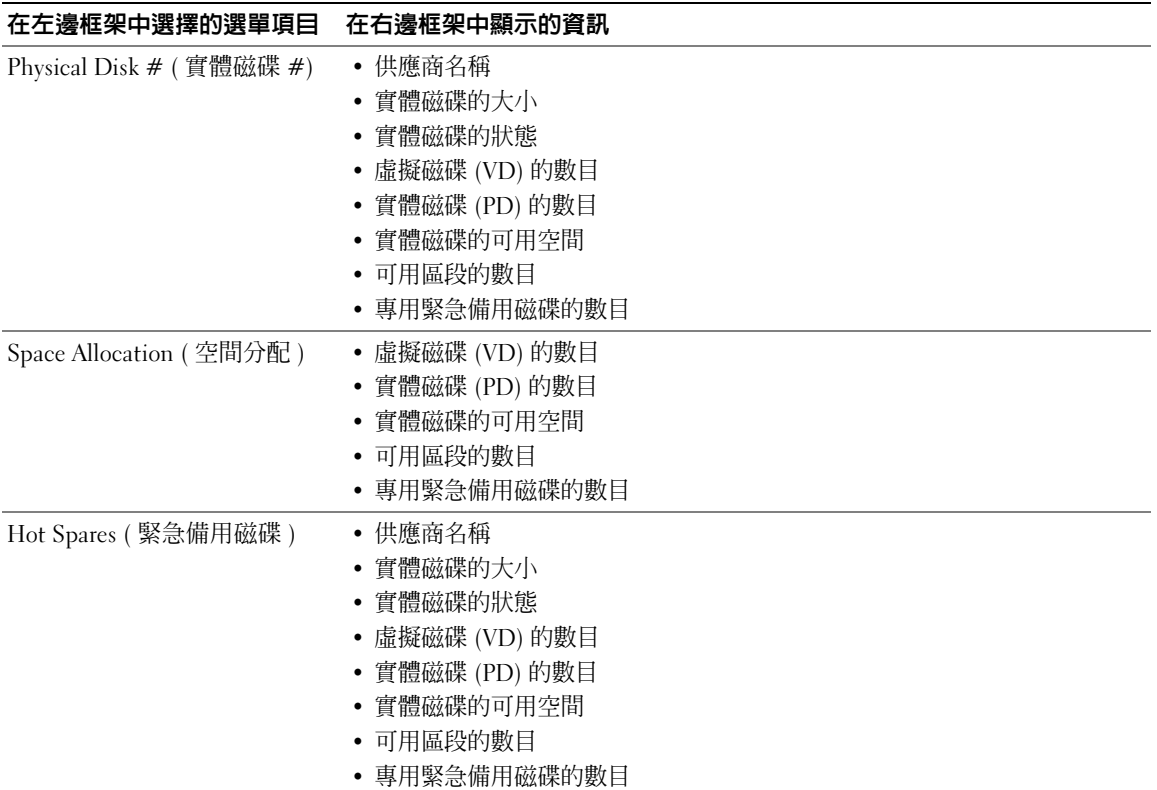

#### <sup>表</sup> 5-2. Virtual Disk Management ( 虛擬磁碟管理 ) 螢幕上的資訊 〈續〉

<sup>在</sup> List View ( 清單視圖 ) 中,會顯示 Virtual Disk Management ( 虛擬磁碟管理 ) 螢幕。在此視圖 中,左邊框架顯示虛擬磁碟數目、RAID 級別、虛擬磁碟狀態、虛擬磁碟大小和串列元素大小。

使用此螢幕顯示 Virtual Disk Parameters ( 虛擬磁碟參數 ) 視窗 ( 用於選擇參數, 例如串列元素大小 和快取記憶體策略),並在單個虛擬磁碟或多個虛擬磁碟上執行一致性檢查。請參閱第 56 [頁的](#page-57-0) [「設定虛擬磁碟」,](#page-57-0)以獲得用來執行這些動作的程序。

#### 虛擬磁碟動作

[表格](#page-55-0) 5-3 說明您可以在虛擬磁碟上執行的動作。請參閱第 56 [頁的 「設定虛擬磁碟」,](#page-57-0)以獲得用來執行 這些動作的程序。

#### <span id="page-55-0"></span>表 5-3. 虛擬磁碟選單選項

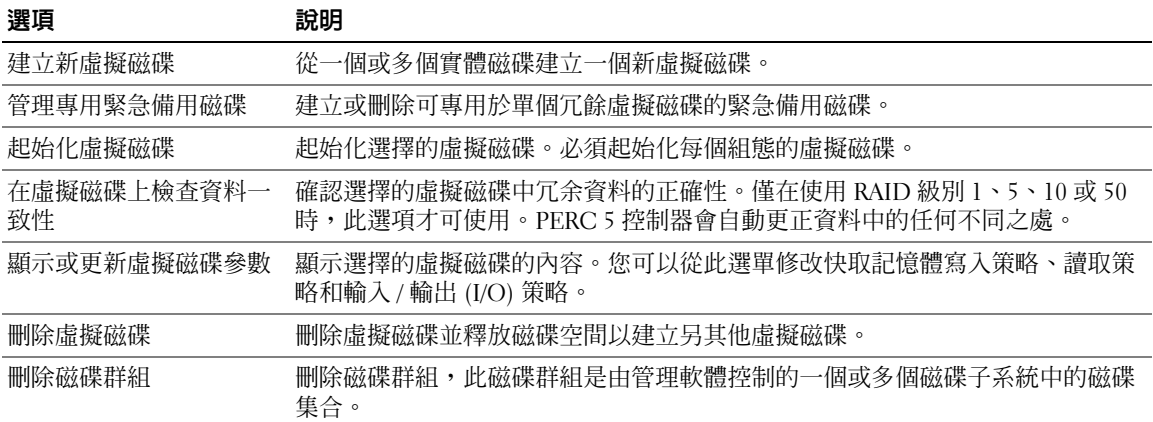

#### 實體磁碟管理 (PD Mgmt)

Physical Disk Management (實體磁碟管理) 螢幕, 即 PD Mgmt, 顯示實體磁碟資訊和動作選單。此 螢幕顯示實體磁碟 ID、供應商名稱、磁碟大小、類型、狀態以及磁碟群組 (DG)。您可以根據這些標 題排序實體磁碟清單。您可以在實體磁碟上執行多種動作,包括以下動作:

- 重建實體磁碟
- 設定要閃爍的 LED
- 使磁碟處於線上或斷開狀態
- 移除專用或通用緊急備用磁碟
- 建立通用緊急備用磁碟

#### 實體磁碟動作

[表格](#page-56-0) 5-4 說明您可以在實體磁碟上執行的動作。請參閱第 56 [頁的 「設定虛擬磁碟」,](#page-57-0)以獲得用來執 行這些動作的程序。

#### <span id="page-56-0"></span>表 5-4. 實體磁碟選項

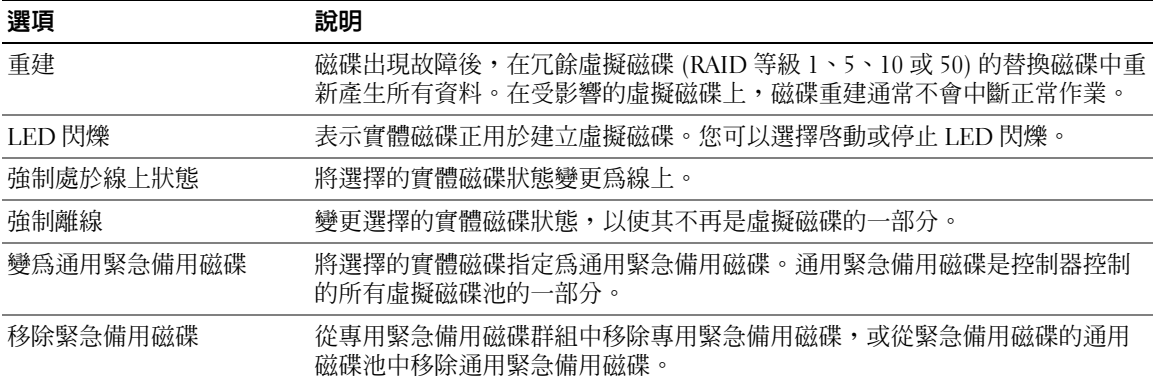

#### 重建

選擇 Rebuild ( 重建 ) 以建立一個或多個出現故障的實體磁碟。請參閱第 64 [頁的 「執行個別實體磁](#page-65-0) [碟的手動重建」](#page-65-0),以獲得更多資訊以及執行實體磁碟重建的程序。

#### 控制器管理 (Ctrl Mgmt)

Controller Management (控制器管理)螢幕,即 Ctrl Mgmt,顯示 BIOS 版本、韌體版本和 Ctrl-R 版 本,並提供您可以在控制器和 BIOS 上執行的動作。啓動期間如果發生 BIOS 錯誤,您可以使用此螢幕 啟用或停用控制器 BIOS、警示和 BIOS。此外,您還可以從中選擇要啟動的虛擬磁碟、選擇預設設定 以及重設組態。

#### 控制器管理磁碟動作

[表格](#page-56-1) 5-5 說明您可以在 Ctrl Mgmt 螢幕上執行的動作。請參閱第 56 [頁的 「設定虛擬磁碟」,](#page-57-0) 以獲得用 來執行這些動作的程序。

#### <span id="page-56-1"></span>表 5-5. 控制器管理選項

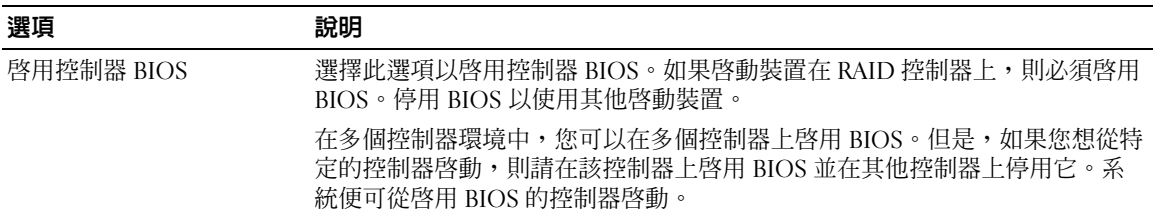

#### 表 5-5. 控制器管理選項 〈續〉

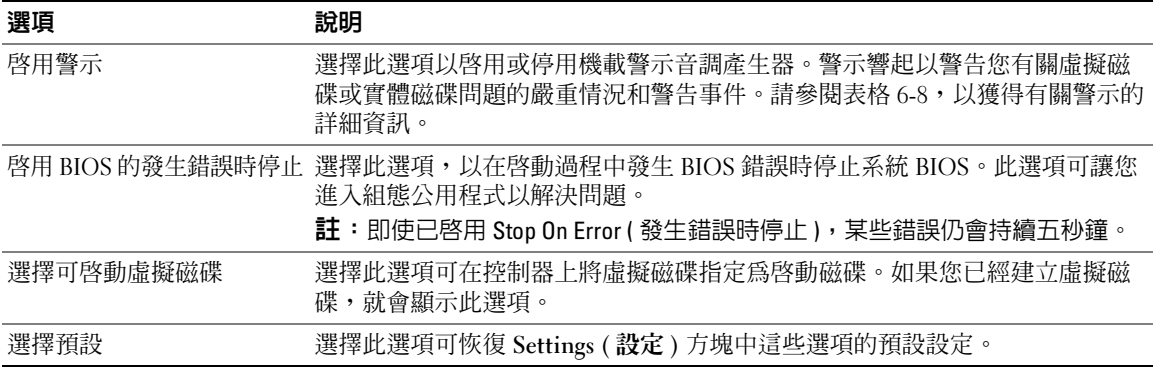

#### 外來組態視圖

選擇 Foreign Configuration View (外來組態視圖), 以在將外來組態匯入至虛擬磁碟或清除外來組 態之前顯示外來組態。第 60 [頁的 「使用外來組態視圖螢幕匯入或清除外來組態」](#page-61-0)章節包含可用來管 理外來組態的程序。

### <span id="page-57-0"></span>設定虛擬磁碟

本章節包含用於設定磁碟群組和建立虛擬磁碟的程序。本章節會分別詳細說明以下每個程序。

- 1 建立虛擬磁碟和選擇虛擬磁碟選項。
- 2 指定緊急備用磁碟 ( 可選 )。 請參閱第 62 [頁的 「管理專用緊急備用」,](#page-63-0)以獲得更多資訊。

■ 註:刪除磁碟群組中的最後一個虛擬磁碟後,會刪除磁碟群組。

3 起始化虚擬磁碟。

**么 註:**當您使用一個實體磁碟群組建立多個虛擬磁碟時,這些虛擬磁碟必須全部具有相同的 RAID 級別。

定義虛擬磁碟時,您可以設定[表格](#page-58-0) 5-6 中說明的虛擬磁碟參數。 •

- 串列元素大小
- 寫入策略
- 讀取策略

#### <span id="page-58-0"></span>表 5-6. 虛擬磁碟參數和說明

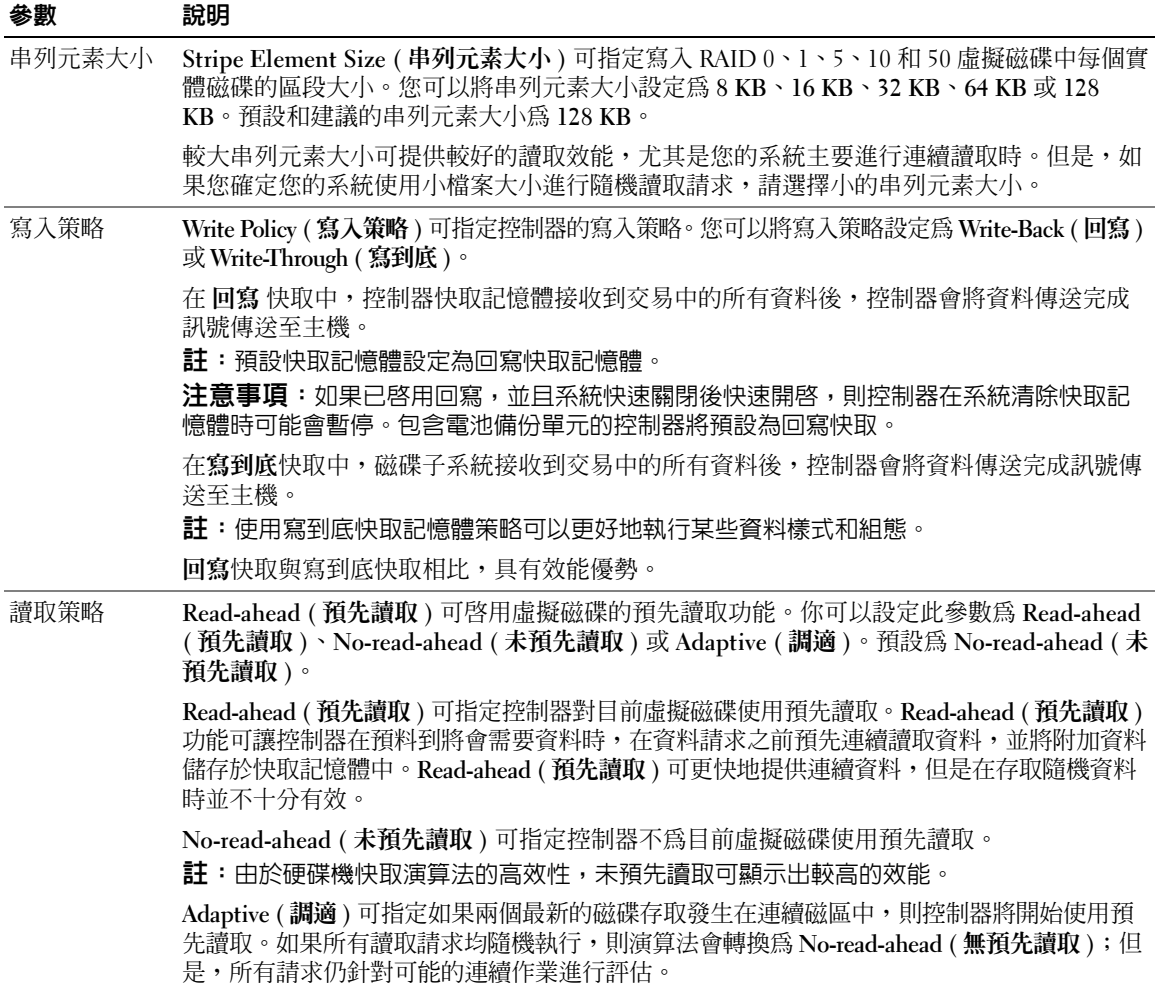

#### 建立虛擬磁碟

**么 註: PERC 5 不支援建立合併 SAS 和 SATA 實體磁碟的虛擬磁碟** 執行以下步驟以建立虛擬磁碟。

- 1 主機系統啟動期間,顯示 BIOS 標題時請按 <Ctrl><R>。 會顯示 Virtual Disk Management ( 虛擬磁碟管理) 螢幕。
	- 註:此程序說明樹狀視圖中的 BIOS 組態公用程式螢幕。
- 2 反白顯示 Controller # ( 控制器 #)。
- 3 按 <F2> 鍵以顯示您可以執行的動作,包括建立新虛擬磁碟、重設組態以及匯入或清除外來組態。
- 4 選擇 Create New VD ( 建立新 VD) 並按 <Enter> 鍵。 顯示 Create New VD ( 建立新 VD) 螢幕。游標位於 RAID Levels (RAID 級別 ) 選項上。
- 5 請按 <Enter> 鍵以顯示 RAID 級別。
- 6 按下方向鍵以選擇 RAID 級別並按 <Enter> 鍵。
- 7 按 <Tab> 鍵以將游標移至實體磁碟清單。
- 8 使用下方向鍵以反白顯示實體磁碟,然後按空白鍵以選擇磁碟。
- 9 如果需要,請選擇其他磁碟。
- 10 按 <Tab> 鍵以將游標移至 Basic Settings ( 基本設定 ) 方塊並設定虛擬磁碟的大小和名稱。 虛擬磁碟大小以百萬位元組 (MB) 格式顯示。

■ 註:僅對於 RAID 級別 0、1、和 5,您可以使用可用磁碟空間的一部分建立一個虛擬磁碟,然後使用 剩餘的磁碟空間建立另外一個或多個虛擬磁碟或。

- 11 按 <Tab> 鍵以將游標移至 Advanced Settings ( 進階設定 )。
- 12 按空白鍵使這些設定處於作用中,以便您變更它們。

在 Advanced Settings ( 進階設定 ) 旁會顯示一個 X。這些設定為串列元素大小和讀取策略。您也 可以選擇進階選項,例如,強制將快取記憶體策略強行設定為回寫、起始化虛擬磁碟和組態專用 緊急備用磁碟。

顯示視窗時會顯示這些參數的預設。您可以接受這些預設,也可以變更它們。請參閱第 57 [頁的](#page-58-0) [「虛擬磁碟參數和說明」](#page-58-0),以獲得有關虛擬磁碟參數的詳細資訊。

- 13 執行以下步驟以選擇虛擬磁碟參數:
	- a 按 <Tab> 鍵以將游標移至您想要變更的參數。
	- **b** 按下方向鍵以開啓參數並向下捲動設定清單。
	- c 若要變更串列元素大小,請按 <Tab> 鍵以反白顯示 Stripe Element Size (串列元素大小)。
	- d 按 <Enter> 鍵以顯示串列元素大小清單 (8 KB、16 KB、32 KB、64 KB 和 128 KB),然後按下 方向鍵以反白顯示選項並按 <Enter> 鍵。
	- e 如果需要,請按 <Tab> 鍵以將游標移至 Read Policy ( 讀取策略 ) 來對其進行變更。
- f 按 <Enter> 鍵以顯示選項 Read Ahd ( 預先讀取 )、No Read ( 未讀取 ) 或 Adaptive ( 調適 ),然 後按下方向鍵以反白顯示選項並按 <Enter> 鍵。
- g 如果需要,請按 <Tab> 鍵以將游標移至 Write Policy (寫入策略) 來對其進行變更。
- h 按 <Enter> 鍵以顯示選項 Write-Through ( 寫到底 ) 或 Write-Back ( 回寫 ),然後按下方向鍵以 反白顯示選項並按 <Enter> 鍵。
- i 按 <Tab> 鍵以將游標移至 OK ( 確定 )。
- j 按 <Tab> 鍵以將游標移至 Force WB with no battery (將 WB 強行設定為無電池) 並按 <Enter> 鍵。
- k 按 <Tab> 鍵以將游標移至 Initialize ( 起始化 ) 並按 <Enter> 鍵。

■ 註:在此階段執行的起始化為快速起始化。

- l 按 <Tab> 鍵以將游標移至 Configure Hot Spare ( 組態緊急備用磁碟 ) 並按 <Enter> 鍵。 4 註: 在此階段建立的緊急備用磁碟為專用緊急備用磁碟。
- m 如果您在前幾步選擇建立緊急備用磁碟,則會在以適當大小顯示磁碟機的位置顯示快顯式視 窗。按空白鍵以選擇磁碟機大小。
- n 選擇磁碟機大小後,請按 OK ( 確定 ) 以完成選擇,或單按 Cancel ( 取消 ) 以放棄選擇。
- o 選擇 OK ( 確定 ) 以接受這些設定並按 <Enter> 鍵以結束此視窗,如果您不想變更任何虛擬磁 碟參數,也可選擇 Cancel ( 取消 ) 並按 <Enter> 鍵以結束。

#### 起始化虛擬磁碟

執行下列步驟以起始化虛擬磁碟。

- 1 在 VD Mgmt 螢幕上,選擇 Virtual Disk # ( 虛擬磁碟 #) 並按 <F2> 鍵以顯示可用動作選單。
- 2 選擇 **Initialization (** 起始化 **)** 並按右方向鍵以顯示 Initialization ( 起始化 ) 子選單選項。
- 3 選擇 Start Init. (開始起始化)以開始一般起始化,或選擇 Fast Init. (快速起始化)以開始快速起始化。 快速起始化會將零寫入虛擬磁碟的第一個磁區,以便在 2 至 3 秒內進行起始化。選擇的虛擬磁碟 起始化時,其旁邊會顯示進度列。
- 4 起始化完成時,按 <Esc> 鍵以返回主選單螢幕。
- 5 重複本節中的這些步驟以組態其他虛擬磁碟。

每個 PERC 5 控制器最多支援 64 個虛擬磁碟。目前組態的虛擬磁碟顯示在螢幕上。

 $\mathscr{L}$  註:執行完全起始化無需對虛擬磁碟進行後台起始化。完全起始化速度快於後台起始化。可執行完全起 始化以加速初始建立虛擬磁碟後對它的存取效能。完全起始化必須在存取虛擬磁碟前完成。

#### 使用 VD Mgmt 選單匯入或清除外來組態

存在外來組態時,BIOS 標題會顯示訊息 Foreign configuration(s) found on adapter ( 於配接器上找到外來組態 )。此外,外來組態在顯示時會顯示於 VD Mgmt 螢幕的右側。

您可以使用 VD Mgmt 選單將現有組態匯入至 RAID 控制器,或清除現有組態以建立新的組態。匯 入外來組態後,才會顯示其資訊。

#### ■ 註:控制器不允許產生多於 64 個虛擬磁碟的匯入。

執行以下步驟以匯入或清除外來組態。

- 1 啓動期間,出現 BIOS 標題提示時,請按 <Ctrl><R>。 依預設會顯示 VD Mgmt 螢幕。
- 2 在 VD Mgmt 螢幕上,反白顯示 Controller # (控制器 #)。 匯入外來組態之前,控制器數目是顯示的唯一項目。
- <sup>3</sup> <sup>按</sup> <F2> 鍵以顯示可用動作。
- 4 按右方向鍵以顯示可用動作 Import ( 匯入 ) 和 Clear ( 清除 )。

 $\mathscr{Q}_1$  註:透過確認在外來視圖頁面中無標記為 Missing ( 遺失 ) 的實體磁碟確定您的虛擬磁碟包含全部實 體磁碟,並確定所有磁碟在匯入之前均按預設顯示。

5 選擇 Import ( 匯入 ) 以匯入外來組態,或選擇 Clear ( 清除 ) 以刪除外來組態,然後按 <Enter> 鍵。 如果您匯入組態,VD Mgmt 會顯示詳細組態資訊。其中包括有關磁碟群組、虛擬磁碟、實體磁 碟、空間分配和緊急備用磁碟的資訊。

#### <span id="page-61-0"></span>使用外來組態視圖螢幕匯入或清除外來組態

如果從組態中移除一個或多個實體磁碟 ( 例如透過拔下纜線或取出實體磁碟 ),RAID 控制器會將有 關這些磁碟的組態視為外來組態。您可以使用 Foreign Configuration View ( 外來組態視圖 ) 螢幕檢 視有關磁碟群組、虛擬磁碟、實體磁碟、空間分配和緊急備用磁碟的詳細組態資訊。檢視外來組態 後,您可以將其匯入至 RAID 控制器或將其清除。

4 註:在匯入之前,請檢查螢幕上的組態以確定該組態為所需的最終結果。

您可以使用 Foreign Configuration View ( **外來組態視圖** ) 螢幕管理以下情況中的外來組態:<br>- 取出後重新插入組態中的所有實體磁碟。

- 取出後重新插入組態中的所有實體磁碟。<br>• 取出後重新插入組態中的某些實體磁碟。
- 取出後重新插入組態中的某些實體磁碟。<br>• 取出後重新插入虚擬磁碟中的所有實體磁
- 取出後重新插入虛擬磁碟中的所有實體磁碟,但取出和重新插入不在同一時間段內。
- 取出非冗余虛擬磁碟中的實體磁碟。

在 Foreign Configuration View (外來組態視圖) 螢幕上執行以下程序, 以管理每種特定情況下的外 來組態:

- 1 如果取出後重新插入組態中的全部或某些實體磁碟,則控制器會將相應的磁碟機視為具有外來組 態。請執行下列步驟:
	- <sup>a</sup> 選擇 Foreign Configuration View (外來組態視圖) <sup>以</sup><sup>在</sup> Foreign Configuration View (外來組 態視圖 ) 螢幕上顯示外來組態資訊。
	- <sup>b</sup> <sup>按</sup> <F2> 鍵以顯示 Import ( 匯入 ) <sup>或</sup> Clear ( 清除 ) 選項。

註:在執行匯入作業之前,在所有附件中必須具有所有磁碟機。

<sup>c</sup> 選擇 Import ( 匯入 ) 以將外來組態匯入至控制器,或選擇 Clear ( 清除 ) 以從重新插入的磁碟中 刪除外來組態。

如果在 OFFLINE 前 VD 轉換為 DEGRADED,在冗余虛擬磁碟中會發生自動重建。

 $\mathscr Q$  註:重建完成後立即啓動一致性檢查以確定虛擬磁碟的資料完整性。請參閱第 63 [頁的 「檢查](#page-64-0) [資料一致性」,](#page-64-0)以獲得有關檢查資料一致性的更多資訊。

- 2 如果移除虛擬磁碟中的全部實體磁碟,但是次數不同,然後重新插入,則控制器會將磁碟機視為 具有外來組態。請執行下列步驟:
	- a 選擇 Foreign Configuration View (外來組態視圖)以在不同的外來組態之間顯示完整的虛擬 磁碟,並允許匯入外來組態。
	- <sup>b</sup> <sup>按</sup> <F2> 鍵以顯示 Import ( 匯入 ) <sup>或</sup> Clear ( 清除 ) 選項。

4 註:在執行匯入作業之前,在所有附件中必須具有所有磁碟機。

c 選擇 Import (匯入) 以在控制器上使用既有組態合併外來組態或選擇 Clear (清除) 以從重新插 入的磁碟中刪除外來組態。

如果您選擇 Import ( 匯入 ),將匯入在虛擬磁碟離線前拔出的全部磁碟機,然後自動重建。 如果在 OFFLINE 前 VD 轉換為 DEGRADED,在冗余虛擬磁碟中會發生自動重建。

■ 註:重建完成後立即啓動一致性檢查以確定虛擬磁碟的資料完整性。請參閱第 63 [頁的 「檢查](#page-64-0) [資料一致性」,](#page-64-0)以獲得有關檢查資料一致性的更多資訊。

- 3 如果移除非冗余虛擬磁碟中的實體磁碟,則控制器會將磁碟機視為具有外來組態。請執行下列步 驟:
	- a 選擇 Foreign Configuration View ( **外來組態視圖** ) 以顯示完整的外來組態資訊。<br>b 按 <F2> 鍵以顯示 Import ( 匯入 ) 或 Clear ( 清除 ) 選項。
	- b 按 <F2> 鍵以顯示 Import ( 匯入 ) 或 Clear ( 清除 ) 選項。<br>c 選擇 Import ( 匯入 ) 以匯入外來組熊至虚擬磁碟或選擇 Clear
	- c 選擇 Import (匯入) 以匯入外來組態至虛擬磁碟或選擇 Clear (清除) 以從重新插入的磁碟中刪 除外來組態。

匯入作業後不會發生重建,因為沒有可以用來重建磁碟機的冗余資料。

#### 設定 LED 閃爍

使用實體磁碟建立虛擬磁碟時,LED 閃爍選項會指示。您可以選擇啟動或停止 LED 閃爍。執行以 下步驟以啟動或停止此選項。

- <sup>1</sup> <sup>按</sup> <Ctrl><N> 以存取 PD Mgmt 螢幕。 出現虛擬磁碟清單。每個磁碟的狀態顯示於 State ( **狀態** ) 標題下。
- 2 按下方向鍵以反白顯示實體磁碟。
- <sup>3</sup> <sup>按</sup> <F2> 鍵以顯示可用動作選單。
- 4 按下方向鍵以反白顯示 LED Blinking (LED 閃爍 )。
- 5 按右方向鍵以顯示可用動作, Start ( 啓動) 和 Stop ( 停止)。
- 6 選擇 Start ( 啓動 ) 以開啓 LED 閃爍或選擇 Stop ( 停止 ) 以結束 LED 閃爍。

#### <span id="page-63-0"></span>管理專用緊急備用

僅在包含緊急備用的所選磁碟群組中,專用緊急備用會自動取代出現故障的實體磁碟。在使用其中一 個通用緊急備用之前,使用專用緊急備用。您可以在 VD Mgmt 螢幕上建立專用緊急備用或將其刪 除。執行以下步驟以建立或刪除專用緊急備用。

- 1 在 VD Mgmt 螢幕上,選擇 Disk Group # (磁碟群組 #) 並按 <F2> 鍵以顯示可用動作選單。 出現可用選單選項。
- <sup>2</sup> 選擇 Manage Ded. HS ( 管理專用緊急備用 ) 並按 <Enter> 鍵。 螢幕顯示目前專用緊急備用的清單和可用的實體磁碟以建立專用緊急備用。在目前專用緊急備用 旁邊顯示一個 X。

■ 註:公用程式僅允許選擇相同磁碟機技術和相等大小或更大的磁碟作為專用緊急備用。

3 若要建立專用緊急備用,請按下方向鍵以反白顯示可用實體磁碟並按空白鍵以選擇磁碟。這樣做 可以建立您想要數量的專用緊急備用。

在選擇的實體磁碟旁顯示一個 X。

- 4 若要刪除專用緊急備用,請使用下方向鍵以反白顯示一個目前緊急備用並按空白鍵以取消選擇磁 碟。這樣做可以刪除您想要數量的專用緊急備用。
- <sup>5</sup> <sup>按</sup> <Enter> 鍵以確認變更。

VD Mgmt 螢幕在 Hot spares ( 緊急備用 ) 標題下顯示更新的緊急備用清單。

 $\mathscr{L}$  註:如果移除,重新插入然後匯入專用緊急備用,則陣列磁碟在完成外來組態匯入後轉換至通用緊 急備用。

#### 建立通用緊急備用

只要通用緊急備用的容量等於或大於出現故障的實體磁碟的強迫容量,就可以在任何冗余陣列中使用 通用緊急備用取代出現故障的實體磁碟。執行以下步驟以建立通用緊急備用。

<sup>1</sup> <sup>按</sup> <Ctrl><N> 以存取 PD Mgmt 螢幕。

顯示實體磁碟清單。每個磁碟的狀態顯示於 State ( **狀態** ) 標題下。

- 2 按下方向鍵反白實體磁碟,以將其變更為通用緊急備用。
- <sup>3</sup> <sup>按</sup> <F2> 鍵以顯示可用動作選單。
- <sup>4</sup> 按下方向鍵以反白 Make Global HS ( 製作通用緊急備用 ) 並按 <Enter> 鍵。 變更實體磁碟為通用緊急備用。在 State ( 狀態 ) 標題下顯示實體磁碟作為通用緊急備用的狀態。
	- 註:若要取代出現故障的實體磁碟,通用緊急備用必須使用相同的磁碟機技術並且大小必須等於或 大於實體磁碟。
- 5 如果需要,請選擇其他實體磁碟並根據前面的步驟將它們變更為通用緊急備用。

#### 移除專用或通用緊急備用

在 PD Mgmt 螢幕上,您一次可以移除一個通用或專用緊急備用。執行以下步驟以移除一個通用緊急 備用或專用緊急備用。

- <sup>1</sup> <sup>按</sup> <Ctrl><N> 以存取 PD Mgmt 螢幕。 顯示實體磁碟清單。每個磁碟的狀態顯示於 State ( **狀態** ) 標題下。
- 2 按下方向鍵以反白作為緊急備用的實體磁碟。
- <sup>3</sup> <sup>按</sup> <F2> 鍵以顯示可用動作選單。
- <sup>4</sup> 按下方向鍵以從動作清單選取 Remove HS ( 移除緊急備用 ) 並按 <Enter> 鍵。 變更實體磁碟至 Ready ( 就緒 ) 狀態。實體磁碟的狀態顯示於 State ( 狀態 ) 標題下。

註:嘗試在特定虛擬磁碟中使用相同容量的實體磁碟。如果您在虛擬磁碟中使用具有不同容量的實 體磁碟,則會將虛擬磁碟中的全部實體磁碟作為具有最小實體磁碟的容量來處理。

5 如果需要,請選擇其他緊急備用並按前面的步驟將其移除。

#### 實體磁碟出現故障情況下啟用警示以警報

PERC 5/E 配接器使用聲音警示以警告您關鍵嚴重和警告事件,包括虛擬磁碟或實體磁碟。您可以使用 BIOS 組態公用程式以啓用或停用板載警報音。請參閱[表格](#page-80-0) 6-8,以獲得嚴重和警告事件、事件嚴重程 度和聲音代碼的清單。

執行以下步驟以在 BIOS 組態公用程式中啓用警示。

- <sup>1</sup> <sup>按</sup> <Ctrl><N> 以存取 Ctrl Mgmt 選單螢幕。
- 2 在 Settings ( 設定 ) 方塊中按 <Tab> 鍵,以移動游標至 Enable Alarm ( 啓用警示 )。
- 3 按空白鍵以選擇 Enable Alarm ( 啓用警示 )。

一個 X 顯示於 Enable Alarm ( 啓用警示 ) 旁邊。

4 按 <Tab> 鍵以移動游標至 Apply (套用) 按鈕,然後按 <Enter> 鍵以套用選擇。 已啓用警示。若要停用警示,請使用空白鍵以取消選擇 Enable Alarm ( 啓用警示 ) 控制並選擇 Apply ( 套用 )。

#### <span id="page-64-0"></span>檢查資料一致性

在組態公用程式中選擇 Consistency Check ( 一致性檢查 ) 選項以確認虛擬磁碟中的冗余資料使用 RAID 級別 1、5、10 和 50。(RAID 0 不提供資料冗余。)

 $\mathscr{L}$  註:Dell 建議您至少一個月在冗餘陣列上執行一次資料一致性檢查。這讓您可以偵測並自動替換錯誤區 塊。在重建出現故障的實體磁碟期間找到錯誤區塊是個嚴重問題,因為系統沒有用來恢復資料的冗余。

■ 註:執行資料一致性檢查後,系統需要較長時間重新啓動。

執行下列步驟以執行一**致性檢查**。

註:在 PERC 5/i RAID 控制器上,刪除一個虛擬磁碟後,任何專用於該虛擬磁碟的緊急備用都將變為 通用緊急備用。

- 1 按 <Ctrl><N> 以存取 VD Mgmt 選單螢幕。
- 2 按下方向鍵以反白 Virtual Disk # ( 虛擬磁碟 #)。
- 3 按 <F2> 鍵以顯示可用動作選單。
- 4 按下方向鍵以選擇 Consistency Check ( 一**致性檢查** )。
- 5 按右方向鍵以顯示可用動作選單, Start ( 啓動) 和 Stop ( 停止 )。
- 6 選擇 Start ( 啟動 ) 並按 <Enter> 鍵以執行一致性檢查。

執行一**致性檢查**並檢查虛擬磁碟中的冗余資料。

7 在您啓動一致性檢查後, 按 <Esc> 鍵以顯示先前的選單。

#### 停止後台起始化

後台起始化是對媒體錯誤的自動檢查,其中含有在程序中建立和寫入的同位檢查。 BGI 無法在 RAID 0 虛擬磁碟上執行。在某些條件下,Ctrl-R 會詢問您是否要在執行時停止 BGI。如果 BGI 正 在執行時您啟動了任一下列動作,將有警報訊息顯示:

- 在虛擬磁碟上執行完全起始化
- 在虛擬磁碟上執行快速起始化
- 在虛擬磁碟上執行一致性檢查

將顯示以下警報訊息:The virtual disk is undergoing a background initialization process.( 虛擬磁碟正在進行後台起始化。) Would you like to stop the operation and proceed with the <full initialization/quick initialization/consistency check> instead? ( 您想要停止作業並進行 < 完全起始化 / 快速起始化 / 一致性檢查 > 來代替嗎? )

按一下 Yes ( 是 ) 以停止 BGI 並啓動要求的作業,或按一下 No ( 否 ) 以讓 BGI 繼續。

#### <span id="page-65-1"></span><span id="page-65-0"></span>執行個別實體磁碟的手動重建

使用以下步驟以手動重建一個出現故障的實體磁碟。

- 1 按 <Ctrl><N> 以存取 PD Mgmt 螢幕。 出現虛擬磁碟清單。每個磁碟的狀態顯示於 State ( 狀態 ) 標題下。
- 2 按下方向鍵以反白處於故障狀態的實體磁碟。
- 3 按 <F2> 鍵以顯示可用動作選單。 在選單頂部,反白 Rebuild ( 重建 ) 選項。
- 4 按右方向鍵以顯示重建選項並選擇 Start ( 啓動 )。
- 5 在您啓動重建後,按 <Esc> 鍵以顯示先前的選單。

■ 主意事項:如果正在一個實體磁碟上執行重建作業,該實體磁碟是包含多個虛擬磁碟的磁碟群組中的一 員,例如,片段組態,並且在執行重建時刪除了一個虛擬磁碟,則重建作業將會停止。如果發生了這種 情況,請使用儲存管理應用程式手動恢復重建作業。為了避免中斷,請確定沒有刪除任何駐留在重建實 體磁碟上的虛擬磁碟,直至完成重建作業。

#### 刪除虛擬磁碟

若要刪除虛擬磁碟,請在 BIOS 組態公用程式中執行以下步驟。

- 註:不允許在起始化期間刪除虛擬磁碟。
- 4 註:警告訊息顯示刪除虛擬磁碟的效果。完成虛擬磁碟刪除之前,您必須接受兩個警告聲明。
- 1 按 <Ctrl><N> 以存取 VD Mgmt 螢幕。
- 2 按 <Tab> 鍵以移動游標至 Virtual Disks ( 虛擬磁碟) 標題下的虛擬磁碟。
- 3 按 <F2> 鍵。 出現動作選單。
- 4 選擇 Delete VD ( Hack VD), 並按 <Enter> 鍵。
- 5 在 VD Mgmt 螢幕上,選擇 Space Allocation ( 空間分配 ) 以在您刪除虛擬磁碟後顯示可用空間的 數量。
- $\mathscr{L}$   $\,$   $\,$   $\rm{\bf \ddot{t}}$  :  $\,$   $\,$   $\,$  PERC 5/i RAID 控制器上,刪除一個虛擬磁碟後,任何專用於該虛擬磁碟的緊急備用都將變為通用 緊急備用。

#### 刪除磁碟群組

您可以使用 BIOS 組態公用程式刪除磁碟群組。刪除磁碟群組時,組態公用程式也將移除該磁碟群組 中的虛擬磁碟。

若要刪除磁碟群組,請在 BIOS 組態公用程式中執行以下步驟。

- 1 按 <Ctrl><N> 以存取 VD Mgmt 螢幕。
- 2 按 <Tab> 鍵以移動游標至 Virtual Disks ( **虛擬磁碟** ) 標題下的磁碟群組。
- 3 按 <F2> 鍵。 顯示動作選單。
- 4 選擇 Delete Disk Group ( 刪除磁碟群組),並按<Enter>鍵。

這將刪除磁碟群組。刪除磁碟群組後,將會自動重新編碼剩餘的有較高編碼的磁碟群組。例如, 如果你刪除磁碟群組 #2,則自動重新編碼磁碟群組 #3 為磁碟群組 #2。

#### 升級韌體

您可以從 Dell 支援 Web 站台下載最新的韌體並將其快閃至控制器上的韌體。

**■注:請訪問 Dell** 支援 Web 站台 ([support.dell.com](http://www.support.dell.com))。

#### 啟用啟動支援

■ 註:請參閱您的系統說明文件以確定在系統 BIOS 中選擇了正確的啓動順序。

在多個控制器環境中,多個控制器可啓用其 BIOS。但是,如果您想從特定的控制器啓動,則請在該控 制器上啓用 BIOS 並在其他控制器上停用它。系統便可從啓用 BIOS 的控制器啓動。執行以下步驟以啓 用控制器 BIOS。

- 1 按 <Ctrl><N> 以存取 Ctrl Mgmt 選單螢幕。
- 2 按 <Tab> 鍵, 以移動游標至 Settings (設定) 方塊中的 Enable Controller BIOS ( 啓用控制器 BIOS)。
- 3 按空白鍵以選擇 Enable Controller BIOS ( 啓用控制器 BIOS)。 X 顯示於 Enable Controller BIOS ( 啟用控制器 BIOS) 旁邊。
- 4 按 <Tab> 鍵以移動游標至 Apply (套用)按鈕,然後按 <Enter> 以套用選擇。 控制器 BIOS 已啟用。若要停用控制器 BIOS,請使用空白鍵以取消選擇 Enable Controller BIOS ( 啓用控制器 BIOS) 控制並選擇 Apply ( 套用 ), 然後按 <Enter> 鍵。

啓用控制器的 BIOS 後,請執行以下步驟以為該控制器啓用啓動支援。

- 1 按 <Ctrl><N> 以存取 Ctrl Mgmt 選單螢幕。
- 2 按 <Tab> 鍵, 以移動游標至 Settings (設定) 方塊中的 Select Bootable VD (選擇可啓動 VD)。 如果有兩個或更多虛擬磁碟,將顯示陰影線。
- 3 按下方向鍵以顯示虛擬磁碟清單。
- 4 使用下方向鍵以移動游標至虛擬磁碟。
- 5 按 <Enter> 鍵以選擇一個虛擬磁碟。
- 6 按 <Tab> 鍵以移動游標至 Apply (套用) 按鈕,然後按 <Enter> 以套用選擇。 選擇的控制器已啓用啓動支援。

#### 啟用 BIOS 在出現錯誤時停止

使用 BIOS Stop on Error (BIOS 在出現錯誤時停止) 選項, 以在出現 BIOS 錯誤時從啓動中停止系統。 執行以下步驟以啓用 BIOS Stop on Error (BIOS 在出現錯誤時停止)。

- 1 按 <Ctrl><N> 以存取 Ctrl Mgmt 選單螢幕。
- 2 按 <Tab>鍵,以移動游標至 Settings (設定) 方塊中的 Enable BIOS Stop on Error ( 啓用 BIOS 在 出現錯誤時停止 )。
- 3 按空白鍵以選擇 Enable BIOS Stop on Error ( 啓用 BIOS 在出現錯誤時停止)。

X 顯示於 Enable BIOS Stop on Error ( 啓用 BIOS 在出現錯誤時停止) 旁邊。

4 按 <Tab> 鍵以移動游標至 Apply (套用) 按鈕,然後按 <Enter> 以套用選擇。 控制器 BIOS 已啓用。要停用 Enable BIOS Stop on Error ( 啓用 BIOS 在出現錯誤時停止 ),請使 用空白鍵以取消選擇 Enable BIOS Stop on Error ( 啓用 BIOS 在出現錯誤時停止),然後選擇 Apply ( 套用 ) 並按 <Enter> 鍵。

么 註: 即使啓用了 Stop on Error (出現錯誤時停止),某些錯誤仍會持續五秒鐘。

#### 恢復工廠預設設定

您可以使用 Ctrl Mgmt 選單螢幕,以在 Settings ( 設定 ) 方塊中恢復該選項的預設設定。設定為 Enable Controller BIOS ( 啟用控制器 BIOS)、Enable Alarm ( 啟用警示 ) 和 Enable BIOS Stop on Error ( 啟用 BIOS 在出現錯誤時停止 )。執行以下步驟以恢復預設設定。

- 1 按 <Ctrl><N> 以存取 Ctrl Mgmt 選單螢幕。
- 2 按 <Tab> 鍵以移動游標至 Settings ( 設定 ) 方塊。
- 3 使用空白鍵以在 Settings (設定) 方塊內取消選擇此選項的設定。
- 4 按 <Tab> 鍵以移動游標至 Advanced (進階) 方塊。
- 5 按空白鍵以選擇 Advanced (進階)。 X 顯示於 Advanced ( 進階 ) 旁邊。
- 6 按 <Tab> 鍵以移動游標至 Select Defaults ( 選擇預設 )。
- 7 按空白鍵以選擇 Select Defaults ( 選擇預設 )。

自動為控制器設定選擇預設並在 Settings (設定) 方塊中顯示。X 顯示於每個依預設啓用的設定 旁邊。

# 故障排除

若要獲得 Dell™ PowerEdge™ 可擴充的 RAID 控制卡 (PERC) 5 控制器的說明,您可以聯絡您的 Dell 技術服務代表或存取 Dell 支援 Web 站台 [\(support.dell.com](http://www.support.dell.com))。

### 虛擬磁碟受影響

當一個實體磁碟出現故障或無法存取時,冗餘虛擬磁碟會處於受影響狀態。例如,一個包含兩個 實體磁碟的 RAID 1 虛擬磁碟可承受一個處於出現故障或無法存取狀態的實體磁碟,並成為一 個受影響的虛擬磁碟。

若要從受影響的虛擬磁模恢復,請重建無法存取狀態下的實體磁碟。成功完成重建過程後,虛擬磁 碟將從受影響狀態變更為最佳狀態。若要獲得重建步驟,請參閱第 47 頁的 「RAID [組態和管理」](#page-48-0) 中的第 64 [頁的 「執行個別實體磁碟的手動重建」。](#page-65-1)

### 記憶體錯誤

記憶體錯誤可能損壞快取的資料,所以控制器可以偵測並嘗試從這些記憶體錯誤恢復。單位元記憶體 錯誤可透過韌體進行處理,且不會干擾正常作業。如果單位元錯誤數量超過閾值,則會發送涌知。 多位元錯誤會導致損壞資料和資料遺失,因此它們更加嚴重。在多位元錯誤情況下會發生下列動 作:

- 如果用不純快取記憶體啓動控制器時,對快取記憶體中資料的存取導致了多位元錯誤,則韌 體將會丟棄快取記憶體內容。韌體會向系統控制台發出警告訊息,表示已丟棄快取記憶體並 會產生事件。
- 如果在執行時間代碼 / 資料中或快取記憶體中發生多位元錯誤,韌體將會停止。
- 韌體將會在韌體內部事件記錄中記錄事件並在 POST 期間記錄訊息,表示已發生多位元錯誤。
- 註:如果發生多位元錯誤,請聯絡 Dell 技術支援。

### 一般問題

表格 [6-1](#page-71-0) 說明您可能遇到的一般問題以及建議的解決方案。

#### <span id="page-71-0"></span>表 6-1. 一般問題

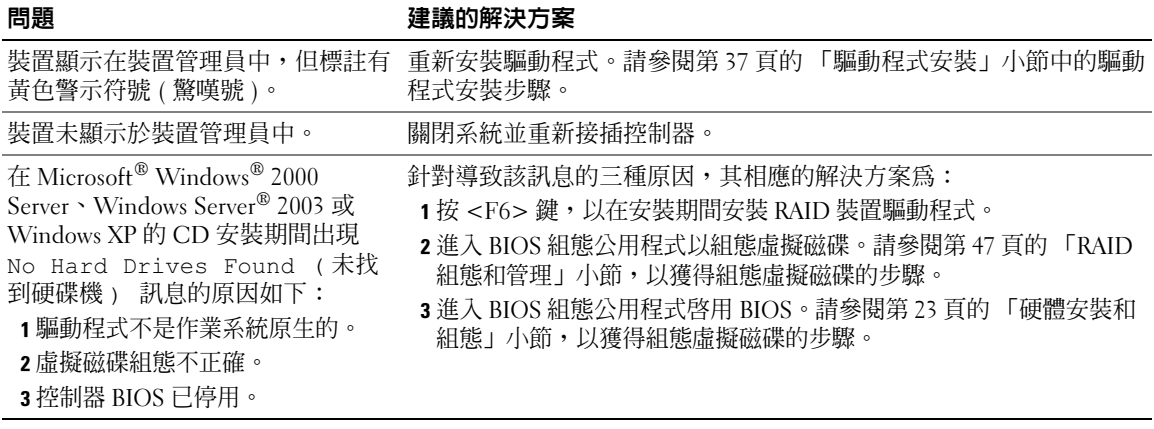

### 與實體磁碟有關的問題

表格 [6-2](#page-71-1) 說明您可能遇到的實體磁碟相關問題以及建議的解決方案。

#### <span id="page-71-1"></span>表 6-2. 實體磁碟問題

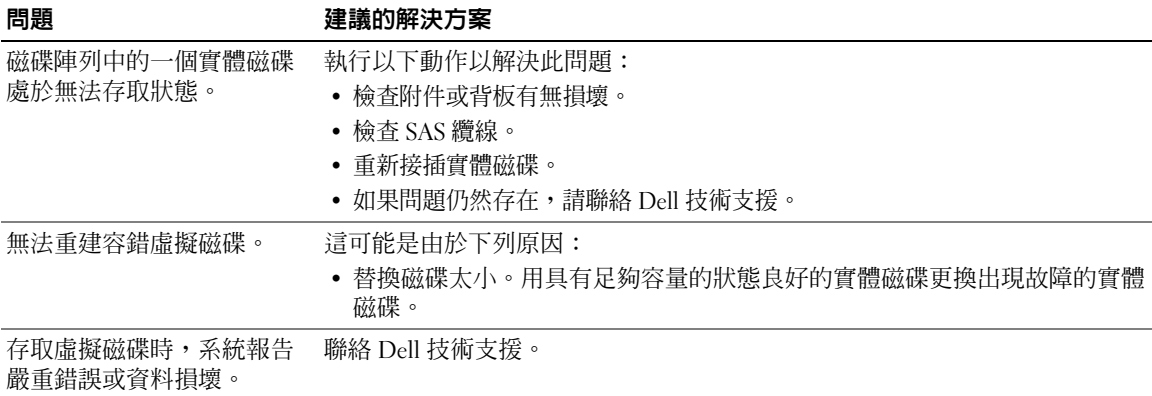
# 實體磁碟故障與重建

[表格](#page-72-0) 6-3 說明與實體磁碟故障與重建相關的問題。

## <span id="page-72-0"></span>表 6-3. 實體磁碟故障與重建問題

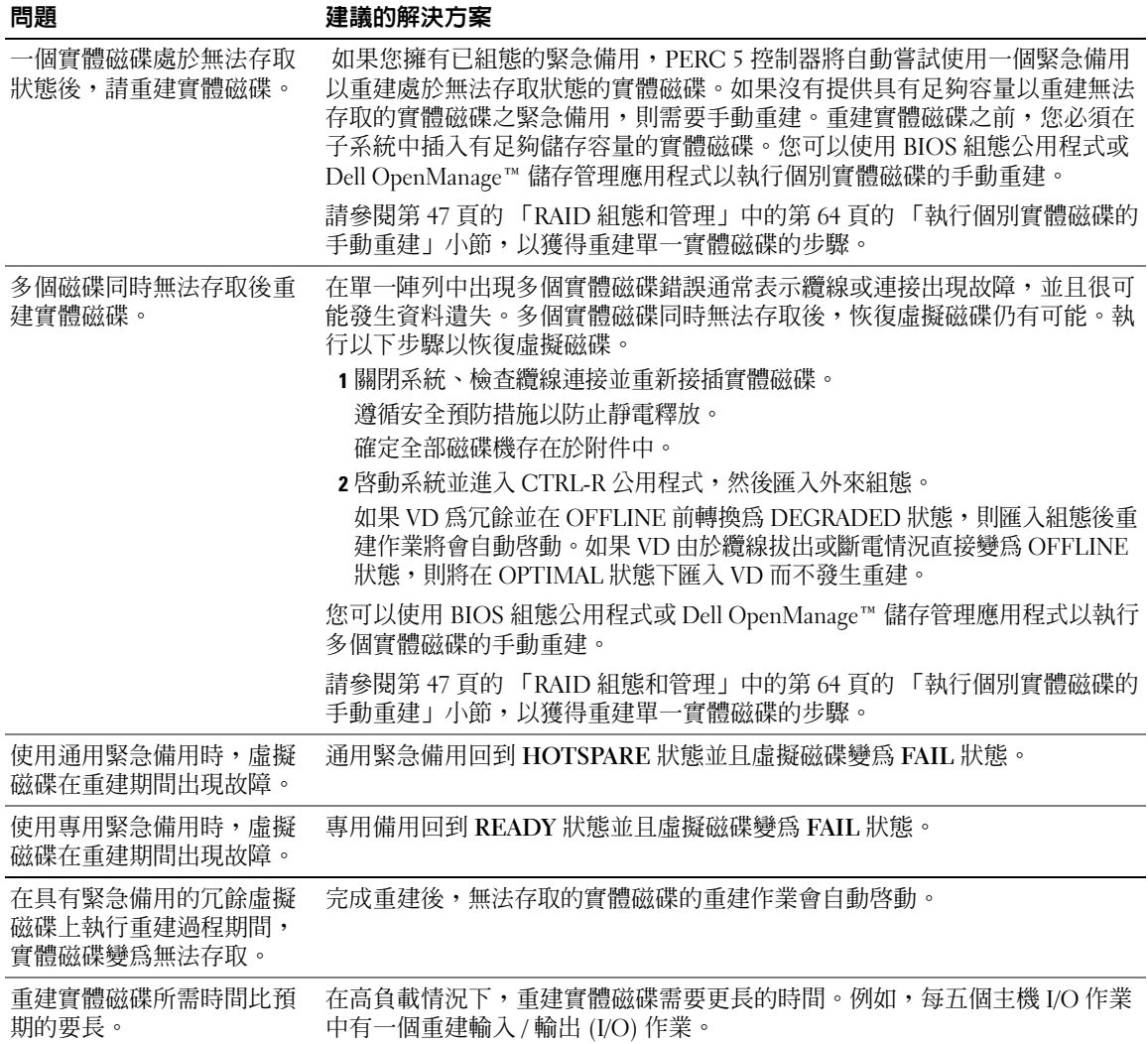

## <span id="page-73-3"></span>SMART 錯誤

[表格](#page-73-0) 6-4 說明與自我監測分析報告技術 (SMART) 相關的問題。 SMART 可監視所有馬達、磁頭和實體 磁碟電子設備的內部效能,以偵測可預測的實體磁碟故障。

 $\mathbb{Z}$  註: 若要獲得有關在哪裡尋找可以指示硬體故障的 SMART 錯誤報告的資訊,請參閱 Dell OpenManage 儲 存管理說明文件。

#### <span id="page-73-0"></span>表 6-4. SMART 錯誤

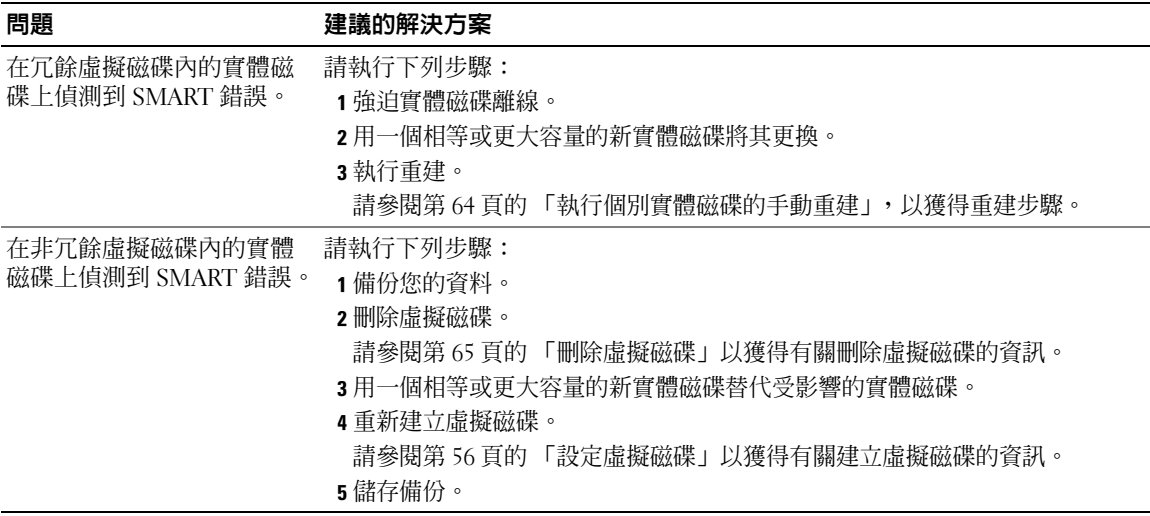

## <span id="page-73-2"></span>PERC 5 Post 錯誤訊息

在 PERC 5 控制器中, BIOS (唯讀記憶體、ROM) 為連接至控制器的虛擬磁碟提供 INT 13h 功能 (磁碟 I/O),以便您不需要磁碟機就可以從實體磁碟啟動或存取實體磁碟[。表格](#page-73-1) 6-5 說明為 BIOS 顯示的錯誤 訊息和警告。

#### <span id="page-73-1"></span>表 6-5. BIOS 錯誤和警告

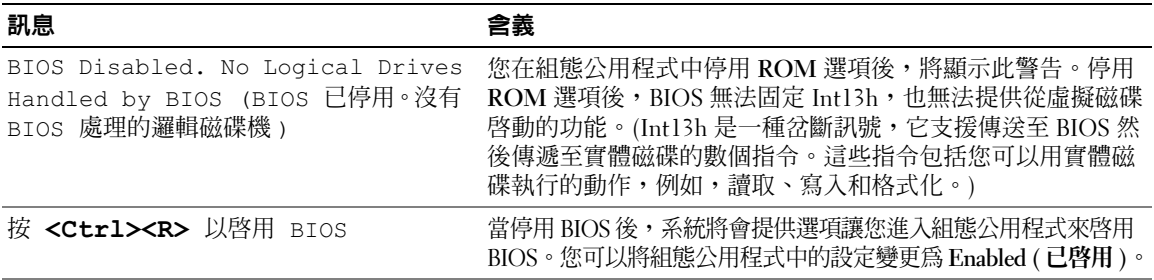

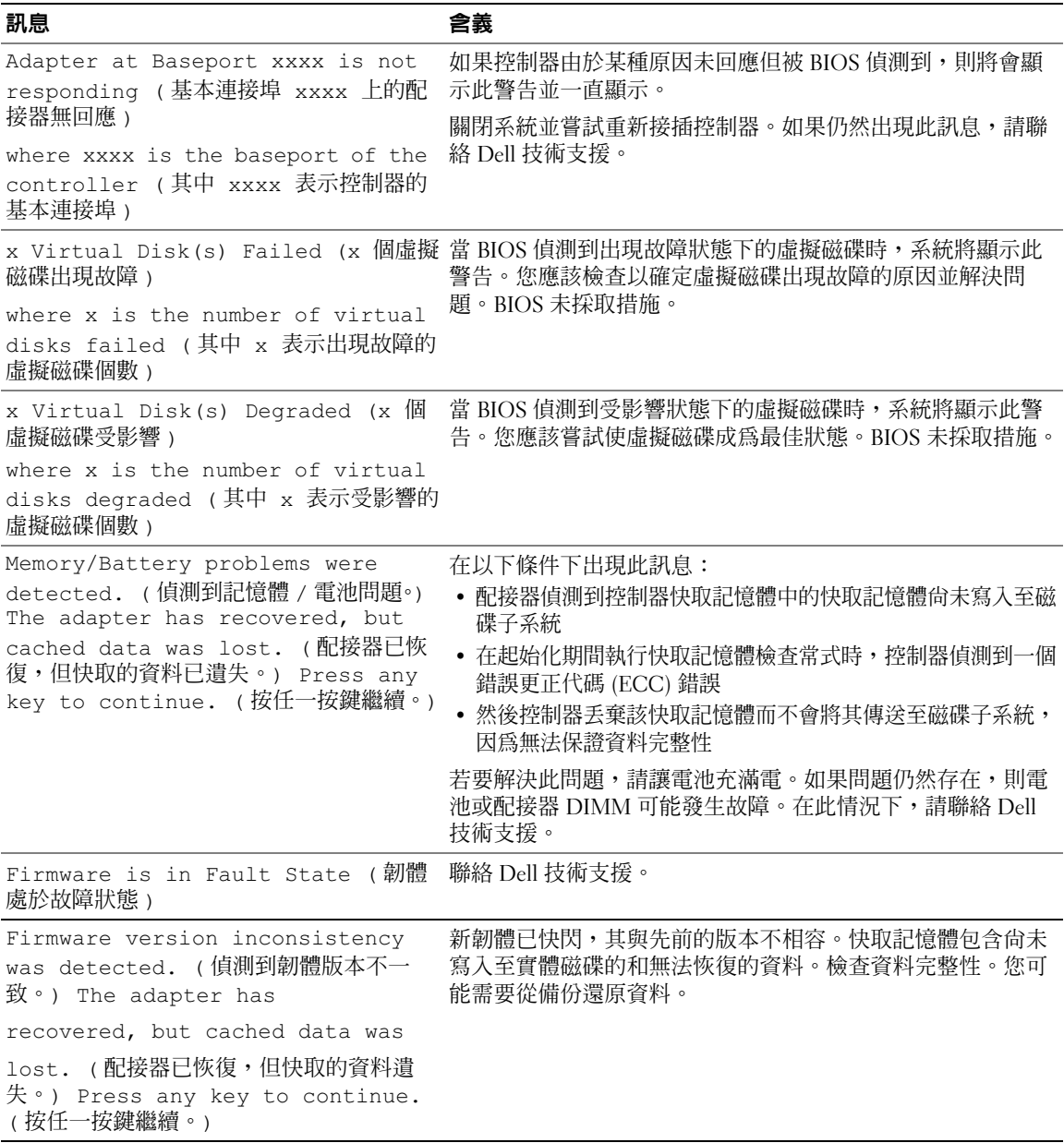

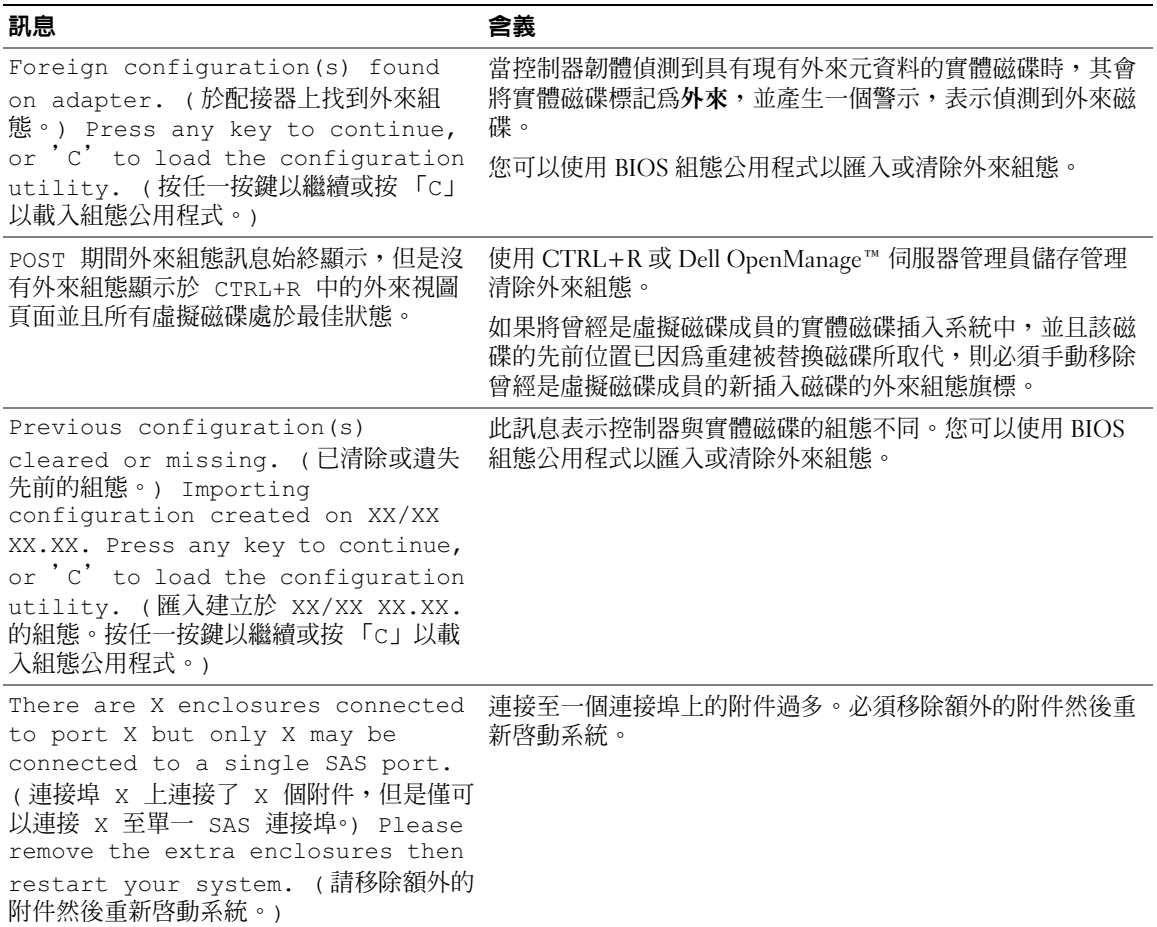

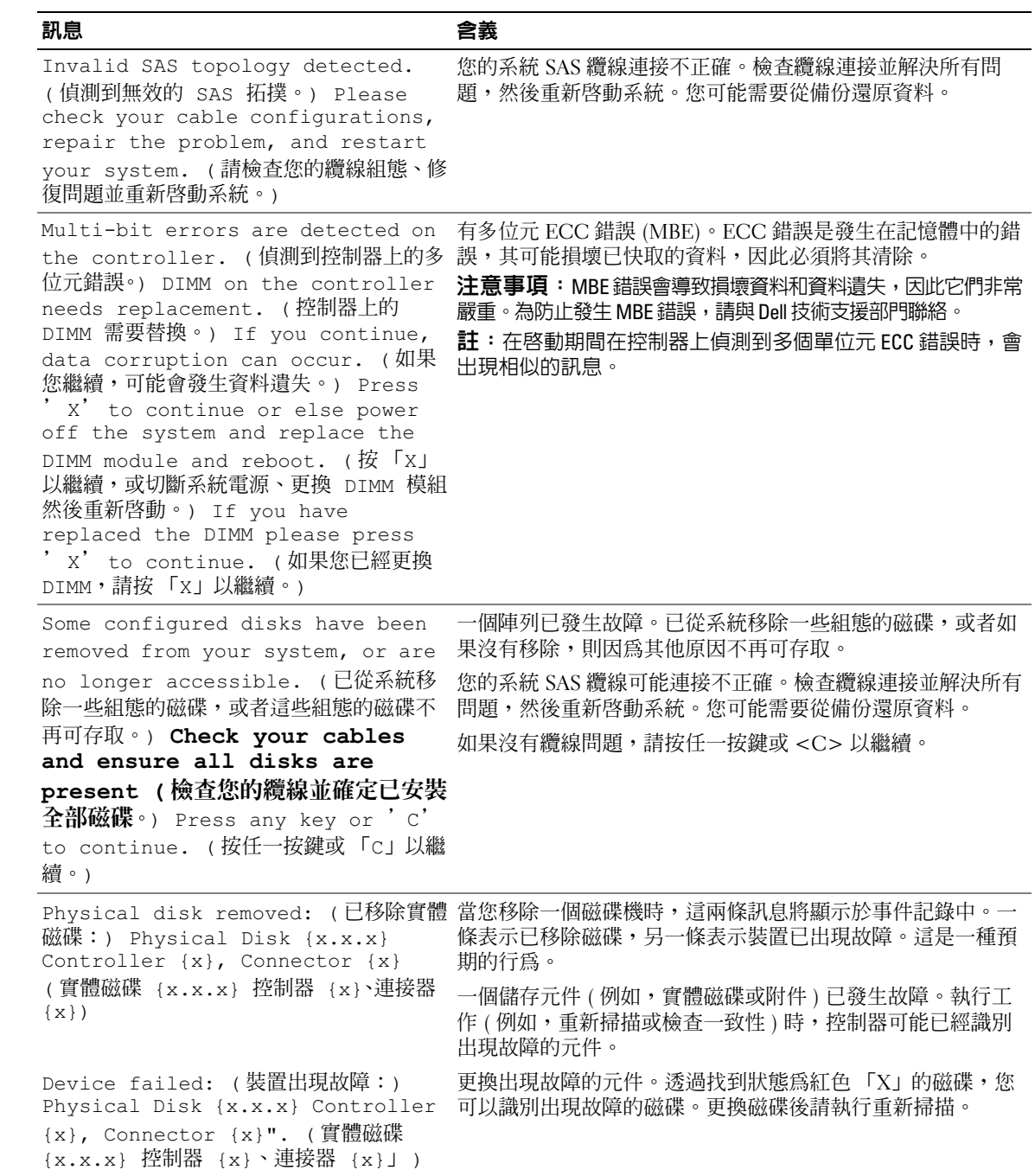

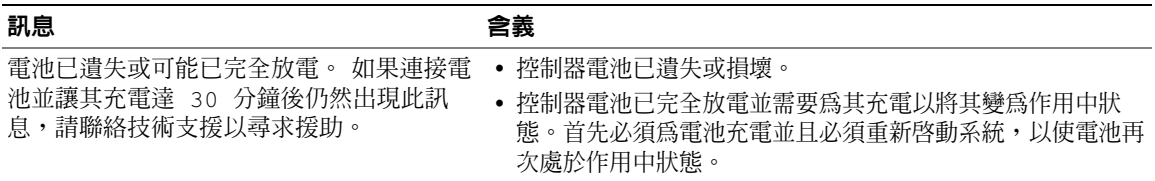

# Red Hat Enterprise Linux 作業系統錯誤

[表格](#page-77-0) 6-6 說明與 Red Hat*®* Enterprise Linux 作業系統相關的問題。

## <span id="page-77-0"></span>表 6-6. Linux 作業系統錯誤

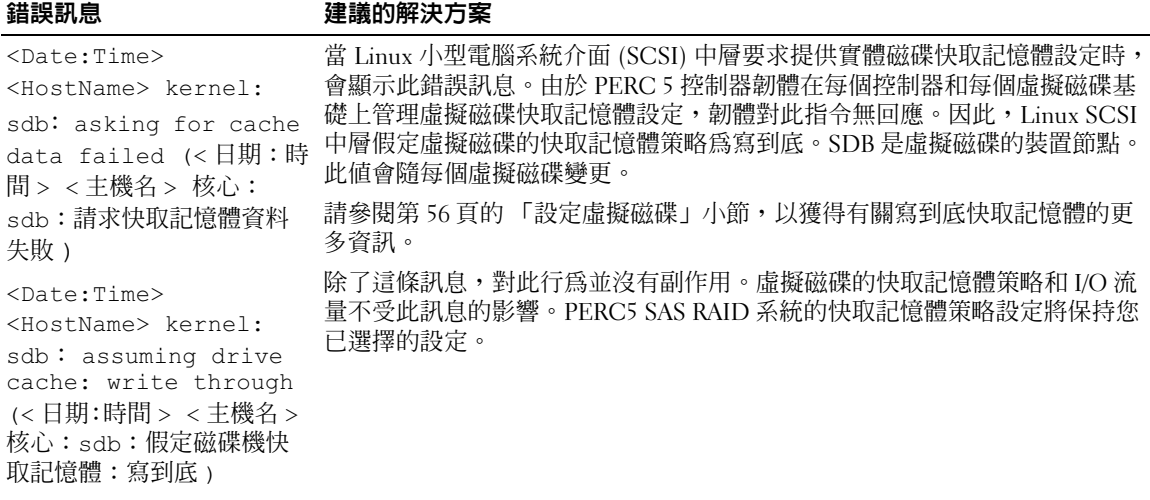

## 表 6-6. Linux 作業系統錯誤 〈續〉

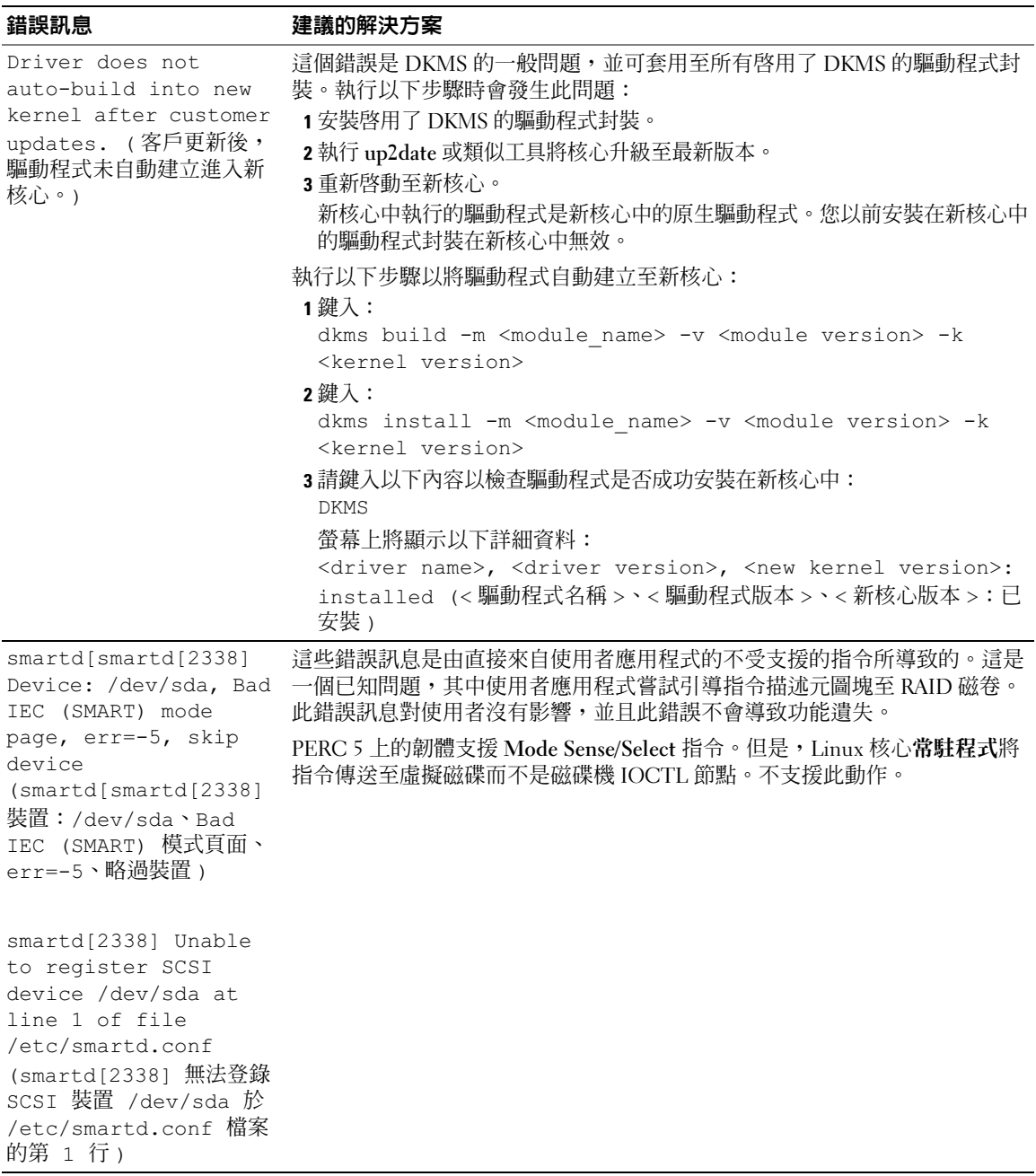

# <span id="page-79-1"></span>LED 行為樣式

PERC 5/E 配接器上的外接式 SAS 連接埠在每個 x4 SAS 連接埠上都有一個連接埠狀態 LED。此雙 色 LED 顯示所有外接式 SAS 連接埠的狀態。 LED 表示是否全部連結正常工作還是僅部分連結正常 工作[。表格](#page-79-0) 6-7 說明連接埠狀態的樣式。

## <span id="page-79-0"></span>表 6-7. LED 行為樣式

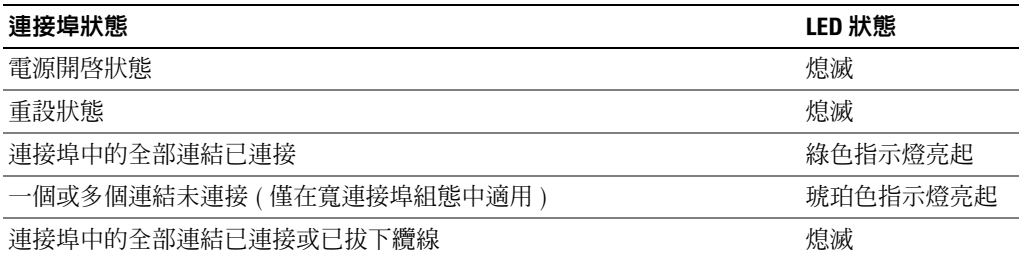

## 聲音警示警告

PERC 5/E 配接器會發出音效警報來警告您有關虛擬磁碟或實體磁碟問題的嚴重情況和警告事件。您可 以使用基本輸入 / 輸出系統 (BIOS) 組態公用程式來啓用、停用或使板載警報音靜音。

■ 註:靜音警示僅停止目前的警示,但以後的警示將會發聲。若要永久停用警示,請選擇停用警示選項。

[表格](#page-80-0) 6-8 列出嚴重和警告事件、事件嚴重程度以及聲音代碼。

#### <span id="page-80-0"></span>表 6-8. 聲音警示說明

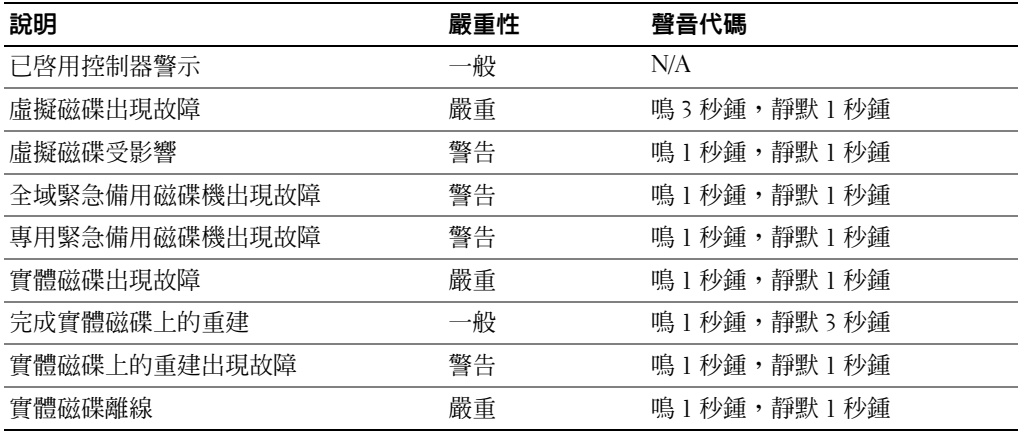

註:如果 PERC 5/E 警示因為先前的故障已經發出嗶聲並且在同一控制器上建立了新虛擬磁碟,則先前的 警示會靜音。這是一種預期的行為。

# <span id="page-82-0"></span>附錄:管制通告

## 管制通告

電磁干擾 (EMI) 是在周圍空間散發,或沿電源或訊號導線傳導的任何訊號或發射,它會危及無 線電導航或其他安全服務的作業,或嚴重降低、妨礙或反覆岔斷經授權的無線電通訊服務。無 線電通訊服務包括但不侷限於 AM/FM 商業廣播、電視、行動電話服務、雷達、飛行控制、傳呼 機和個人通訊服務 (PCS)。這些經授權的服務和非有意的發射體 ( 如數位裝置,包括電腦系統 ) 共同產生電磁環境。

電磁相容性 (EMC) 是指電子設備能夠在電子環境中共同正常作業的能力。儘管本電腦系統的 設計符合管制機構對 EMI 的限制並已得到證實,但我們無法保證在個別的安裝中不會產生干 擾。您可以透過關閉和開啟此設備來判斷它是否會對無線電通訊服務產生干擾;如果確實如 此,建議您嘗試下列一種或數種方法來排除干擾:

- 重新調整接收天線的方向。
- 依被干擾設備的位置,重新放置電腦。
- 將電腦移到遠離被干擾設備的地方。
- 將電腦的電源線連接至不同的電源插座,使電腦與被干擾設備使用不同的分支電路。

如有必要,請向 Dell™ 的技術支援代表或有經驗的無線電 / 電視技術人員查詢,以獲得更多的 建議。

Dell 電腦系統根據其計畫使用的電磁環境進行設計、測試和劃分等級。通常,電磁環境的等級 一致定義如下:

- A 級通常適用於商業或工業環境。
- B 級通常適用於住宅環境。

整合或連接至系統的資訊技術設備 (ITE) ( 包括週邊裝置、擴充卡、印表機、輸入 / 輸出 [I/O] 裝置及顯示器等 ),必須符合電腦系統的電磁環境等級。

關於帶保護層訊號纜線的注意事項:請僅使用帶保護層的纜線將週邊裝置連接至所有 Dell 裝 置,以降低干擾無線電通訊服務的可能性。使用帶保護層的纜線可確保系統符合相應使用環境 的 EMC 等級。 Dell 將提供並列印表機纜線。如果您願意,可以透過 World Wide Web (www.dell.com) 向 Dell 訂購纜線。

若要確定您的系統或裝置的電磁等級,請參閱以下針對每個管制機構的小章節。每個小節均有 提供特定國家 / 地區的 EMC/EMI 或產品安全性的資訊。

此管制附錄包含下列 Dell 產品:

請查找一份 A 級 EMC 環境產品清單:

- PERC 5/E 配接器
- PERC 5/i 內建配接器

請查找一份 B 級 EMC 環境產品清單:

• PERC 5/i 配接器

## CE 通告 (歐盟)

## CE 通告 ( 歐盟 )

已確定此產品符合歐盟的 73/23/EEC ( 低電壓指令 )、89/336/EEC (EMC 條例 ) 以及修訂標準。

## 歐盟,A 級

射頻干擾警告:此裝置為 A 級產品。在居家環境中,此產品可能會導致無線電頻率 (RF) 干擾,使用者必須採取適當的措 施。

#### 歐盟,B 級

此 Dell 裝置被劃分為一般在居家環境使用的 B 級產品。

根據上述條例和標準制定的 「遵守聲明」已由 Dell™ Inc. Products Europe BV, Limerick, Ireland 存檔。

## Předpisy CE (Evropská unie)

Bylo ověřeno, že tento produkt vyhovuje směrnicím 73/23/EEC (nízkonapěťová směrnice), 89/336/EEC (směrnice EMC) a dodatkům Evropské unie.

#### Evropská unie, třída A

RÁDIOVÉ RUŠENÍ - UPOZORNĚNÍ: Toto je produkt třídy A. V domácnosti toto zařízení může způsobovat rádiové rušení (RF). V tom případě bude nutné, aby uživatel podnikl příslušená opatření.

#### Evropská unie, třída B

Toto zařízení společnosti Dell je klasifikováno pro použití v obvyklém prostředí domácností (třída B).

"Prohlášení o shodě" v souladu s výše uvedenými směrnicemi a normami bylo zpracováno a je uloženo v archivu společnosti Dell<sup>pa</sup> Inc. Products Europe BV, Limerick, Irsko.

## **CE-krav (Europæiske Union)**

Dette produkt er i overensstemmelse med 73/23/EEC (Lavspændingsdirektiv), 89/336/EEC (EMC direktiv et) og rettelser fra den Europæiske Union.

#### Europæiske Union, Klasse A

ADVARSEL OM RF-FORSTYRRELSE: Dette er et Klasse A-produkt. I et hjemligt miljø kan dette produkt medføre forstyrrelse af radiofrekvens (RF), og i det tilfælde må brugeren fortage passende foranstaltninger.

#### **Europæiske Union, Klasse B**

Denne Dell-enhed er klassificeret til anvendelse i et typisk Klasse B hjemligt miljø.

En "Overensstemmelseserklæring", som er i henhold til foregående direktiver og standarder, er udført og arkiveret hos Dell Inc. Products Europe BV, Limerick, Irland.

## **CE-kennisgeving (Europese Unie)**

Dit product voldoet aan de eisen van 73/23/EEC (laagspanningsrichtlijn), 89/336/EEC (EMC-richtlijn) en amendementen van de Europese Unie.

#### **Europese Unie, klasse A**

RF-STORINGSWAARSCHUWING: Dit is een Klasse A-product. In een woonomgeving kan dit product radiofrequentiestoring (RF-storing) veroorzaken. Indien dit zich voordoet, moet de gebruiker de passende maatregelen nemen.

#### **Europese Unie, klasse B**

Dit Dell-apparaat is geclassificeerd voor gebruik in een typische klasse B woonomgeving.

Er is in overeenstemming met de bovenstaande richtlijnen en normen een "conformiteitsverklaring" opgesteld, welke zich in het archief bevindt bij Dell™ Inc. Products Europe BV, Limerick, Ierland.

## EÜ teatis (Euroopa Liit)

Käesolev toode on kooskõlas direktiividega 73/23/EMÜ (madalpinge direktiiv), 89/336/EMÜ (elektromagnetilise ühilduvuse direktiiv) ning Euroopa Liidu muudatustega.

## Euroopa Liit, klass A

RAADIOSAGEDUSHÄIRE HOIATUS: Käesolev toode kuulub A-klassi. Koduses keskkonnas võib antud toode põhjustada raadiosagedushäireid, mistõttu võib selle kasutajal osutuda vajalikuks võtta asjakohaseid meetmeid.

#### Euroopa Liit, klass B

Käesolev Dell'i seade on klassifitseeritud kasutamiseks tavapärases klassile B vastavas olmekeskkonnas.

Vastavalt eelnevatele direktiividele ja standarditele on koostatud "vastavusdeklaratsioon", mida säilitatakse ettevõttes Dell™ Inc. Products Europe BV, Limerickis, Iirimaal.

## **CE-ilmoitus (Euroopan unioni)**

Tämä tuote täyttää direktiivin 73/23/ETY (pienjännitedirektiivi) ja direktiivin 89/336/ETY (sähkömagneettisesta vhteensopivuudesta annettu direktiivi), sellaisina kuin ne ovat muutettuina, vaatimukset.

#### Euroopan unioni, Luokka A

RADIOTAAJUUSHÄIRIÖITÄ KOSKEVA VAROITUS: Tämä on Luokan A tuote. Asuinympäristössä tämä laite saattaa aiheuttaa radiotaajuushäiriöitä. Häiriöiden poiston edellyttämistä toimista vastaa laitteen käyttäjä.

#### Euroopan unioni, luokka B

Tämä Dell-laite on luokiteltu käytettäväksi tyypillisessä luokan B asuinympäristössä.

Yllä mainittujen direktiivien ja normien mukainen yhdenmukaisuusilmoitus on tehty, ja sitä säilyttää Dell™ Inc. Products Europe BV, Limerick, Irlanti.

## **Réglementation CE (Union européenne)**

Ce produit a été déclaré conforme aux directives 73/23/EEC (Directive sur la faible tension), 89/336/EEC (Directive EMC) et aux amendements de l'Union européenne.

#### Union européenne, classe A

AVERTISSEMENT SUR LES PERTURBATIONS RF : Ce produit est un produit de classe A. Dans un environnement résidentiel, ce produit peut provoquer des perturbations radioélectriques, auquel cas l'utilisateur peut se voir obligé de prendre les mesures appropriées.

#### Union européenne, classe B

Cet appareil Dell est classé pour une utilisation dans un environnement résidentiel (classe B).

Une «Déclaration de Conformité» relative aux normes et directives précédentes a été rédigée et est enregistrée à Dell™ Inc. Products Europe BV, Limerick, Irlande.

## **CE-Hinweis (Europäische Union)**

Es ist befunden worden, dass dieses Produkt in Übereinstimmung mit 73/23/EEC (Niederspannungs-Richtlinie), 89/336/EEC (EMC-Richtlinie) und Ergänzungen der Europäischen Union steht.

#### Europäische Union, Klasse A

HF-INTERFERENZWARNUNG: Dieses Produkt ist ein Produkt der Klasse A. In einer häuslichen Umgebung kann dieses Produkt Hochfrequenzstörungen verursachen. In diesem Fall muss der Benutzer die entsprechenden Maßnahmen treffen.

#### Europäische Union, Klasse B

Dieses Gerät von Dell ist für die Verwendung in einer typisch häuslichen Umgebung der Klasse B vorgesehen.

Eine "Konformitätserklärung" in Ubereinstimmung mit den oben angeführten Normen ist abgegeben worden und kann bei Dell Inc. Products Europe BV, Limerick, Irland, eingesehen werden.

## Σήμα CE (Ευρωπαϊκή Ένωση)

Το προϊόν αυτό συμμορφώνεται με τις οδηγίες 73/23/ΕΟΚ (Οδηγία περί χαμηλής τάσης), 89/336/ΕΟΚ (Οδηγία περί ηλεκτρομαγνητικής συμβατότητας), και τροποποιήσεις τους από την Ευρωπαϊκή Ένωση.

## Ευρωπαϊκή Ένωση, Κατηγορία Α

ΠΡΟΕΙΔΟΠΟΙΗΣΗ ΠΑΡΕΜΒΟΛΗΣ RF: Αυτό είναι ένα προϊόν κατηγορίας Α. Σε οικιακό περιβάλλον, αυτό το προϊόν μπορεί να προκαλέσει παρεμβολές ραδιοσυχνοτήτων (RF), στην οποία περίπτωση μπορεί να απαιτηθεί η λήψη κατάλληλων μέτρων από το χρήστη.

#### Ευρωπαϊκή Ένωση, Κατηγορία Β

Αυτή η συσκευή Dell είναι κατάλληλη για χρήση σε σύνηθες οικιακό περιβάλλον κατηγορίας Β.

Μια "Δήλωση συμμόρφωσης" βάσει των προηγούμενων Κοινοτικών Οδηγιών και Προτύπων έχει συνταχθεί και είναι αρχειοθετημένη στην Dell<sup>TM</sup> Inc. Products Europe BV, Limerick, Ιρλανδία.

## **CE jelzés (Európai Unió)**

A termék megfelel az Európai Unió 73/23/EEC számú, kisfeszültségű berendezésekre vonatkozó irányelvének, valamint a 89/336/EEC számú EMC irányelvnek és azok módosításainak.

#### Európai Unió, "A" osztály

RF INTERFERENCIA FIGYELMEZTETÉS: "A" osztályba sorolt termék. Lakóhelyi környezetben ez a termék rádiófrekvenciás (RF) interferenciát okozhat, ebben az esetben a felhasználónak gondoskodnia kell a szükséges ellenintézkedésekről.

#### Európai Unió, "B" osztály

Ez a Dell eszköz "B" osztályú besorolást kapott, tipikus lakóhelyi környezetben való használatra alkalmas.

A vonatkozó irányelvekkel és szabványokkal összhangban "Megfelelőségi nyilatkozat" készült, amely a Dell™ vállalat írországi székhelyén rendelkezésre áll (Dell Inc. Products Europe BV, Limerick, Ireland).

## **Avviso CE (Unione Europea)**

Ouesto prodotto è stato determinato essere conforme alle Direttive 73/23/CEE (Direttiva sulla bassa tensione), 89/336/CEE (Direttiva CEM) ed emendamenti dell'Unione Europea.

#### **Unione Europea, Classe A**

AVVISO DI INTERFERENZA RF: Questo prodotto è classificato come Classe A. L'utilizzo di questa apparecchiatura in un'area residenziale potrebbe causare interferenze in radiofrequenza, nel qual caso potrebbe essere richiesto all'utente di intraprendere un'azione correttiva.

#### **Unione Europea, Classe B**

Il presente palmare Dell è classificato per l'uso in ambiente residenziale di Classe B.

Una "Dichiarazione di conformità" secondo gli standard e le direttive precedenti è stata emessa e registrata presso Dell™ Inc. Products Europe BV, Limerick, Irlanda.

## CE atbilstības marķējums (Eiropas Savienība)

Šis produkts atbilst 73/23/EEK (Zemsprieguma Direktīva), 89/336/EEK (Elektromagnētiskās saderības Direktīva) un citiem Eiropas Savienības grozījumiem.

#### Eiropas Savienība, A klase

BRĪDINĀJUMS PAR RF TRAUCĒJUMIEM: Šis ir A klases produkts. Mājsaimniecības vidē produkts var radīt radio frekvenču (RF) traucējumus; šādā gadījumā lietotājam jāveic atbilstoši pasākumi.

#### Eiropas Savienība, B klase

Šī Dell ierīce tiek klasificēta kā izmantojama ierastos B klases mājas apstākļos.

Saskaņā ar iepriekšminētajām direktīvām un standartiem sastādīts "Atbilstības apliecinājums" un tas atrodams Dell<sup>TM</sup> Inc. Products Europe BV, Limerick, Īrijā arhīvā.

## CE pranešimas (Europos Sąjunga)

Nustatyta, kad šis gaminys atitinka 73/23/EEC (žemosios įtampos direktyvą), 89/336/EEC (EMC direktyvą) ir Europos Sąjungos pataisas.

#### Europos Sąjunga, A klasė

ISPĖJIMAS DĖL RADIJO DAŽNIU TRUKDŽIU: Šis gaminys yra A klasės. Namu ūkio slygomis šis gaminys gali generuoti radijo dažnių trukdžius, dėl kurių vartotojas gali būti priverstas imtis atitinkamų priemonių.

#### Europos Sąjunga, B klasė

Šis "Dell" įrenginys klasifikuotas kaip tinkantis naudoti tipiškoje namų ūkio (B klasės) aplinkoje.

"Atitikties deklaracija" sukurta remiantis aukšciau išvardytomis direktyvomis bei standartais ir yra laikoma bendrovės kartotekoje adresu: Dell™ Inc. Products Europe BV, Limerick, Ireland (Airija).

## **Avviz CE (Unioni Ewropea)**

Gie stabbilit li dan il-prodott hu konformi ma' 73/23/KEE (Direttiva tal-Vultagg Baxx), 89/336/KEE (Direttiva EMC), u emendi ta' l-Unjoni Ewropea.

#### Unioni Ewropea, Klassi A

TWISSIJA DWAR INTERFERENZA RF: Dan huwa prodott ta' Klassi A. F'ambjent domestiku dan il-prodott jista' jikkawża interferenza tal-frekwenza tar-radju (RF), fliema każ l-utent jista' jkun mehtieg li jiehu miżuri adegwati.

#### Unioni Ewropea, Klassi B

Dan it-taghmir Dell hu kklassifikat ghall-użu fambjent domestiku tipiku ta' Klassi B.

Saret "Dikjarazzjoni ta' Konformità" b'konformità mad-direttivi u ma' l-istandards imsemmijin qabel. Din tinsab iffajljata ghand Dell™ Inc. Products Europe BV, Limerick, l-Irlanda.

## Aviso da CE (União Europeia)

Foi determinado que este produto está em conformidade com Directiva 73/23/EEC (referente a equipamentos de baixa tensão), Directiva 89/336/EEC (directiva europeia sobre compatibilidade eletromagnética) e alterações da União Europeia.

#### União Europeia, Classe A

ADVERTÊNCIA DE INTERFERÊNCIA DE RF: Este é um produto Classe A. Num ambiente doméstico este produto pode provocar interferência de rádio frequência (RF), podendo o utilizador ser solicitado a tomar as medidas adequadas.

#### União Europeia, Classe B

Este dispositivo Dell está classificado para utilização num ambiente doméstico típico Classe B.

Uma "Declaração de Conformidade" de acordo com as directivas e padrões precedentes foi elaborada e encontra-se arquivada na Dell<sup>™</sup> Inc. Products Europe BV, Limerick, Irlanda.

## Świadectwo CE (Unia Europejska)

Niniejszy produkt został uznany za zgodny z 73/23/EWG (Dyrektywa niskonapięciowa), 89/336/EWG (Dyrektywa w sprawie kompatybilności elektromagnetycznej) oraz zmianami Unii Europejskiej.

#### Unia Europejska, klasa A

OSTRZEŻENIE O ZAKŁÓCENIACH W PAŚMIE CZESTOTLIWOŚCI RADIOWYCH: Urządzenie to jest urządzeniem klasy A. W środowisku domowym produkt ten może powodować zakłócenia w odbiorze fal radiowych. W takim przypadku może być konieczne podjęcie odpowiednich działań.

#### Unia Europejska, klasa B

Niniejsze urządzenie firmy Dell zostało zakwalifikowane do klasy B, do użytku w typowych środowiskach domowych.

"Swiadectwo zgodności" zostało sporządzone zgodnie z powyższymi dyrektywami oraz normami i znajduje się w aktach firmy Dell™ Inc. Products Europe BV, Limerick, Irlandia.

## **CE Poznámka (Európska únia)**

Tento výrobok vyhovuje požiadavkám smernice 73/23/EHS (smernica o nízkom napätí), 89/336/EHS (smernica o elektromagnetickej kompatibilite) a neskorším zmenám a doplnkom Európskej únie.

#### Európska únia, Trieda A

RF INTERFERENČNÉ UPOZORNENIA : Toto je zariadenie triedy A. Toto zariadenie môže v domácom prostredí spôsobiť rádiovú interferenciu, ktorú budete musieť odstrániť na vlastné náklady.

#### Európska únia, Trieda B

Toto zariadenie Dell triedy B je určené pre domáce prostredie.

"Vyhlásenie o zhode" v súlade s doterajšími smernicami a normami je k dispozícii v spoločnosti Dell™ Inc. Products Europe BV, Limerick, Írsko.

## **Aviso CE (Unión Europea)**

Este producto se ha fabricado de conformidad con la Directiva para bajo voltaje 73/23/EEC (Low Voltage Directive), la Directiva para compatibilidad electromagnética (EMC)89/336/EEC (EMC Directive), y las enmiendas de la Unión Europea.

#### **Unión Europea, Clase A**

ADVERTENCIA DE INTERFERENCIA RF: éste es un producto de Clase A. En un entorno doméstico este producto puede causar interferencia de radio frecuencia (RF), en cuvo caso el usuario debe tomar las medidas oportunas.

#### **Unión Europea, Clase B**

Este dispositivo Dell está clasificado para ser utilizado en un entorno doméstico convencional de Clase B.

Se ha realizado una "Declaración de conformidad" de acuerdo con las directivas y estándares anteriores y está archivada en Dell™ Inc. Products Europe BV, Limerick, Irlanda.

## **Obvestilo CE (Evropska unija)**

Ta izdelek je skladen z direktivama 73/23/EGS (direktiva o nizki napetosti) in 89/336/EGS (direktiva o elektromagnetni združljivosti) ter dopolnili Evropske unije.

#### Evropska unija, razred A

OPOZORILO O RADIOFREKVENČNIH MOTNJAH: To je izdelek razreda A. Ta izdelek lahko v bivalnem okolju povzroča radiofrekvenčne motnje, tako da bo uporabnik moral ustrezno ukrepati.

#### Evropska unija, razred B

Ta Dellova naprava je razvrščena za uporabo v značilnem bivalnem okolju razreda B.

Podana je bila »Izjava o skladnosti«, skladna s prejšnjimi direktivami in standardi in je na voljo pri Dell Inc. Products Europe BV, Limerick, Irska.

## **CE-föreskrifter (Europeiska unionen)**

Denna produkt överensstämmer med 73/23/EEC (lågspänningsdirektivet), 89/336/EEC (EMC-direktivet) och ändringar av dessa av den europeiska unionen.

#### Europeiska unionen, klass A

VARNING FÖR RF-STÖRNINGAR: Detta är en klass A-produkt. I bostadsmiljö kan produkten orsaka radiofrekvensstörningar. I förekommande fall måste användaren vidta lämpliga åtgärder.

#### Europeiska unionen, klass B

Den här Dell-enheten är klassificerad för användning i vanlig klass B-bostadsmiljö.

En "Försäkran om överensstämmelse" i enlighet med de föregående direktiven och standarderna har framställts och finns registrerad hos Dell™ Inc. Products Europe BV, Limerick, Irland.

## CE Bildirimi (Avrupa Birliği)

Bu ürünün, Avrupa Birliği'nin değişiklikleriyle birlikte 73/23/EEC (Düşük Voltaj Direktifi) ve 89/336/EEC (EMC Direktifi) sayılı direktiflerine uyumlu olduğu saptanmıştır.

#### Avrupa Birliği, A Sınıfı

RF GİRİŞİMİ UYARISI: Bu A Sınıfı bir üründür. Evlerde kullanıldığında bu ürün radyo frekansı (RF) girişimine yol açabilir. Bu durumda kullanıcının yeterli önlemi alması gerekir.

#### Avrupa Birliği, B Sınıfı

Bu Dell cihazı tipik B Sınıfı ev alanları kullanımı için sınıflandırılmıştır.

Yukarıdaki direktiflere ve standartlara göre bir "Uygunluk Bildirimi" yayınlanmış ve Dell™ Inc. Products Europe BV, Limerick, İrlanda adresinde dosyalanmıştır.

## **Notificare CE**

S-a stabilit că acest produs respectă cerințele directivei 73/23/EEC privind joasa tensiune, ale directivei 89/336/EEC privind CEM și amendamentele Uniunii Europene.

#### Uniunea Europeană, Clasa A

AVERTISMENT PRIVIND INTERFERENTELE FRECVENTEI RADIO: Acesta este un produs din clasa A. În mediul casnic, acest produs poate cauza interferență radio, caz în care utilizatorul trebuie să ia măsurile necesare.

Conform directivelor și standardelor precedente, a fost emisă o Declarație de Conformitate care se află depusă la Dell Inc. Products Europe BV, Limerick, Irlanda.

## **Notificare CE**

S-a stabilit că acest produs respectă cerintele directivei 73/23/EEC privind joasa tensiune, ale directivei 89/336/EEC privind CEM si amendamentele Uniunii Europene.

#### Uniunea Europeană, Clasa B

Acest dispozitiv Dell este clasificat pentru utilizare într-un mediu casnic obișnuit de clasă B.

Conform directivelor și standardelor precedente, a fost emisă o Declarație de Conformitate care se află depusă la Dell Inc. Products Europe BV, Limerick, Irlanda.

## **Notificare CE**

S-a stabilit că acest produs respectă cerintele directivei 73/23/EEC privind joasa tensiune, ale directivei 89/336/EEC privind CEM si amendamentele Uniunii Europene.

#### Uniunea Europeană, Clasa A

AVERTISMENT PRIVIND INTERFERENTELE FRECVENTEI RADIO: Acesta este un produs din clasa A. În mediul casnic, acest produs poate cauza interferență radio, caz în care utilizatorul trebuie să ia măsurile necesare.

#### Uniunea Europeană, Clasa B

Acest dispozitiv Dell este clasificat pentru utilizare într-un mediu casnic obișnuit de clasă B.

Conform directivelor și standardelor precedente, a fost emisă o Declarație de Conformitate care se află depusă la Dell Inc. Products Europe BV, Limerick, Irlanda.

#### СЕ означение

Този продукт отговаря на 73/23/ЕЕС (Нисковолтова директива), 89/336/ЕЕС (Директива за електромагнитна съвместимост) и измененията на Европейския съюз.

#### Европейски съюз. Клас А

ПРЕДУПРЕЖДЕНИЕ ЗА РАДИОЧЕСТОТНИ (RF) СМУЩЕНИЯ: Това е продукт от Клас А. В жилищна среда този продукт може да създаде радиочестотни смущения, в който случай потребителят ще трябва да вземе съответните мерки.

Изготвена е "Декларация за съответствие" според горепосочените директиви и стандарти, която се съхранява в Dell Inc. Products Europe BV, Лимерик, Ирландия.

#### СЕ означение

Този продукт отговаря на 73/23/ЕЕС (Нисковолтова директива), 89/336/ЕЕС (Директива за електромагнитна съвместимост) и измененията на Европейския съюз.

#### Европейски съюз, Клас В

Това устройство на Dell е класифицирано за използване в типичната за Клас В жилищна среда.

Изготвена е "Декларация за съответствие" според горепосочените директиви и стандарти, която се съхранява в Dell Inc. Products Europe BV, Лимерик, Ирландия.

#### СЕ означение

Този продукт отговаря на 73/23/ЕЕС (Нисковолтова директива), 89/336/ЕЕС (Директива за електромагнитна съвместимост) и измененията на Европейския съюз.

#### Европейски съюз, Клас А

ПРЕДУПРЕЖДЕНИЕ ЗА РАДИОЧЕСТОТНИ (RF) СМУЩЕНИЯ: Това е продукт от Клас А. В жилищна среда този продукт може да създаде радиочестотни смущения, в който случай потребителят ще трябва да вземе съответните мерки.

#### Европейски съюз, Клас В

Това устройство на Dell е класифицирано за използване в типичната за Клас В жилищна среда.

Изготвена е "Декларация за съответствие" според горепосочените директиви и стандарти, която се съхранява в Dell Inc. Products Europe BV, Лимерик, Ирландия.

# 公司聯絡詳細資料 ( 僅限於台灣地區 )

根據 《商品檢驗法》第 11 條的規定,Dell 將為本文件所沭電腦產品提供以下台灣地區之驗證實體的公司聯絡詳細資料: Dell B.V. Taiwan 分公司 敦化南路 2 段 218 號 20 樓 臺北市,台灣地區

詞彙表

#### 英文

#### <span id="page-94-3"></span><span id="page-94-0"></span>**BIOS**

基本輸入 / 輸出系統的簡寫用語。您的電腦 BIOS 包含儲存在快閃記憶體晶片上的程式。 BIOS 用於 控制以下功能:在微處理器與週邊裝置 ( 例如鍵盤 和影像配接卡) 之間進行的通訊, 以及其他功能 ( 例如系統訊息 )。

#### <span id="page-94-1"></span>BIOS 組態公用程式

BIOS 組態公用程式可組態和維護 RAID 磁碟群組和 虛擬磁碟,以及管理 RAID 系統。由於該公用程式位 於控制器 BIOS 中,其作業獨立於系統的作業系統。 BIOS 組態公用程式 ( 也稱為 Ctrl-R) 建立於稱為控制 項的元件上。每個控制項執行一項功能。這些功能包 含您可用於組態實體磁碟和虛擬磁碟的程序。

#### <span id="page-94-2"></span>DDR SDRAM

雙資料速率同步動態隨機存取記憶體的簡寫用語。 這是一種 SDRAM, 其能夠以傳統 SDRAM 的雙倍 速率提供資料傳輸。它採用突發式技術來預計要存 取的下個記憶體位置的位址,且可以在每個時鐘週 期中進行兩次資料傳輸。

#### DKMS

動態核心模組支援的簡寫用語。由 Dell™ 設計的 DKMS 可建立依賴於核心的模組來源可存在的框 架,這樣,在升級核心時可以容易地重新建立模 組。 DKMS 用於 Red Hat<sup>®</sup> Linux 和 SUSE<sup>®</sup> Linux Enterprise Server 驅動程式的升級程序中。

#### DUD

是驅動程式更新磁片的簡寫用語。 DUD 是儲存為 一般檔案的磁片影像。您需要從此檔案建立一個實 際磁片才能使用 DUD。建立磁片所用的步驟取決 於提供影像的方式。

#### ECC 錯誤

錯誤修正代碼的簡寫用語。 ECC 錯誤發生在記憶 體中,並且可能損壞快取的資料,因此必須將其清 除。單位元 ECC 錯誤可透過韌體進行處理,且不 會干擾正常作業。如果單位元錯誤數量超過閾值, 則會發送通知。由於雙位元錯誤會導致損壞資料和 資料遺失,因此它們更加嚴重。

#### Exclusive-OR

用於建立同位檢查位元的布林作業,可用於恢復因 損壞的檔案或發生故障的實體磁碟所影響的資料。 管理公用程式可比較兩個實體磁碟上的資料,並在 第三個實體磁碟上建立同位檢查位元。本作業用於 使用同位檢查位元的 RAID 級別,例如使用分散式 同位檢查的 RAID 5。也稱為 X-OR。

#### GB

十億位元組的簡寫用語。十億位元組等於 1024 百 萬位元組或 1,073,741,824 位元組 (2^30 位元組 )。

#### Inter-IC

Inter-IC,也稱為 I<sup>2</sup>C,為多重主匯流排,表示多個 晶片可連接至同一個匯流排。每個晶片均可作為主 晶片執行作業和初始化資料傳輸。

#### MB

百萬位元組的簡寫用語。術語*百萬位元組*表示 1,048,576 位元組 (2 ^ 20 位元組 ),但是當表示硬碟 機儲存空間時,該術語通常表示 1,000,000 位元組。

#### Ns

毫微秒的簡寫用語,即十億分之一秒。

#### NVRAM

不依電性隨機存取記憶體的簡寫用語。一種儲存系 統,切斷電源時其中儲存的資料不會遺失。 NVRAM 用於儲存 RAID 控制器上的組態資料。

#### <span id="page-95-5"></span>PHY

傳送和接收跨序列匯流排傳送的資料封包所需的 介面。

每個 PHY 可形成實體連接的一端,與位於其他 Dell 驗證合格的 SATA 裝置的 PHY 相連。實體連結 包含四條線,它們組成兩個差動訊號對。一個差動 對訊號線傳送訊號,而另一個差動對則接收訊號。 兩個差動對同時作業,並且允許在接收和傳送方向 同時傳送資料。

#### <span id="page-95-0"></span>RAID

獨立磁碟冗餘陣列 ( 原來稱為低價磁碟冗餘陣列 ) 的簡寫用語。它是由多個獨立實體磁碟共同組成的 陣列,其目的在於提供超越單一實體磁碟的、更高 的可靠性和 / 或效能。虛擬磁碟對於作業系統就像 單一儲存單元一樣。由於可同時存取數個磁碟, I/O 的速度也會加快。冗餘 RAID 級別 (RAID 級別 1、5、10 和 50) 可提供資料保護功能。

#### <span id="page-95-1"></span>RAID 級別遷移

RAID 級別遷移 (RLM) 可將陣列從某個 RAID 級別 變更至其他 RAID 級別。這用於在最佳化 RAID 級 別間移動。您可以在系統繼續執行的同時執行 RLM 而無需重新啟動。這樣可避免當機時間,並 保持資料對使用者可用。

#### RAID 級別

一套適用於磁碟群組的技術,用於提供更高的資料 可用性,和 / 或主機環境的效能特性。每個虛擬磁 碟必須具有分配給它的 RAID 級別。

#### RAID 管理公用程式

RAID 管理公用程式用於將實體磁碟組態至磁碟群 組和虛擬磁碟。 BIOS 組態公用程式也稱為 Ctrl-R。 如果控制器上尚未安裝任何作業系統,請使用 BIOS 組態公用程式。 BIOS 組態公用程式建立於稱為控制 項的元件上。每個控制項執行一項功能。這些功能 包含您可用於組態實體磁碟和虛擬磁碟的程序。

Dell OpenManage™ 儲存管理可在您安裝作業系統 之後組態磁碟。儲存管理可讓您從單一圖形介面或 指令行介面,執行所有受支援之 RAID 和非 RAID 控制器以及附件的控制器和附件功能,無需使用控 制器 BIOS 公用程式。

SAS RAID Storage Manager 可組態、監視和維護伺 服器上執行的 PERC 5 控制器、電池備份單元和其 他裝置。

#### RPM

Red Hat 套裝軟體管理程式的簡寫用語。 RPM 是用 於在您的系統上安裝、移除、查詢和驗證軟體的軟 體管理程式。 RPM 用於 Red Hat Enterprise Linux 和 SUSE LINUX Enterprise Server (SLES) 的驅動程 式更新程序中。

#### <span id="page-95-2"></span>SAS

序列連接 SCSI 的簡寫用語。 SAS 是一個序列、點 對點、企業層級的裝置介面,可以調節經驗證的小 型電腦系統介面 (SCSI) 通訊協定集。與並列 SCSI 相比,SAS 介面可提供改進的效能、簡化的佈線方 式、更小的連接器、更少的插腳數和更低的電源需 求。 PERC 5 控制器可調節與序列 ATA 技術相容的 一般電子和實體連接介面。

#### <span id="page-95-3"></span>**SATA**

序列進階技術接附標準的簡寫用語。一種實體儲存 介面標準,它是提供裝置之間點對點連接的序列連 結。較細的序列纜線可使系統內通風條件更佳,且 可使底架設計更小。

#### <span id="page-95-4"></span>**SCSIport**

SCSIport 驅動程式是 Microsoft® Windows® 儲存<sup>結</sup> 構的一種功能,可將 SCSI 指令發送至儲存目標 SCSIport 驅動程式與使用並列 SCSI 的儲存裝置配 合使用良好。

#### **SMART**

自我監視分析報告技術的簡寫用語。自我監視分析 報告技術 (SMART) 功能監視所有馬達、磁頭和磁 碟機電子設備的內部效能,以偵測可預測的磁碟機 故障。此功能有助於監視磁碟機效能和可靠性,並 保護磁碟機上的資料。如果在磁碟機上偵測到問 題,您可以更換或修復磁碟機,而不會遺失任何資 料。

SMART 相容磁碟具有一些屬性,可監視資料 ( 值 ) 以識別值的變更並確定這些值是否在閾值限制內。 很多機械故障和某些電源故障會在故障前表現出某 種程度的效能降低

#### **SMP**

序列管理協定的簡寫用語。 SMP 可直接與連接的 SAS 擴展器裝置通訊拓撲管理資訊。控制器上的每 個 PHY 均可作為 SMP 初始器發揮功能。

#### <span id="page-96-1"></span>SSP

序列 SCSI 協定的簡寫用語。 SSP 允許與其他 SAS 裝置進行通訊。SAS 控制器上的每個 PHY 均可作 為 SSP 初始器或 SSP 目標發揮功能。

#### <span id="page-96-0"></span>**Storport**

Storport 驅動程式專用於更換 SCSIport 並與 Windows 2003 及更高版本配合使用。此外,它還 提供了更高的 I/O 流量速率、改進的管理功能以及 升級的迷你連接埠介面,從而使 RAID 控制器效能 更佳。例如,SCSIport 允許每個控制器最多執行 254 個指令,而 Storport 則允許每個邏輯單元號碼 (LUN) 執行 254 個指令。

#### **STP**

序列通道協定 (STP) 的簡寫用語,可透過連接的擴 展器與 Dell 驗證合格的 SATA 裝置進行通訊。SAS 控制器上的每個 PHY 均可作為 SMP 初始器發揮 功能。

#### **TRRU**

可移動電池備份單元的簡寫用語。如果發生完全的 交流電源故障或短暫停電,TBBU 可透過提供備用 電源,保護控制器上快取資料的完整性。可移動電 池備份單元可用於將控制器的尚未寫入的快取資料 移動至替代控制器。當您在新控制器上安裝可移動 電池備份單元後,其會透過新控制器將快取記憶體 中儲存的未寫入資料寫入至磁碟。

#### XP

XP 為一種 Microsoft Windows 作業系統。於 2001 年發佈,它在 Windows 2000 核心上建立,比舊版 Windows 更穩定和更可靠。它具有改善的使用者介 面和更多的機動功能,例如用於連接至無線網路的 隨插即用功能。

#### 一畫

#### 一致性檢查

一項作業,確認具有冗餘 RAID 級別的虛擬磁碟中 的所有磁條均一致,並會自動修復所有錯誤。對於 RAID 5、10 和 50 陣列,一致性檢查會確認每個磁 條的正確同位檢查資料。對於 RAID 1 陣列,該作 業會確認每個磁條的正確鏡像資料。

#### 四畫

## 冗餘

佈建多個可互換元件以執行單一功能來解決故障和 錯誤。硬體冗餘的一般形式為磁碟鏡像、同位檢查 磁碟實作或分散式同位檢查。

#### 冗餘虛擬磁碟

在磁碟群組中的實體磁碟上擁有冗餘資料的冗餘虛 擬磁碟,可用於重建發生故障的實體磁碟。虛擬磁 碟可使用跨實體磁碟的磁碟串列、磁碟鏡像或同位 檢查來提供冗餘。這樣可提供保護以防止實體磁碟 發生故障。

#### 分割區

作業系統可識別的位於實體磁碟或虛擬磁碟上的儲 存裝置連續區段上的一種邏輯結構。

#### <span id="page-97-1"></span>分散式同位檢查

同位檢查包含增加至位元組或單字的附加位元,從 而發現儲存裝置 (RAM 或磁碟中 ) 或傳輸中發生的 錯誤。同位檢查可用於產生來自兩個或多個父系資 料集合的冗餘資料集合。冗餘資料可用於重建父系 資料集合之一。在分散式同位檢查中,同位檢查資 料在系統中的所有實體磁碟間分散。如果單個實體 磁碟發生故障,則可透過其他實體磁碟上的適當資 料的同位檢查進行重建。

#### 五畫

#### 主機系統

已安裝 RAID 控制器的任何系統。大型主機電腦、 工作站和個人系統均可視為主機系統。

#### 外來組態

您在系統中所安裝的替代實體磁碟中已存在 RAID 組態。您可將現有組態匯入 RAID 控制器或將其清 除,以便您可以建立一個新組態。

#### 六畫

#### 同位檢查

<span id="page-97-0"></span>增加至位元組或單字的附加位元,從而發現儲存裝 置 (RAM 或磁碟中 ) 或傳輸中發生的錯誤。同位檢 查可用於產生來自兩個或多個父系資料集合的冗餘 資料集合。冗餘資料可用於重建父系資料集合之一。 但是,同位檢查資料不會完全複製父系資料集合。 在 RAID 中,這種方法適用於跨虛擬磁碟中所有實 體磁碟的整個實體磁碟或串列元素。同位檢查包含 專用的同位檢查,其中兩個或多個實體磁碟中的同 位檢查資料儲存於附加實體磁碟和分散式同位檢查 中,其中同位檢查資料分散於系統中的所有實體磁 碟之間。如果單個實體磁碟發生故障,則可透過其 他實體磁碟上的適當資料的同位檢查進行重建。

#### 回寫

在回寫快取模式下,控制器快取記憶體接收到交易 中的所有資料後,控制器會將資料傳送完成訊號傳 送至主機。根據控制器設定的政策,會將資料寫入 磁碟子系統。這些政策包括不純 / 純淨快取線的容 量、可用快取線的數目、與上一次快取記憶體清除 間隔的時間以及其他。

#### 多位元 ECC 錯誤

ECC 錯誤是發生在記憶體中的錯誤,其可能損壞已 快取的資料,因此必須將其清除。由於雙位元錯誤 會導致損壞資料和資料遺失,因此它們非常嚴重。 為防止發生雙位元 ECC 錯誤,請與 Dell 技術支援 部門聯絡。

#### 七畫

#### 串列

磁碟串列將向虛擬磁碟中的所有實體磁碟寫入資 料。每個磁條均包含連續的虛擬磁碟資料位址,可 使用連續樣式以固定大小的單位對映至虛擬磁碟中 的每個實體磁碟。例如,如果虛擬磁碟包括五個實 體磁碟,磁條會將資料寫入實體磁碟一至五並且不 會重複寫入。在每個實體磁碟上,磁條使用的空間 容量均相同。駐留在一個實體磁碟上的串列部份為 串列元素。串列本身不會提供資料冗餘。串列再加 上同位檢查可提供資料冗餘。

#### 串列元素

串列元素是駐留在單一實體磁碟上的串列部份。另 請參閱串列。

#### 串列元素大小

串列佔用的全部磁碟空間不包含同位檢查磁碟。例 如,假設串列包含 64 KB 的磁碟空間並且串列中的 每個磁碟上儲存 16 KB 的資料。在這種情況下,串 列元素大小為 16 KB 而串列大小為 64 KB。

#### 作業環境

作業環境可以包含連接實體磁碟的主機系統、所有 I/O 匯流排和控制器、主機作業系統和管理虛擬磁 碟所需的所有附加軟體。對於基於主機的陣列,作 業環境包含成員磁碟的 I/O 驅動程式軟體,但是不 包含視為陣列本身一部分的陣列管理軟體。

#### 快取

使用高速記憶體緩衝區 ( 稱為 「快取記憶體」 ) 提 高整體讀 / 寫效能的程序。可以較磁碟子系統更高 的速度來存取此快取記憶體。為了提高讀取效能, 快取記憶體一般都包含最新存取的資料,以及鄰近 磁碟磁區的資料。為了提高寫入效能,快取記憶體 可以暫時儲存資料,及其回寫政策。請參閱回寫定 義以獲得更多資訊。

#### 快取記憶體

儲存最新存取的資料的快速記憶體。使用快取記憶體 可以提高連續速度存取同一資料的速度。多數情況下 適用於處理器 - 記憶體存取,但是也可以用於透過網 路儲存可存取資料的副本。從主記憶體讀取資料或 向主記憶體寫入資料時,資料副本和相關的主記憶 體位址也會儲存在快取記憶體中。快取記憶體軟體監 視隨後讀取的位址,以查看快取記憶體中是否已儲 存了所需的資料。如果在快取記憶體中已儲存該資料 (快取命中),則可立即從快取記憶體中讀取資料, 並中斷 ( 或不啟動 ) 主記憶體讀取。如果在快取記憶 體中未儲存該資料 ( 快取失誤 ),則將從主記憶體中 擷取資料,並將其儲存在快取記憶體中。

#### 巡查讀取

一種防範措施,用於 ¿Àæ\®tðŒ 中可能出現的可能導 致磁碟機故障和損壞資料完整性的實體磁碟錯誤。巡 查讀取作業可以在主機存取之前,發現並可能解決 實體磁碟的潛在問題。由於無需在正常 I/O 作業期間 進行錯誤恢復,從而可以增強整體系統效能。

#### 協定

說明如何傳送資料的正式規則集合,通常用於跨網 路作業和與儲存裝置子系統通訊時。低階協定會定 義需遵守的電子和實體標準,位元和位元組順序,

以及位元流的傳送和錯誤偵測與修正。高階協定可 處理資料格式,包含訊息語法、系統對話的終端、 字元集合、訊息順序等。

#### 始終預先讀取

調適預先讀取是一種讀取策略,如果兩個最新的磁 碟存取發生在連續磁區中,則控制器將開始使用預 先讀取快取。如果所有讀取請求均隨機執行,則演 算法會轉換為非預先讀取;但是,所有請求仍針 對可能的連續作業進行評估。

#### <span id="page-98-1"></span>初始化

<span id="page-98-0"></span>此程序會將零寫入虛擬磁碟的資料欄位,在容錯 RAID 級別產生相應的同位檢查,以將虛擬磁碟置 於就緒狀態。初始化會清除先前的資料並產生同位 檢查,以便虛擬磁碟通過一致性檢查。虛擬磁碟無 需起始化即可工作,但是磁碟群組將無法進行一致 性檢查,因為未產生同位檢查欄位。

#### 附件

一種結構 ( 如系統 ),包含已組合到一起建立虛擬 磁碟的實體磁碟。

#### 附件管理

透過軟體和 / 或硬體智慧監視磁碟子系統。磁碟子 系統可能為主機系統的組成部分或者可能駐留在外 部磁碟附件中。附件管理可在磁碟子系統中發生事 件時通知您,例如實體磁碟或電源發生故障時。附 件管理可增加磁碟子系統的容錯能力。

## 八畫

#### 非冗餘虛擬磁碟

非冗餘虛擬磁碟不具有實體磁碟上的冗餘資料,其 可用於重建發生故障的實體磁碟。 RAID 0 虛擬磁 碟包含跨多個實體磁碟的資料串列,無磁碟鏡像或 同位檢查來提供冗餘。這樣可以實現高資料流量, 但是在實體磁碟出現故障時不能提供保護。

#### 非預先讀取

非預先讀取是一種快取記憶體讀取策略。如果您在 BIOS 組態公用程式中選擇非預先讀取,控制器在 預料到將會需要資料時,不會在請求資料之前連續 讀取並將附加資料儲存於快取記憶體中。存取隨機 資料時,非預先讀取是最有效的。

#### 九畫

#### 後台起始化

後台起始化即在實體磁碟上自動檢查媒體錯誤。它 會確保虛擬磁碟中的所有實體磁碟上的串列資料段 相同。後台起始化和一致性檢查之間的區別在於後 台起始化對於新的虛擬磁碟自動執行。您建立磁碟 後 5 分鐘內,作業便會啓動。

#### 十畫

#### 重建

實體磁碟出現故障後,在冗餘虛擬磁碟 (RAID 級別 1、5、10 或 50) 的更換磁碟中重新產生所有資料。 在受影響的虛擬磁碟上,磁碟重建通常不會中斷正 常作業,但會降低磁碟子系統的效能。

#### 重建速率

中央處理器 (CPU) 向重建提供資源的百分比。

#### 重構

變更 RAID 級別或將實體磁碟增加至現有虛擬磁碟 之後重做虛擬磁碟的動作。

#### 容錯

容錯是磁碟子系統的一種功能,可以解決每個磁碟 群組中的單一磁碟機故障,而不會損壞資料完整性 或降低處理能力。 PERC 5 控制器可透過 RAID 級別 1、5、10 和 50 中的冗餘虛擬磁碟提供此項支援。

容錯能力通常與系統可用性相關,因為在磁碟機發 生故障期間,它使系統可用。為防止磁碟發生故障, PERC 5 控制器支援緊急備用磁碟和自動重建功能。

#### 格式

該程序會將特定值寫入實體磁碟上的所有資料欄 位,以找出不可讀取的或壞的磁區。由於大多數實 體磁碟在出廠時已完成製作格式,所以通常僅當實 體磁碟產生許多媒體錯誤時,才會進行製作格式。

#### 配接器

配接器透過將一個匯流排或介面通訊協定轉換為另 一個匯流排或介面通訊協定,讓電腦系統可以存取 週邊裝置。配接器還可提供專用功能。例如,RAID 控制器就是一種能夠提供 RAID 功能的配接器。配 接器可位於主機板上,也可作為附加插卡。配接器 的其他範例還包括網路配接器和 SCSI 配接器。

#### 十一畫

#### 基本連接埠

由主機提供的記憶體位址範圍的基本暫存器。

#### 控制器

一種晶片,用於控制微處理器與記憶體之間或微處 理器與週邊裝置 ( 例如實體磁碟或鍵盤 ) 之間的資 料傳送。在儲存管理中,指與儲存裝置互動以寫 入、恢復資料並執行儲存管理的硬體或邏輯。 RAID 控制器執行 RAID 功能 ( 如串列與鏡像 ) 以提 供資料保護。

#### 十二畫

#### 備用實體磁碟

可用於替代其他實體磁碟的實體磁碟,以防止實體 磁碟發生故障。

#### 單位元 ECC 錯誤

ECC 表示錯誤修正代碼。 ECC 錯誤是發生在記憶體 中的錯誤,其可能損壞已快取的資料,因此必須將 其清除。單位元 ECC 錯誤可诱過韌體進行處理, 目 不會干擾正常作業。如果單位元錯誤數量超過閾值, 則會發送通知。

#### 替代單元

系統或子系統中的一種元件或元件集合,當集合中 的任何部分發生故障時,通常作為單元替代。磁碟 子系統中的典型替代單元包含磁碟、控制器邏輯 板、電源供應器和纜線。

#### <span id="page-100-0"></span>替代磁碟

用於替代虛擬磁碟中發生故障的成員磁碟的實體 磁碟。

#### 發生故障的實體磁碟

已停止功能、一致功能無效或無法存取的實體磁 碟。

#### 虛擬磁碟

虛擬磁碟是指由 RAID 控制器從一個或多個實體磁 碟中建立的儲存裝置。雖然虛擬磁碟可能從數個實 體磁碟建立,但是作業系統只會將其視為單一磁 碟。根據使用的 RAID 級別,虛擬磁碟可以在磁碟 出現故障時保留冗餘資料。

#### 韌體

儲存於唯讀記憶體 (ROM) 或可進行程式設計的 ROM (PROM) 中的軟體。通常,韌體在首次啓動 時負責系統的運作方式。典型的範例為系統中的監 視程式,它從磁碟或網路中載入完整的作業系統, 然後對作業系統進行控制。

## 十三畫

#### 電池備份單元 (BBU)

如果發生完全的交流電源故障或短暫停電,電池備 份單元可透過提供備用電源,保護控制器上快取資 料的完整性。

#### 預先讀取

某些控制器上的記憶體快取功能可讓控制器在預 料到將會需要附加資料時,在資料請求之前預先 連續讀取資料,並將附加資料儲存於快取記憶體 中。預先讀取可更快地提供連續資料,但是在存 取隨機資料時並不十分有效。

#### 十四畫

#### 實體磁碟

用於儲存資料的不依電性隨機可尋址裝置。實體磁 碟是可重寫的,通常是指磁碟機。

## 實體磁碟狀態

實體磁碟可能處於以下狀態之一:

- 未組態、良好狀態: RAID 控制器可存取的該磁 碟,但未將其組態為虛擬磁碟或緊急備用磁碟機 的一部份。
- 緊急備用磁碟機:組態為緊急備用磁碟機的實體 磁碟。
- 線上: RAID 控制器可以存取該實體磁碟,並成 為虛擬磁碟的一部份。
- 重建:寫入資料以為虛擬磁碟還原完全冗餘的實 體磁碟。
- 故障:起初組態為線上或緊急備用磁碟機的實體 磁碟,但韌體會從該實體磁碟上偵測到無法恢復 的錯誤。
- 未組熊、不良狀態:韌體從該實體磁碟上偵測到 無法修復的錯誤;處於未組態、良好狀態的實體 磁碟或無法起始化的實體磁碟。
- 遺失:先前是線上狀態的實體磁碟,但現從其位 置移除的實體磁碟。
- 離線:該實體磁碟為虛擬磁碟的一部份,但包含 無效的 RAID 組態資料。
- 無:帶有不支援的旗標集的實體磁碟。未組態、 良好狀態的或離線的實體磁碟已經完成了移除作 業的準備。

#### 磁碟

不依電性、隨機定址且可重寫的大量儲存裝置,包 括旋轉電磁裝置和光學儲存裝置以及固態儲存裝 置,或不依電性電子儲存元件。

#### 磁碟子系統

磁碟和控制磁碟並將其連接至一個或多個控制器的 硬體之集合。硬體可以包含智慧型控制器;或者磁 碟可直接連接至系統 I/O 匯流排控制器。

#### 磁碟陣列

連接至控制器或配接器的實體磁碟集合。

#### 磁碟群組

將連接至 RAID 控制器的磁碟進行的邏輯分組,在 磁碟群組中可以建立一個或多個虛擬磁碟,因此, 磁碟群組中的所有虛擬磁碟即可使用磁碟群組中的 所有實體磁碟。

#### 磁碟漫游

將磁碟從控制器上的一個插槽移至另一個插槽。

#### 磁碟遷移

透過卸下實體磁碟並將它們重新連接至新的控制 器,可將虛擬磁碟或緊急備用磁碟從一個控制器移 動至另一個控制器。

#### 緊急備用

磁碟發生故障時準備立即使用的空閒、已通電、待 命實體磁碟。其不包含任何使用者資料。緊急備用 磁碟機可由單一冗餘虛擬磁碟專用,也可以作為通 用緊急備用磁碟機池的一部份,供控制器控制的所 有虛擬磁碟使用。

<span id="page-101-0"></span>當磁碟發生故障時,控制器的韌體會自動進行替 換,並將資料從發生故障的實體磁碟重建至緊急備 用。僅可從具有冗餘 (RAID 級別為 1、5、10 或 50,而不是 RAID 0) 的虛擬磁碟重建資料,而且該 緊急備用必須具有足夠的容量。

#### 寫到底

在寫到底快取模式下,磁碟子系統接收到所有資料 並將交易寫入磁碟之後,控制器會將資料傳送完成 訊號傳送至主機。

#### <span id="page-101-1"></span>熱交換

當系統正在執行且正常作業時,替換發生故障的 元件。

#### 十五畫

#### 線上

線上裝置即可存取的裝置。

#### 線上容量擴充

在主機系統處於作用中狀態而不影響資料可用性 時,透過增加附加實體磁碟來增加現有虛擬磁碟容 量的作業。

#### 十八畫

#### 離線

如果實體磁碟為虛擬磁碟的一部份,但虛擬磁碟不 能存取其資料,則實體磁碟處於離線狀態。

#### 十九畫

#### 鏡像

此程序透過在其他實體磁碟上維護某實體磁碟資料 的精確副本,使用兩個實體磁碟來提供完整的冗 餘。如果一個實體磁碟出現故障,可使用另一個實 體磁碟上的內容來維護系統的完整性,並重建出現 故障的實體磁碟。

#### 二十畫以上

#### 變化範圍

RAID 技術用於將儲存空間從實體磁碟群組合併至 RAID 10 或 50 虛擬磁碟。

# 索引

英文  $BIOS + 55 + 93$  $BIOS + 55 + 93$  $BIOS + 55 + 93$ BIOS [組態公用程式,](#page-49-0)48, [55](#page-56-0) , [93](#page-94-1) [外來視圖選單,](#page-57-1)56 [重建選單,](#page-56-1)55 [控制器管理,](#page-56-2)55 [啟動,](#page-49-1)48 [虛擬磁碟管理,](#page-53-0)52 [實體磁碟管理,](#page-55-0)54 [選單,](#page-52-0)51 [選單導航控制,](#page-49-2)48 [選單選項,](#page-52-0)51  $ESD \cdot 10$  $ESD \cdot 10$ LED [行為樣式,](#page-79-1)78 [作業,](#page-18-0)17 PCI – [結構,](#page-13-0)12 PERC [功能,](#page-16-0)15 [概觀,](#page-12-0)11 PERC<sub>5</sub> [控制器說明,](#page-12-1)11 post [錯誤訊息,](#page-73-2)72  $RAID \cdot 97 \cdot 100$  $RAID \cdot 97 \cdot 100$  $RAID \cdot 97 \cdot 100$ [同位檢查,](#page-97-0)96 [定義,](#page-13-1)12 , [94](#page-95-0) [級別,](#page-13-2)12[,](#page-55-1)54,[94](#page-95-1) [級別摘要,](#page-13-2)12 [級別遷移,](#page-95-1)94 [組態,](#page-48-0)47

[組態功能,](#page-51-0)50 [組態和管理,](#page-48-0)47 [組態資訊,](#page-21-0)20 [管理,](#page-48-0)47 [說明,](#page-13-3)12 RAID [級別,](#page-95-1) 94 [Red Hat Enterprise Linux](#page-38-0) , 37 [安裝驅動程式,](#page-43-0)42 [建立驅動程式磁片,](#page-42-0)41 [驅動程式,](#page-42-1)41  $SAS$ , 94 [控制器說明,](#page-12-1)11 [概觀,](#page-12-0)11 [裝置,](#page-12-2)11 [線纜,](#page-71-0)70  $SATA$ , 94 [SCSIport](#page-95-4) , 94 [SMART](#page-17-0) 技術, 16 [Storport](#page-96-0)<sup>95</sup> [Windows](#page-38-1), 37 [更新驅動程式,](#page-40-0)39 騙動程式,37

一畫 [一致性檢查,](#page-55-1)54 , 63 [,](#page-64-0) [93](#page-94-2)

## 四畫

[分散式同位檢查,](#page-97-1)96

[手動重建,](#page-65-0) $64$ 

## 五畫

[外來組態,](#page-57-1)56 [外來組態視圖,](#page-57-1)56

## 六畫

[同位檢查,](#page-15-0)14 , 20 [,](#page-21-1) [94](#page-95-5) [已經發行的,](#page-97-1)96 安全指示 [用於防止](#page-11-0) ESD ,10

## 七畫

[串列元素大小,](#page-58-0)57 [作業系統,](#page-13-4)12 [作業系統支援,](#page-13-4)12 [快取記憶體,](#page-94-2)93 [巡查讀取,](#page-22-0)21 [已封鎖的作業,](#page-23-0)22 [組態,](#page-22-1)21 渾作方式,21 [運作方式詳細資訊,](#page-22-3)21 [模式,](#page-22-3)21

## 八畫

[初始化,](#page-98-1)97

## 九畫

[後台起始化,](#page-18-1) 17, [93](#page-94-3) [停止,](#page-65-1)64 [故障排除,](#page-70-0)69 post [錯誤訊息,](#page-73-2)72 [SMART](#page-73-3) 錯誤,72  $-$ 般問題,7 $0$ [實體磁碟問題,](#page-71-2)70 相容性 與現有 RAID [控制器,](#page-17-1)16 [重建,](#page-56-3)55 [手動,](#page-65-0)64

## 十畫

[容錯,](#page-21-2)20 [功能,](#page-21-2)20

## 十一畫

[基本連接埠,](#page-94-3)93 專用緊急備用 [管理,](#page-63-0)62 [控制器,](#page-94-2)93 [說明,](#page-12-3)11 [控制器管理,](#page-56-2)55

## 十二畫

[備用實體磁碟,](#page-96-1)95 [替代磁碟,](#page-100-0)99 虛擬磁碟 **删除,65** [受影響,](#page-70-1)69

[參數,](#page-58-1)57 [組態,](#page-62-0)61 [設定,](#page-56-2)55-[56](#page-57-0) [管理,](#page-53-0)52 [選單選項,](#page-55-2)54-[55](#page-56-4) 韌體 [升級,](#page-66-1)65

## 十三畫

電池 [安裝可傳送電池備份,](#page-26-0)25 從 PERC 5/E [配接器卸下,](#page-30-0)29 [管理,](#page-19-0)18

## 十四畫

實體磁碟 [動作,](#page-56-5)55 [管理,](#page-55-0)54 [磁碟串列,](#page-14-0)13 磁碟群組 [刪除,](#page-66-2)65 [磁碟漫游,](#page-18-2)17 [磁碟遷移,](#page-18-3)17 [磁碟鏡像,](#page-14-1)13 管制涌告,81

## 十五畫

[寫入策略,](#page-58-2)57 [熱交換,](#page-22-4)21,[100](#page-101-1) 線纜  $SAS$ ,70

## 十六畫

[靜電釋放。](#page-11-0)請參閱 ESD

## 二十畫以上

驅動程式 Microsoft [作業系統安裝,](#page-39-0)38 [Red Hat Enterprise Linux](#page-42-1), 41 [SUSE LINUX Enterprise](#page-44-0)  Server, 43 [安裝,](#page-38-2)37 [驅動程式安裝,](#page-38-2)37 [驅動程式磁片,](#page-38-3)37 [讀取策略,](#page-58-3)57 [變化範圍,](#page-96-1)95 顯示 / [更新參數,](#page-55-3)54

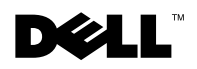

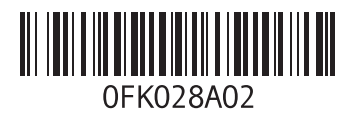

馬來西亞印製。

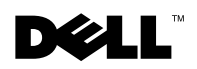

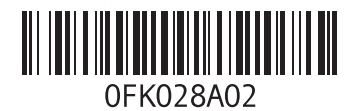

中國印製。 再生紙印製。